# **Table des matières**

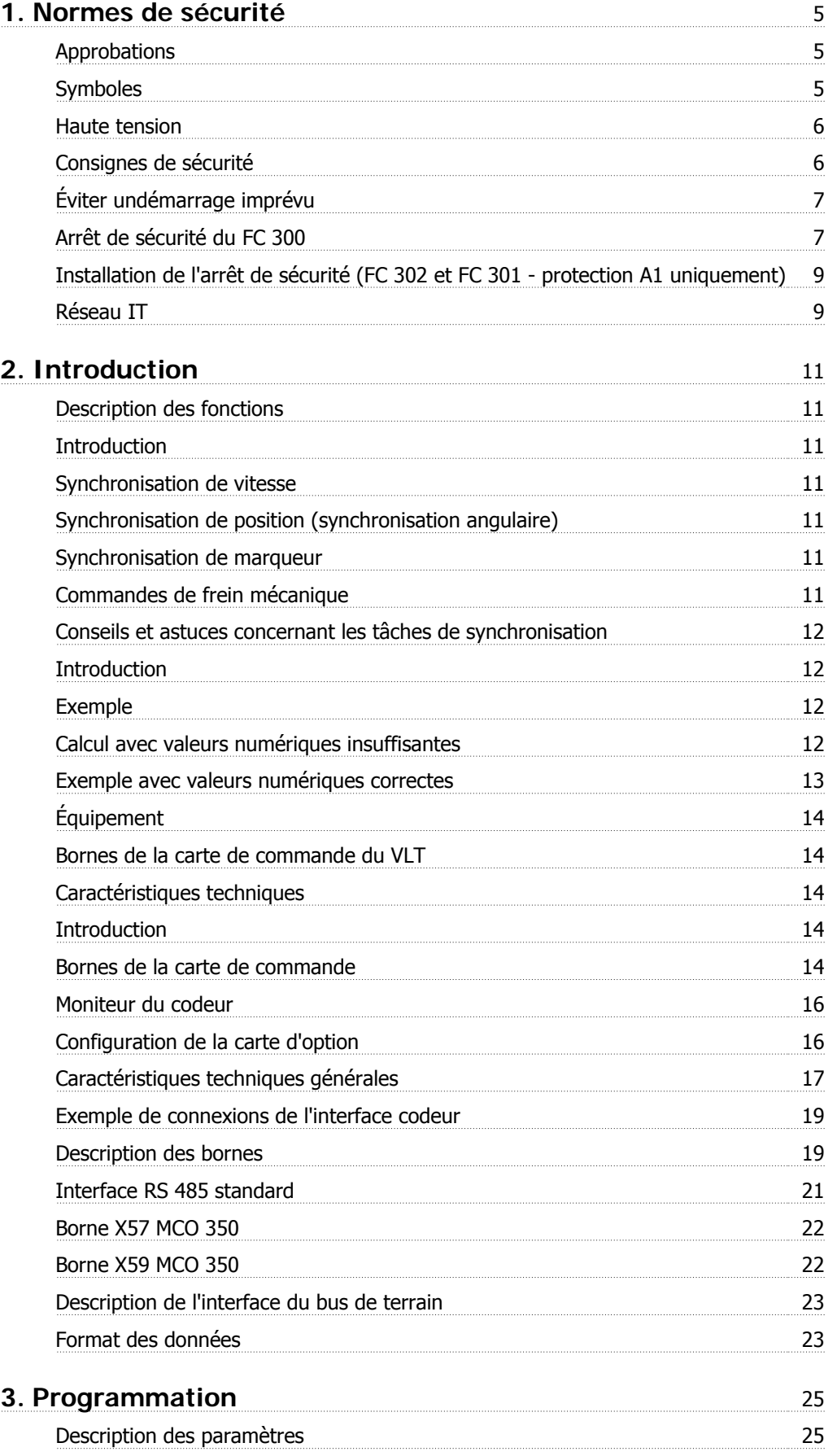

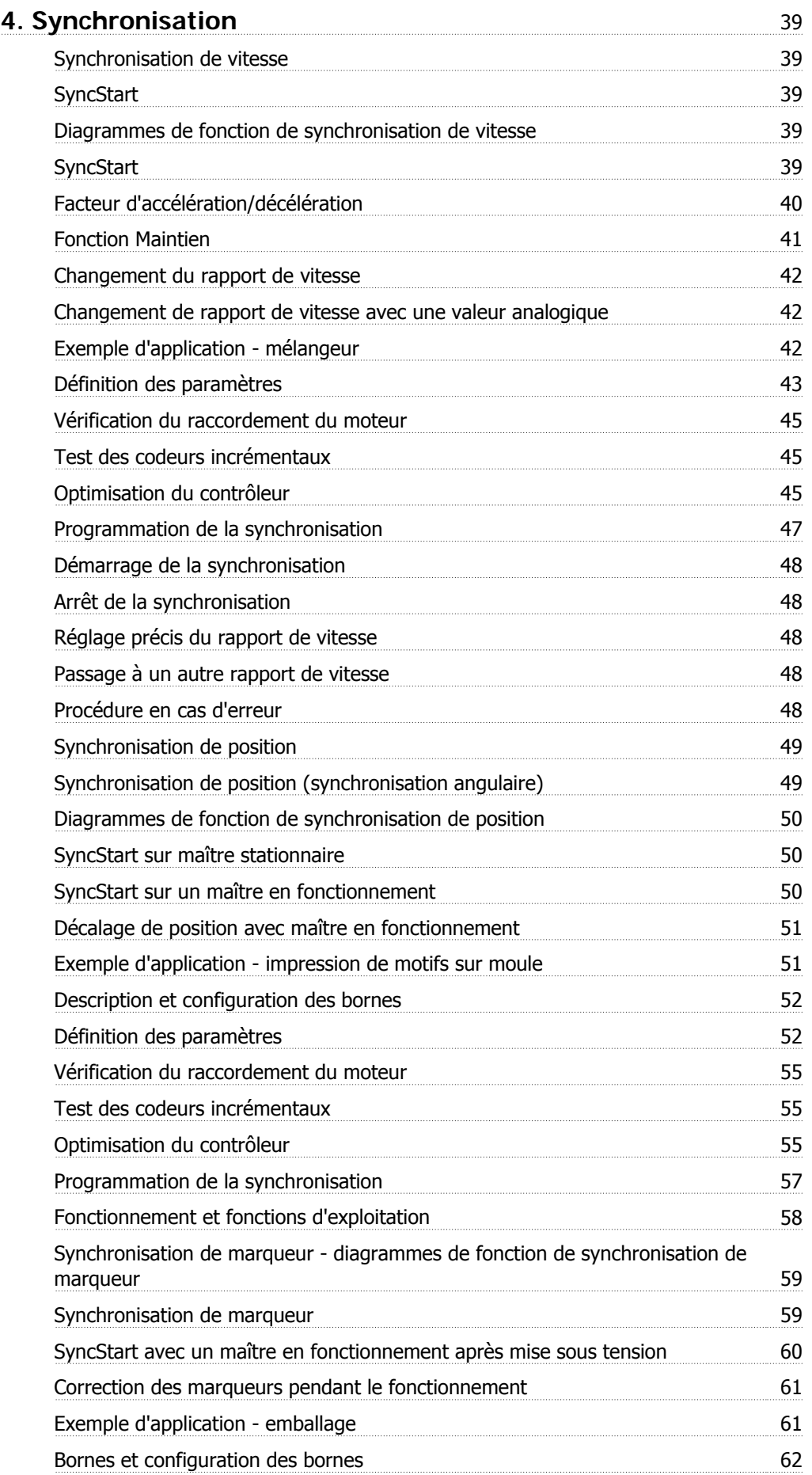

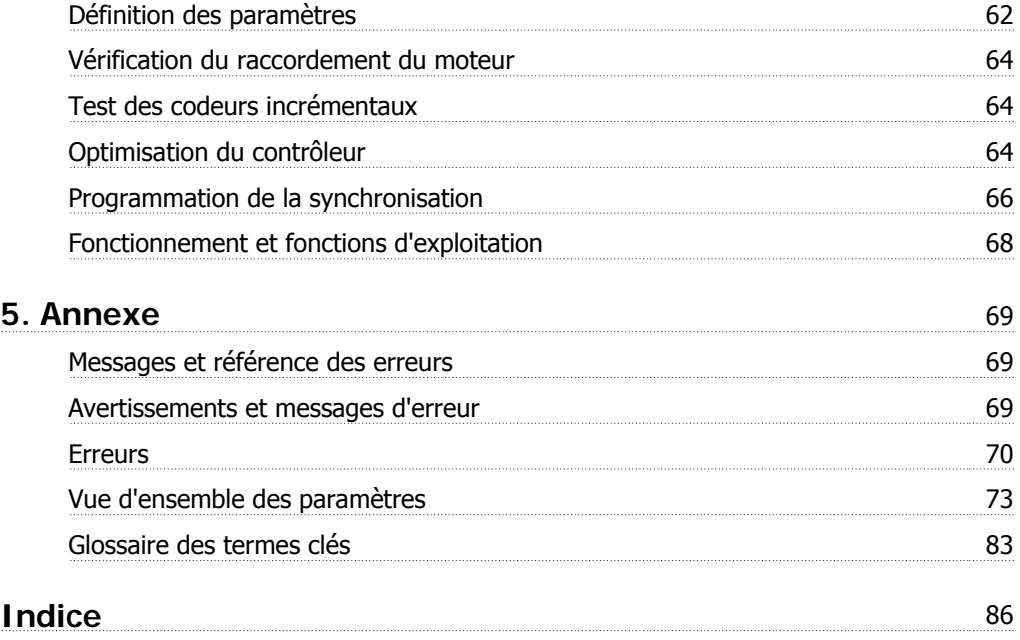

1. Normes de sécurité

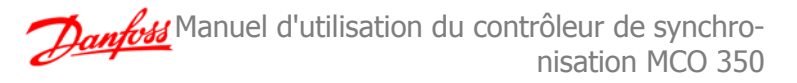

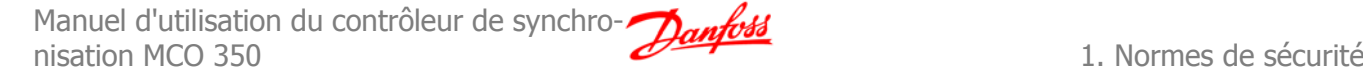

# **1. Normes de sécurité**

## **1.1.1. Approbations**

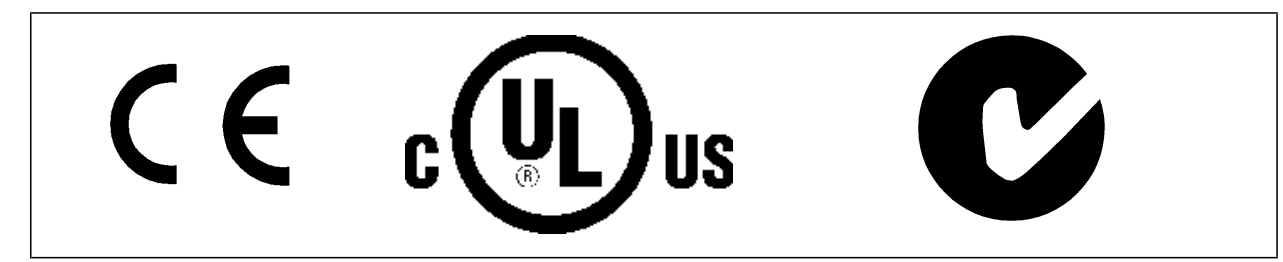

## **1.1.2. Symboles**

Symboles utilisés dans ce Manuel d'utilisation.

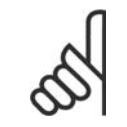

**N.B.!** Indique un fait à porter à l'attention du lecteur.

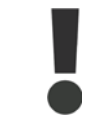

Signale un avertissement d'ordre général.

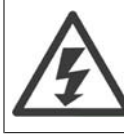

Signale un avertissement de haute tension.

∗ Indique la configuration par défaut.

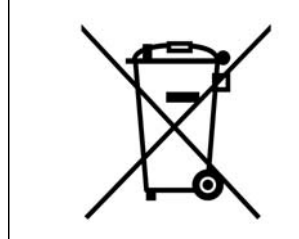

Cet équipement contient des composants électriques et ne peut pas être jeté avec les ordures ménagères. Il doit être collecté séparément avec les déchets électriques et électroniques conformément à la législation locale en vigueur.

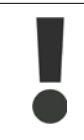

Les condensateurs du circuit intermédiaire du FC 300 AutomationDrive restent chargés après que l'alimentation a été déconnectée. Pour éviter tout risque d'électrocution, déconnecter le FC 300 du secteur avant de commencer l'entretien. Si un moteur PM est utilisé, veiller à ce qu'il soit déconnecté. Avant toute intervention sur le variateur de fréquence, patienter le temps indiqué ci-dessous au minimum :

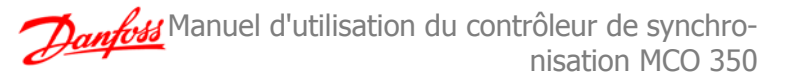

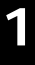

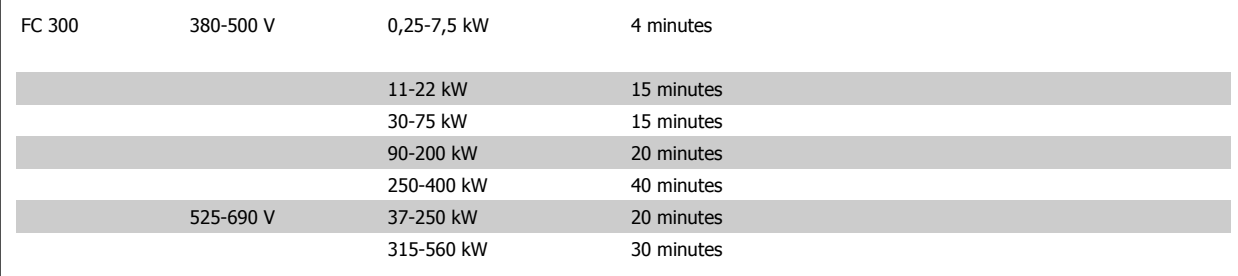

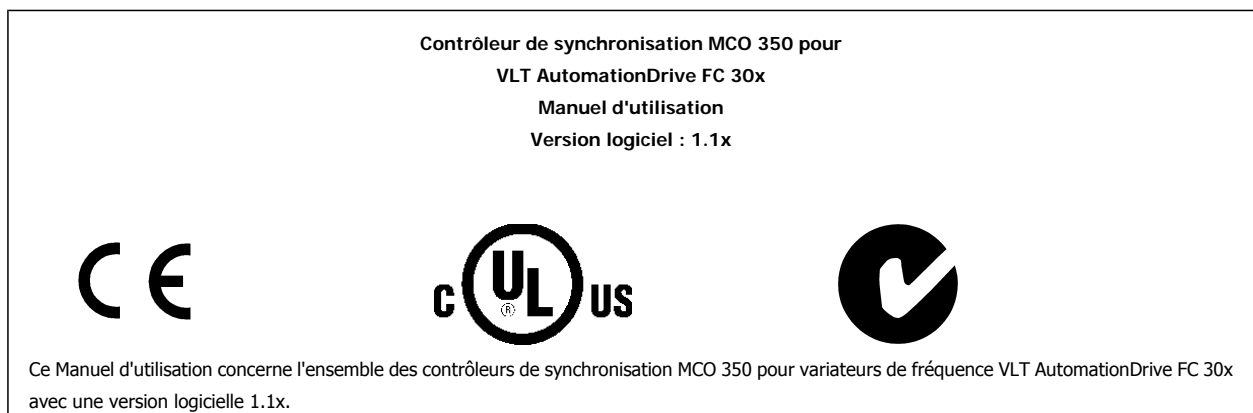

Voir le numéro de la version du logiciel au paramètre 19-92.

# **1.1.3. Haute tension**

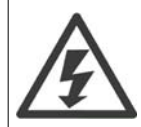

Lorsqu'il est relié au secteur, le variateur de fréquence est traversé par des tensions élevées. Tout branchement ou fonctionnement incorrect du moteur ou du variateur de fréquence risque d'endommager l'appareil et de provoquer des blessures graves ou mortelles. Il est donc essentiel de se conformer aux instructions de ce manuel et aux réglementations de sécurité locales et nationales.

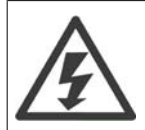

#### **Installation en haute altitude**

À des altitudes de plus de 2000 m, merci de contacter Danfoss Drives en ce qui concerne la norme PELV.

## **1.1.4. Consignes de sécurité**

- Assurez-vous que le FC 300 est mis correctement à la terre.
- N'enlevez pas les fiches secteur ou les fiches moteur lorsque le FC 300 est connecté au secteur.
- Protégez les utilisateurs contre la tension d'alimentation.
- Protégez le moteur contre la surcharge, suivant les règlements nationaux et locaux.
- La protection du moteur contre les surcharges n'est pas comprise dans les paramètres par défaut. Pour ajouter cette fonction, mettez le paramètre 1-90 Protection thermique du moteur à la valeur Alarme ETR ou Avertissement ETR. Marché nord-américain: Les fonctions ETR assurent une protection de classe 20 contre la surcharge moteur, en conformité avec NEC.
- La courant de fuite à la terre dépasse 3.5 mA.
- La touche [OFF] n'est pas un commutateur de sécurité. Elle ne déconnecte pas le FC 300 du secteur.

# **1.1.5. Avertissement d'ordre général**

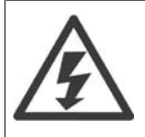

### **Avertissement :**

Tout contact avec les parties électriques, même après la mise hors tension de l'appareil, peut causer des blessures graves ou mortelles. Veiller également à déconnecter d'autres entrées de tension, par exemple la répartition de charge (connexion de circuit intermédiaire CC) et le raccordement du moteur en cas de sauvegarde cinétique.

Utilisation du VLT® AutomationDrive FC 300 : attendre 15 minutes minimum.

Ce laps de temps peut être raccourci si tel est indiqué sur la plaque signalétique de l'unité spécifique.

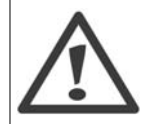

#### **Courant de fuite**

Le courant de fuite à la terre du FC 300 dépasse 3,5 mA. Afin de s'assurer que le câble de terre a une bonne connexion mécanique à la mise à la terre (borne 95), la section du câble doit être d'au moins 10 mm<sup>2</sup> ou être composée de fils de terre, dont la puissance nominale est double, terminés séparément.

#### **Appareil à courant résiduel**

Ce produit peut causer un CC dans le conducteur de protection. Si un appareil à courant résiduel (différentiel) est utilisé comme protection supplémentaire, seul un différentiel de type B (temps différé) sera utilisé du côté de l'alimentation de ce produit. Voir également la Note applicative du différentiel, MN.90.GX.02.

La protection par mise à la terre du FC 300 et l'utilisation de différentiels doivent toujours se conformer aux règlements nationaux et locaux.

## **1.1.6. Avant de commencer les réparations**

- 1. Déconnecter le variateur de fréquence du secteur.
- 2. Patienter que le circuit intermédiaire CC se décharge. Voir la durée sur l'étiquette d'avertissement.
- 3. Déconnecter les bornes 88 et 89 du circuit intermédiaire CC.
- 4. Enlever le câble du moteur.

## **1.1.7. Éviter undémarrage imprévu**

Lorsque le FC 300 est connecté au secteur, le moteur peut être démarré/arrêté en utilisant des commandes numériques, des commandes de bus, des références ou le panneau de commande local (LCP).

- Déconnecter le FC 300 du secteur si la sécurité des personnes l'exige, afin d'éviter un démarrage imprévu.
- Pour éviter un démarrage imprévu, activer systématiquement la touche [OFF] avant de modifier les paramètres.
- Une panne électronique, une surcharge temporaire, une panne de l'alimentation secteur ou une perte de raccordement du moteur peut causer le démarrage d'un moteur à l'arrêt. Le FC 300 avec arrêt de sécurité (comme le FC 301 en protection A1 et le FC 302) fournit une protection contre les démarrages imprévus si la borne 37 de l'arrêt de sécurité se trouve à un niveau de basse tension ou est déconnectée.

## **1.1.8. Arrêt de sécurité du FC 300**

Le FC 302, ainsi que le FC 301 en protection A1, peuvent appliquer la fonction de sécurité Arrêt sûr du couple (tel que défini par la norme CEI 61800-5-2) ou la *catégorie d'arrêt 0* (telle que définie dans la norme EN 60204-1).

FC 301 avec protection A1 : lorsque l'arrêt de sécurité est inclus dans le variateur, la position 18 du code de type doit être définie sur T ou U. Si la position 18 est sur B ou X, la borne 37 Arrêt de sécurité n'est pas incluse ! Exemple :

Code de type du FC 301 A1 avec arrêt de sécurité : FC-301PK75T4**Z20**H4**T**GCXXXSXXXXA0BXCXXXXD0

Elle est conçue et approuvée comme acceptable pour les exigences de la catégorie de sécurité 3 de la norme EN 954-1. Cette fonctionnalité est appelée "arrêt de sécurité". Avant d'intégrer et d'utiliser l'arrêt de sécurité dans une installation, il faut procéder à une analyse approfondie des risques de l'installation afin de déterminer si la fonctionnalité d'arrêt de sécurité et la catégorie de sécurité sont appropriées et suffisantes. Afin d'installer et d'utiliser la fonction d'arrêt de sécurité conformément aux exigences de la catégorie de sécurité 3 de la norme EN 954-1, respecter les informations et instructions correspondantes du Manuel de configuration MG.33.BX.YY du FC 300 ! Les informations et instructions du Manuel d'utilisation ne sont pas suffisantes pour utiliser la fonctionnalité d'arrêt de sécurité de manière correcte et sûre !

# 1. Normes de sécurité

**1**

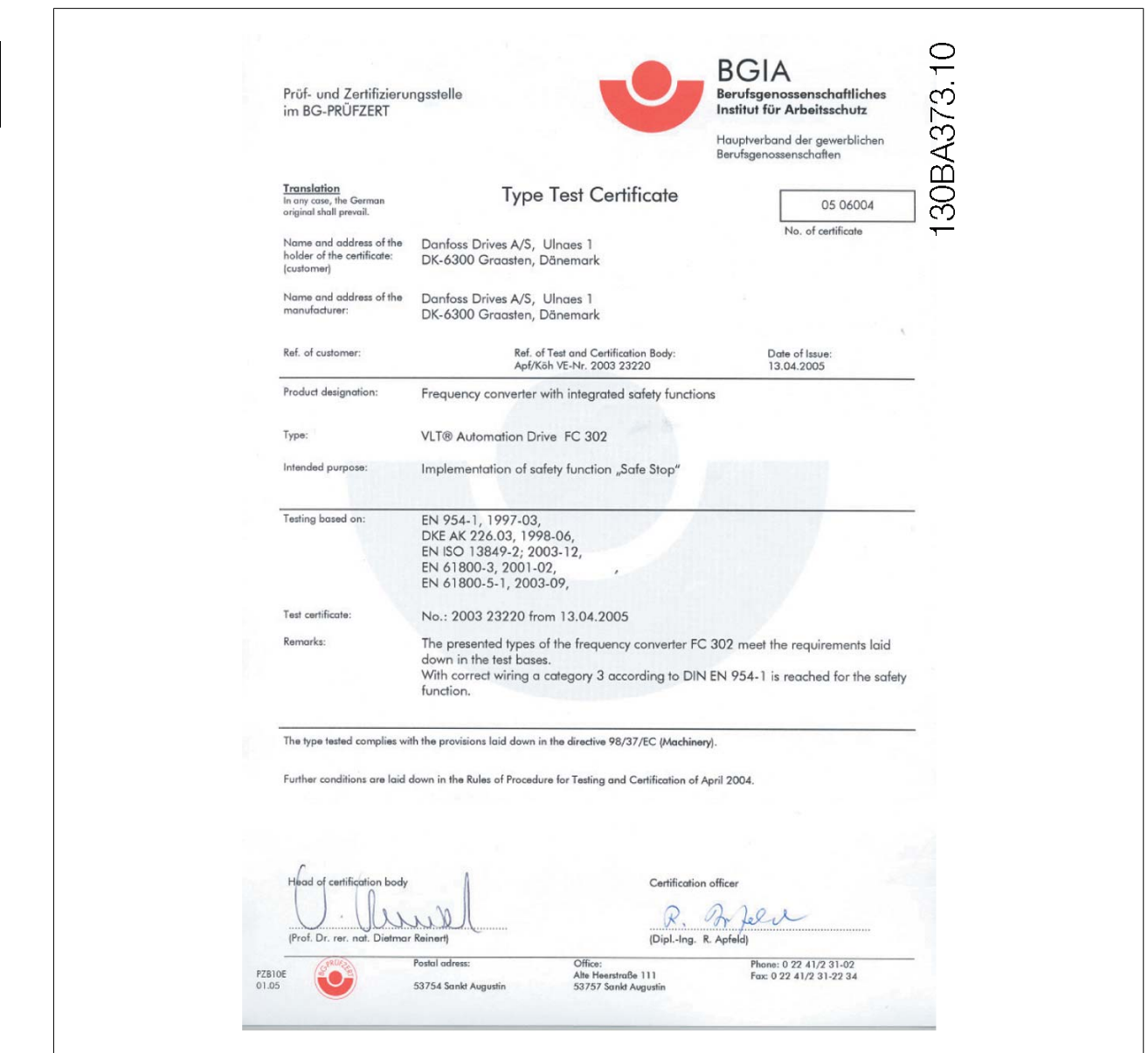

# **1.1.9. Installation de l'arrêt de sécurité (FC 302 et FC 301 - protection A1 uniquement)**

**Pour installer un arrêt de catégorie 0 (EN 60204) conformément à la catégorie de sécurité 3 (EN 954-1), procéder comme suit :**

- 1. Il faut retirer le cavalier entre la borne 37 et l'alimentation 24 V CC. La coupure ou la rupture du cavalier n'est pas suffisante. Il faut l'éliminer complètement afin d'éviter les courts-circuits. Voir le cavalier sur l'illustration.
- 2. Raccorder la borne 37 aux 24 V CC par un câble protégé contre les courts-circuits. L'alimentation 24 V CC doit pouvoir être interrompue par un dispositif d'interruption de circuits selon la norme EN 954-1, catégorie 3. Si ce dispositif et le variateur de fréquence se trouvent dans le même panneau d'installation, l'on peut utiliser un câble standard à la place d'un câble protégé.
- 3. Le FC 302 doit être placé dans une protection IP54, sauf s'il a lui-même une protection de classe IP54 ou supérieure. De même, le FC 301 A1 doit toujours être placé dans une armoire IP54.

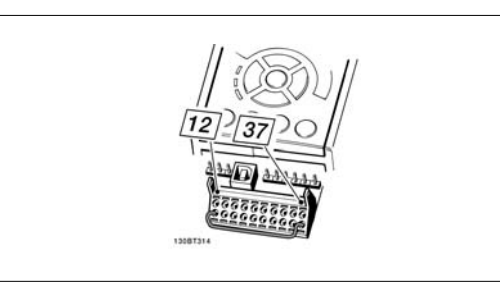

Illustration 1.1: Ponter le cavalier entre la borne 37 et les 24  $V$  CC.

L'illustration ci-dessous présente une catégorie d'arrêt 0 (EN 60204-1) avec une catégorie de sécurité 3 (EN 954-1). L'interruption de circuit est provoquée par le contact d'ouverture de porte. L'illustration indique aussi comment raccorder une roue libre matérielle qui ne soit pas de sécurité.

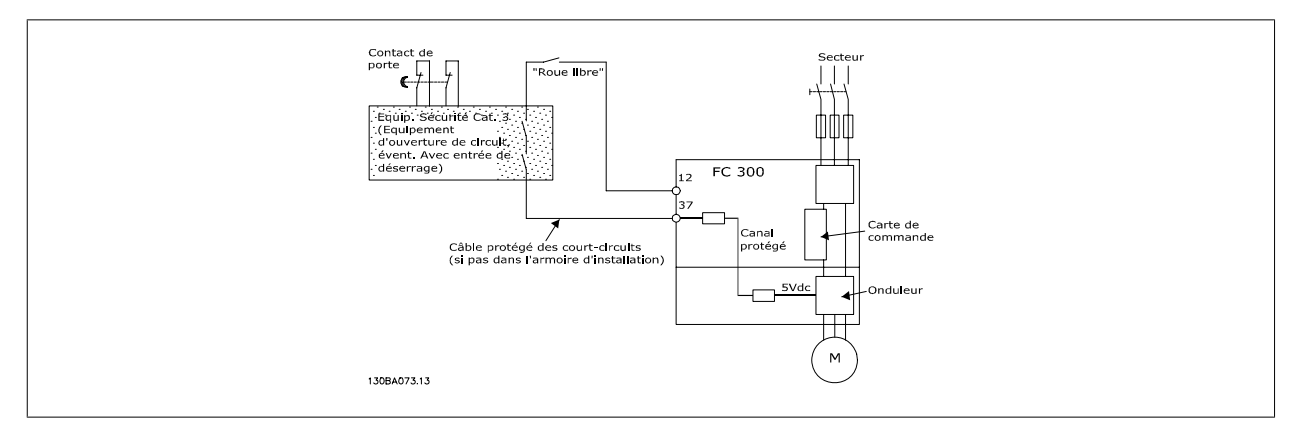

Illustration 1.2: Illustration des aspects essentiels d'une installation pour obtenir une catégorie d'arrêt 0 (EN 60204-1) avec catégorie de sécurité 3 (EN 954-1).

# **1.1.10. Réseau IT**

Le par. 14-50 Filtre RFI peut, sur les FC 102/202/302, être utilisé pour déconnecter les condensateurs internes du filtre RFI à la terre. Dans ce cas, la performance RFI passe au niveau A2.

2. Introduction

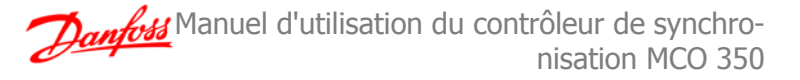

# **2. Introduction**

Le contrôleur de synchronisation est une application optionnelle pour les VLT AutomationDrive FC 301 et 302.

**Cette application se compose de deux parties :**

- une partie contrôleur de synchronisation,
- un partie test.

# **2.2. Description des fonctions**

## **2.2.1. Introduction**

Le contrôleur de synchronisation peut être utilisé dans toute application où un entraînement doit fonctionner de manière synchronisée avec un entraînement maître. Il agit comme un arbre électronique. Le rapport de vitesse est librement sélectionnable et peut être modifié en cours de fonctionnement. La vitesse ou la position est automatiquement et précisément contrôlée à partir des signaux de retour codeur de l'entraînement maître et des entraînements esclaves.

**Pour le fonctionnement synchrone de deux ou plusieurs entraînements, on peut utiliser :**

- la synchronisation de vitesse,
- la synchronisation de position,
- la synchronisation de marqueur.

## **2.2.2. Synchronisation de vitesse**

C'est le type le plus simple de synchronisation. Il peut être utilisé pour compenser des différences de vitesse lorsqu'il n'est pas nécessaire de compenser des erreurs de position.

La synchronisation de vitesse entre maître et esclave s'effectue à accélération maximale. Pour obtenir un contrôle optimal, l'entraînement esclave doit donc être réglé sur une vitesse d'accélération plus rapide que celle de l'entraînement maître.

## **2.2.3. Synchronisation de position (synchronisation angulaire)**

Ici c'est l'arbre électronique qui assure un rapport de position angulaire constant entre les entraînements maître et esclave. En cas d'écart de position, l'entraînement esclave accélère automatiquement à un niveau de vitesse qui est suffisant pour atteindre à nouveau sa position par rapport à l'entraînement maître (semblable à un contrôle I).

## **2.2.4. Synchronisation de marqueur**

La synchronisation de marqueur est un contrôle de position étendu. En plus d'assurer une position angulaire constante entre les entraînements maître et esclave, la synchronisation de marqueur offre la possibilité d'utiliser soit un capteur supplémentaire ou la piste zéro du codeur incrémental pour compenser tout écart entre le maître et l'esclave en cours de fonctionnement. Avec la synchronisation de marqueur, l'esclave est synchronisé en position jusqu'à obtention des marqueurs puis le contrôle compense la différence de position entre le marqueur maître et le marqueur esclave. Ce type de contrôle est utilisé lorsqu'il n'est pas possible d'obtenir cette précision à l'aide d'un codeur monté sur le moteur. Cela pourrait entraîner du jeu dans les engrenages ou d'autres perturbations non mesurables directement telles que élongation de convoyeur. De même, avec la synchronisation de marqueur, il n'est pas nécessaire d'amener l'entraînement esclave à la position de démarrage de l'entraînement maître au démarrage initial car cela est effectué automatiquement à la correction des marqueurs.

## **2.2.5. Commandes de frein mécanique**

Le contrôleur de synchronisation a une sortie digitale de 24 V CC (sortie 4) et une sortie relais (relais 1) pour commander un frein électromécanique. Cela s'avère particulièrement utile dans les applications où un moteur (arbre) doit être maintenu dans la même position pendant une période prolongée, comme c'est le cas pour les applications de levage. La sortie du frein est activée (basse) en cas d'erreur et lorsque la synchronisation s'arrête, c'est-àdire chaque fois que la commande du moteur est désactivée. Le signal de freinage peut être retardé en cas de mise sous/hors tension via deux paramètres différents (par. 19-21 Retard frein on et par. 19-22 Frein hors délai). Noter que la sortie du frein est maintenue basse en mode VLT (lorsque l'entrée 8 est haute). Cela signifie que le frein doit être ouvert par exemple au moyen de la fonction de frein mécanique du VLT en process 2.

# **2.3. Conseils et astuces concernant les tâches de synchronisation**

# **2.3.1. Introduction**

Lors de la configuration des entraînements à synchroniser, garder à l'esprit que les rapports doivent être des chiffres entiers. En cas d'utilisation d'engrenages, il est important de connaître le nombre de dents des différents étages d'engrenages (demander au fabricant de l'engrenage) car les engrenages sont normalement réglés avec des rapports de vitesse infinis. Lors du calcul de rapports entre le maître et l'esclave, il convient d'utiliser le nombre Pi pour les deux ou de ne pas utiliser du tout ce nombre.

# **2.3.2. Exemple**

Un entraînement maître avec un moteur quadripolaire et un codeur incrémental de 1024 incréments par tour fonctionne sur un engrenage à 2 étages. i est spécifié pour correspondre à 30,33. Une transmission par de courroie de 40 à 20 est placée à la sortie de l'engrenage et entraîne un convoyeur à bande sur le côté entraînement avec un diamètre de 102 mm. Via un engrenage à 3 étages (i est spécifié pour correspondre à 46,54), l'entraînement esclave est raccordé à un convoyeur à chaîne à 8 dents avec un pas de dent de 200 mm.

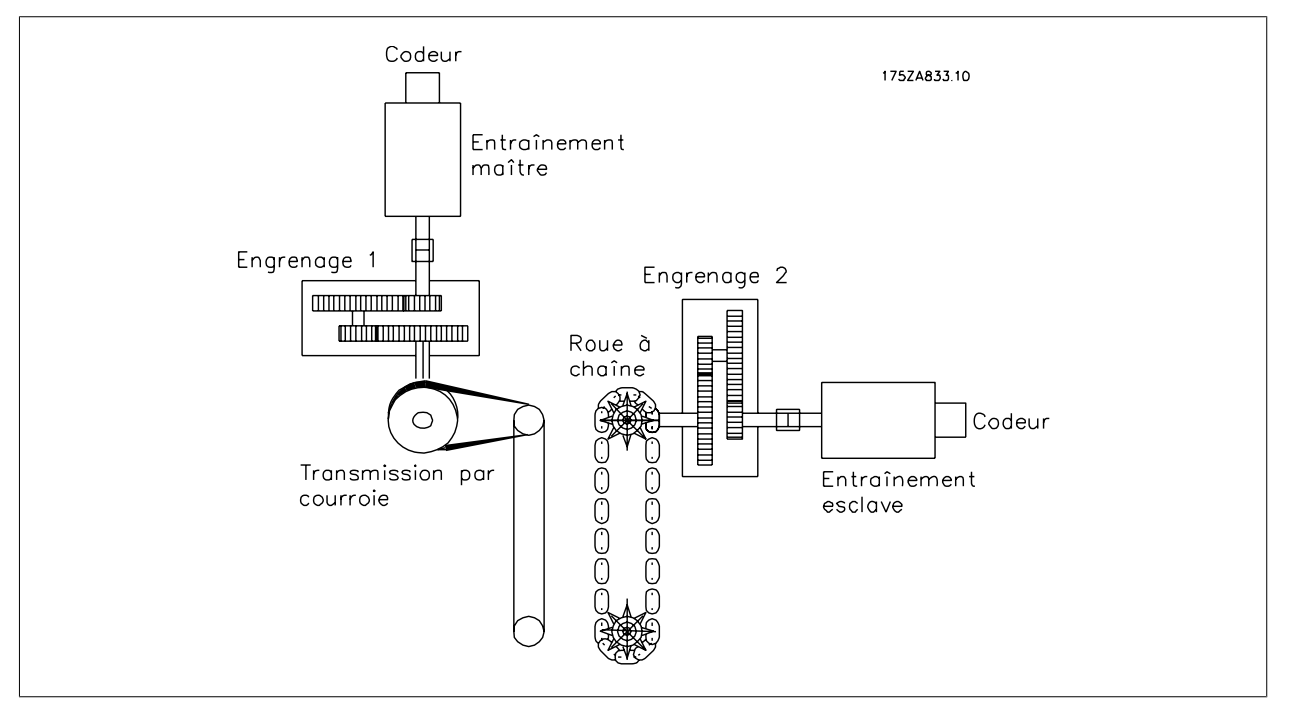

Illustration 2.1: Exemple de calcul

## **2.3.3. Calcul avec valeurs numériques insuffisantes**

Le rapport de vitesse maître/esclave (numérateur sur dénominateur) est maintenant calculé comme suit :

Côté maître = incréments \* i1 \* i2 \* prise de puissance = 1 0 2 4 *incr* x 3 0 . 3 3 x  $\frac{20}{40}$  x  $\frac{1}{102}$  mm x  $\pi$  = 48, 46 0 9 9 5 Côté esclave = incréments  $*$  i1  $*$  prise de puissance = 1024 *incr x* 46.54  $x \frac{1}{8 \times 200 \text{ mm}}$  = 29, 7856 Cela donne un rapport de :  $\frac{48,460995}{29,7856}$ 

Manuel d'utilisation du contrôleur de synchronisation MCO 350  $\sim$  2. Introduction

On obtient une valeur numérique de 48,460995 au numérateur et de 29,7856 au dénominateur.

Note : seules des valeurs entières peuvent être saisies. L'erreur la plus grave est la suivante : l'expression du maître contient la valeur Pi, une suite de chiffres infinie. Même avec de petites valeurs numériques pour le maître et l'esclave, cela entraîne toujours une dérive des entraînements car l'expression numérateur sur dénominateur ne peut jamais donner un chiffre entier.

Une autre erreur provient des rapports de vitesse fournis car une valeur i = 30,33 a été spécifiée pour l'entraînement maître. Le rapport correct se retrouve facilement en recalculant les nombres de dents. L'engrenage dispose de 2 étages : le premier étage est composé de deux pignons 126 à 127 et le second de deux pignons 117 à 18.

Le rapport est calculé comme suit :  $\frac{126 \times 117}{27 \times 18}$  = 30, 33

La valeur spécifiée de 30,33 dévie donc de 0,1 ‰.

Cela peut sembler infime. Cependant si l'erreur est liée à la résolution du codeur, elle paraîtra importante.

L'exemple indique qu'il est important de maintenir les valeurs exactes des étages d'engrenages et de veiller à ce que les données incluent Pi pour les deux entraînements ou ne l'incluent pour aucun d'eux.

## **2.3.4. Exemple avec valeurs numériques correctes**

Côté maître : 1<sup>er</sup> étage de l'engrenage 126/27, 2<sup>e</sup> étage 117/18 ; transmission par courroie 40/20 ; arbre du variateur 100 mm Côté esclave : 1<sup>er</sup> étage de l'engrenage 97/10, 2<sup>e</sup> étage 43/11, 3<sup>e</sup> étage 27/22 ; diamètre effectif du pignon à chaîne 510 mm

Côté maître :  $\frac{1024 \; \textit{Incr} \; x \; 126 \; \textcolor{blue}{\bar{x}} \; 117 \; \textcolor{blue}{\bar{x}} \; 20}{27 \; \textcolor{blue}{\bar{x}} \; 18 \; \textcolor{blue}{\bar{x}} \; 40 \; \textcolor{blue}{\bar{x}} \; 102 \; \textcolor{blue}{\bar{x}} \; \pi}$ 

Côté esclave :  $\frac{1024}{10 x} \frac{Incr x 97 x 43 x 27}{11 x 22 x 510 x π}$ 

Pour éliminer Pi des équations, remplacer les deux équations dans la formule globale :

 $\frac{C\delta t\acute{e}}{T\delta t\acute{e}}$  maître =  $\frac{1024 \text{ Inc } x \cdot 126 \times 117 \times 20}{27 \times 18 \times 40 \times 102 \times \pi}$   $\div \frac{1024 \text{ Inc } x \cdot 97 \times 43 \times 27}{10 \times 11 \times 22 \times 510 \times \pi}$ 1024 Incr <sup>x</sup> 126 <sup>x</sup> 117 <sup>x</sup> 20 <sup>x</sup> 510 <sup>x</sup> π <sup>x</sup> 10 <sup>x</sup> 11 <sup>x</sup> 22 27 <sup>x</sup> 18 <sup>x</sup> 40 <sup>x</sup> 1024 Incr <sup>x</sup> 97 <sup>x</sup> 43 <sup>x</sup> 27 <sup>x</sup> 102 <sup>x</sup> π

Simplifier par Pi et 1024 incr. :  $\frac{126 \times 117 \times 20 \times 510 \times 10 \times 11 \times 22}{27 \times 18 \times 40 \times 97 \times 43 \times 27 \times 102}$ 

Simplifier davantage :

7 <sup>x</sup> 5 <sup>x</sup> 54 <sup>x</sup> 11 <sup>x</sup> 22 <sup>x</sup> 117 27 <sup>x</sup> 97 <sup>x</sup> 43 <sup>x</sup> 27

Cela donne un rapport de  $\frac{4954950}{3040659}$ 

C'est une valeur absolue car elle ne contient pas de suite de chiffres infinie ni de valeurs arrondies.

**2**

# **2.4. Équipement**

## **2.4.1. Bornes de la carte de commande du VLT**

Les bornes de la carte de commande sont attribuées aux fonctions du contrôleur de synchronisation ; les réglages des paramètres suivants ne doivent donc pas être modifiés en mode de synchronisation (process 1) :

## Entrées digitales 18, 19, 27, 32 et 33

Les paramètres 510 à 515 sont réglés sur *Inactif* (réglage par défaut), les entrées sont donc ignorées par la carte de commande mais elles sont utilisées comme entrées pour le contrôleur de synchronisation.

## Entrées analogiques 53, 54

Les paramètres 315, 316 et 317 sont réglés sur Pas de fonction, les entrées sont donc ignorées par la carte de commande mais elles sont utilisées comme entrées pour le contrôleur de synchronisation.

Sorties analogiques/digitales 42

Le paramètre 650 est réglé sur Sortie analogique MCO 0 ... 20 mA [52]

# **2.5. Caractéristiques techniques**

# **2.5.1. Introduction**

Les caractéristiques techniques des bornes de la carte de commande sont décrites dans le **Manuel de configuration du VLT AutomationDrive FC 300**.

## **2.5.2. Bornes de la carte de commande**

**Il existe deux interfaces codeur qui couvrent les fonctions suivantes :**

- Entrée codeur du signal de retour
- Entrée codeur maître/sortie maître virtuel

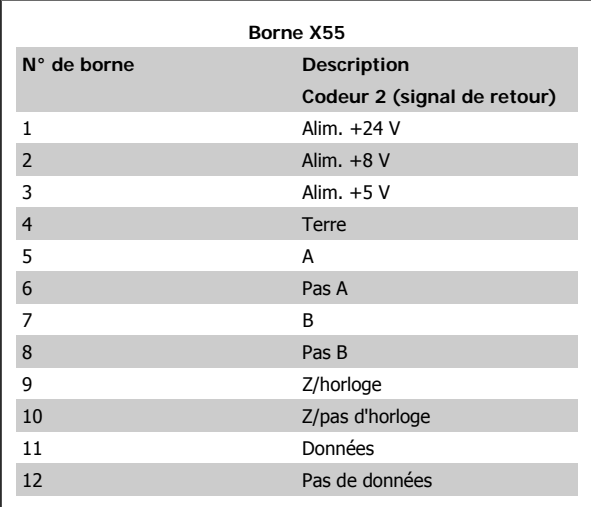

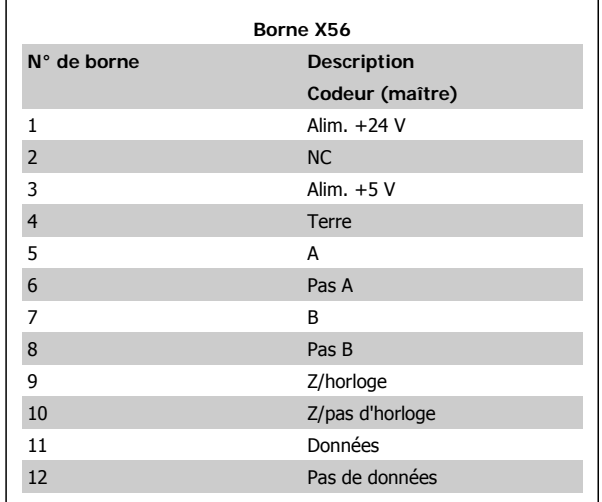

Il existe 2 blocs de bornes d'entrées/sorties digitales, 10 entrées et 8 sorties. (Voir schéma ci-dessous)

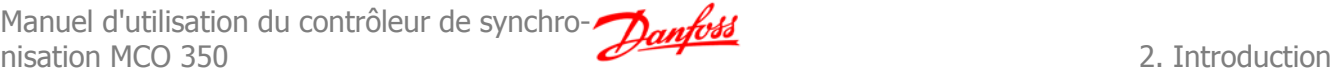

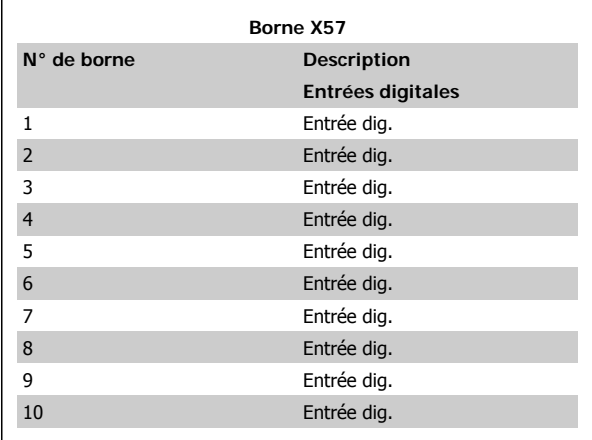

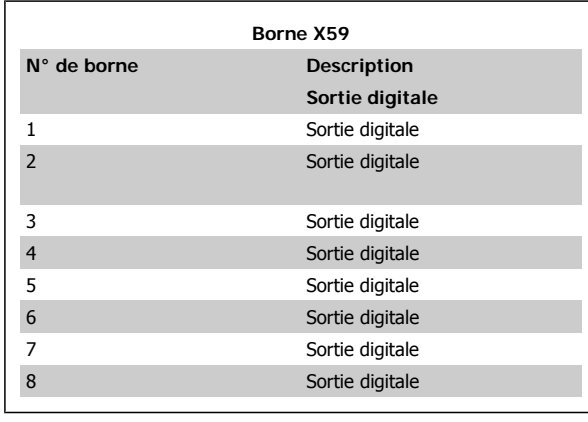

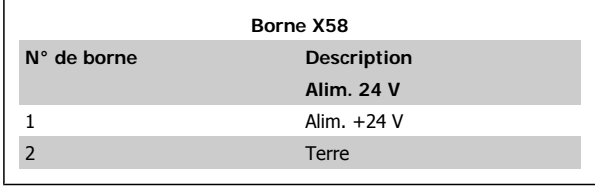

Il existe 2 blocs de bornes d'entrées/sorties digitales, 10 entrées et 8 sorties. (Voir schéma ci-dessous)

**2**

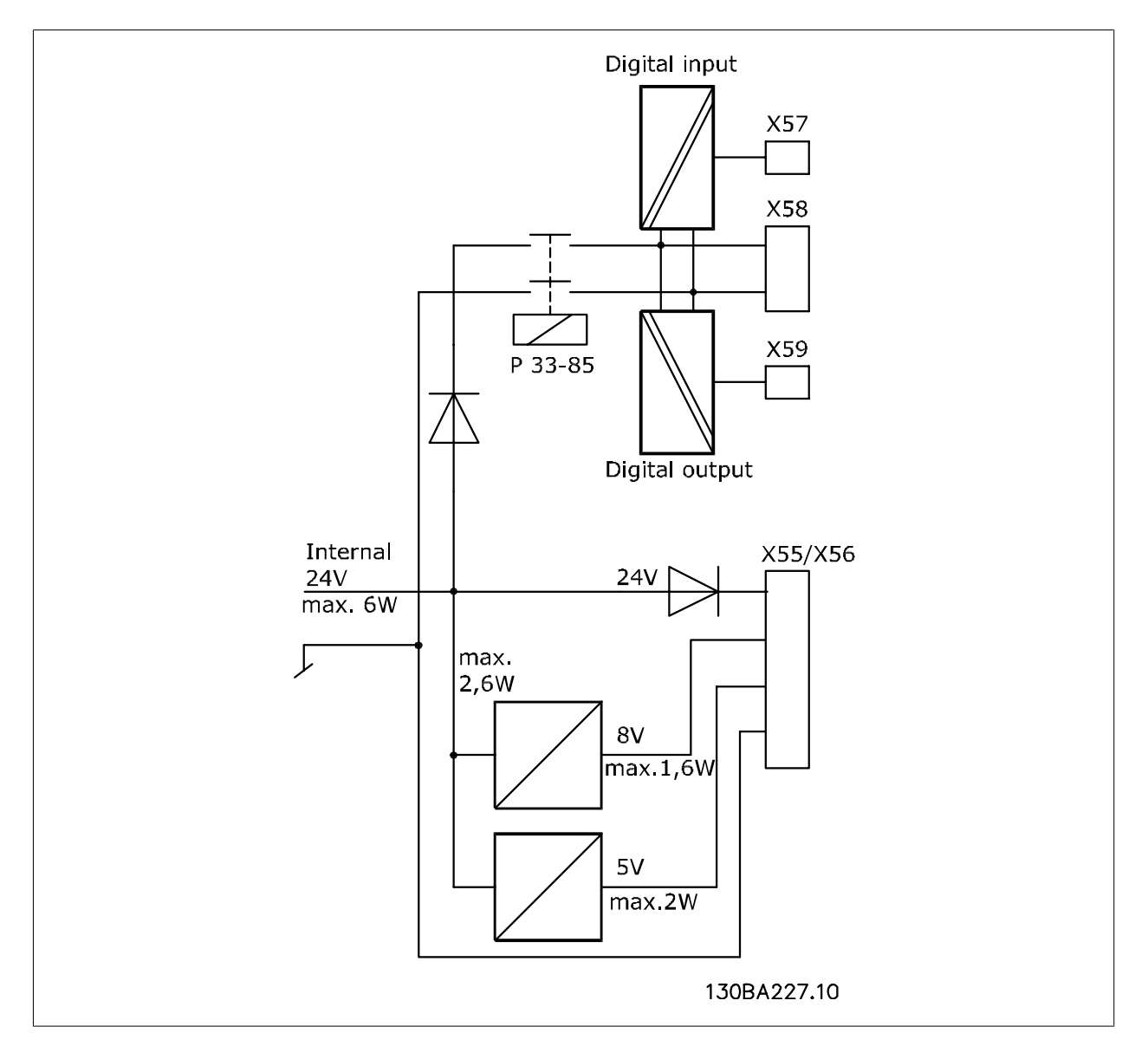

# **2.5.3. Moniteur du codeur**

Les deux interfaces codeur sont équipées d'un circuit de surveillance qui détecte une ouverture du circuit ou un court-circuit sur chaque canal du codeur. Un voyant indique l'état de chaque canal du codeur : le voyant est vert lorsque tout est correct, il est éteint en cas d'erreur. Une erreur de codeur entraîne une erreur d'option 192 lorsque la surveillance du codeur est activée via les paramètres 3239 (maître) et 3209 (esclave).

# **2.5.4. Configuration de la carte d'option**

Les bornes de commande du MCO 350 sont des connecteurs embrochables avec des bornes à vis ; les blocs de raccordement sont dupliqués pour permettre l'utilisation du même MCO 350 dans toutes les tailles de châssis. Voir l'illustration pour positionner les blocs de raccordement :

```
(1) est utilisé avec les châssis de taille A2 et A
(2) est utilisé avec les châssis de taille A5, B1 et B2
X55 = \text{codeur } 2X56 = \text{codeur } 1X57 = entrées digitales
X58 = alimentation 24 V CC
X59 = sorties digitales
```
# **2.5.5. Caractéristiques techniques générales**

− Toutes les entrées, sorties et tensions d'alimentation sont protégées contre les courts-circuits.

− Toutes les entrées, sorties et tensions d'alimentation sont isolées galvaniquement des très hautes tensions telles qu'alimentation secteur et tension du moteur (PELV).

− Les signaux du codeur sont surveillées pendant le fonctionnement et à l'arrêt.

− Tous les paramètres du MCO 350, y compris les paramètres d'application définis par l'utilisateur, sont accessibles via le panneau de commande local du FC 300.

− Le MCO 350 peut être associé à d'autres options du FC 300, à savoir les interfaces PROFIBUS et DeviceNet.

− Toutes les entrées et sorties digitales sont isolées galvaniquement des circuits électroniques internes et peuvent recevoir une alimentation 24 V externe.

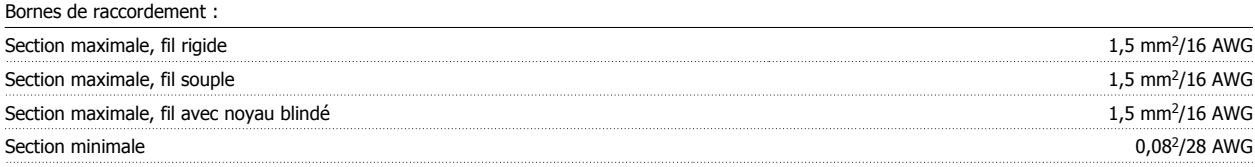

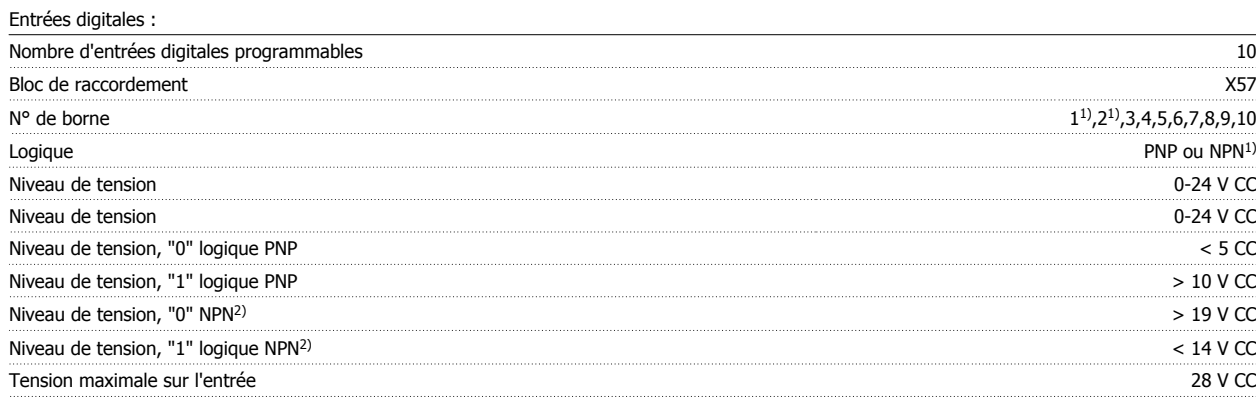

1) Sélectionné au paramètre 5-00 Mode E/S digitales.

Les entrées digitales sont isolées de façon galvanique des circuits électroniques internes et peuvent recevoir une alimentation externe de 24 V.

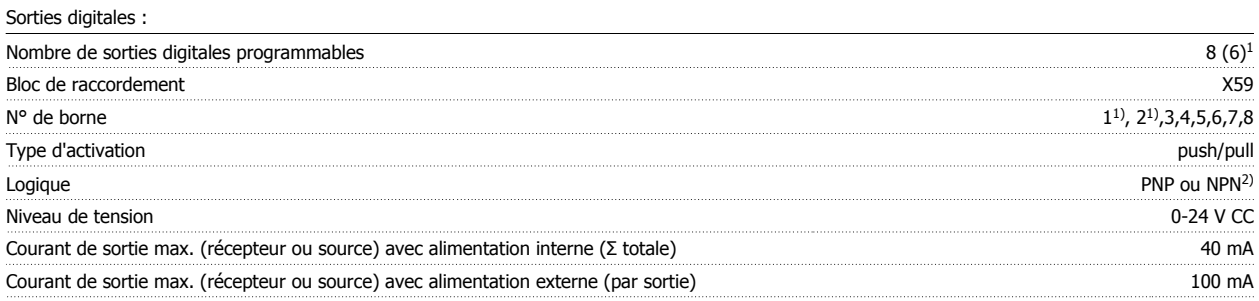

Les bornes X59-1 et X59-2 peuvent être programmées comme des entrées, au paramètre 33-60.

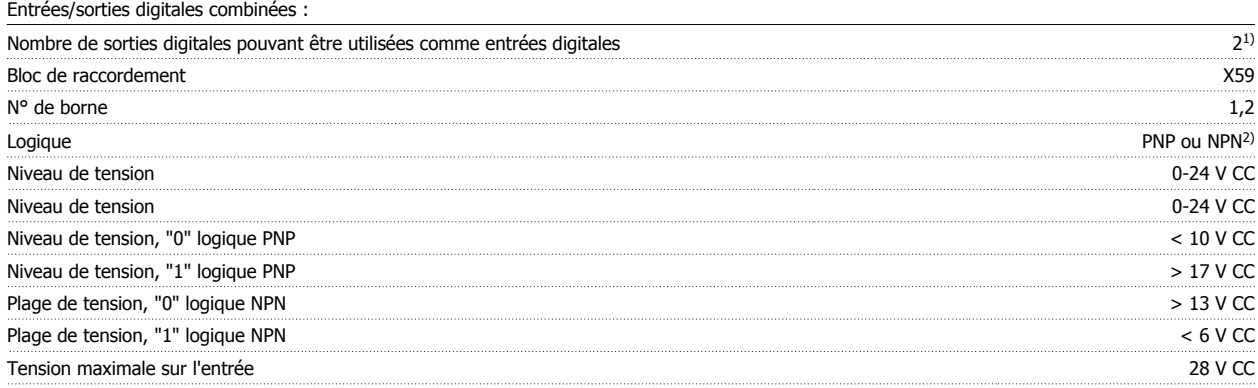

1) Les bornes X59-1 et X59-2 peuvent être programmées comme entrée au paramètre 33-60.

**2**

#### 2) Sélectionné au paramètre 5-00 Mode E/S digitales.

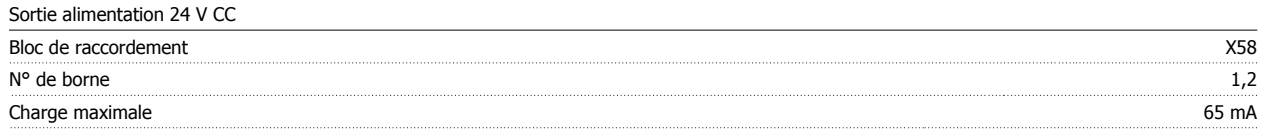

L'alimentation 24 V interne peut être déconnectée via le paramètre 33-85, une alimentation 24 V externe doit alors être raccordée à X58-1 et X58-2.

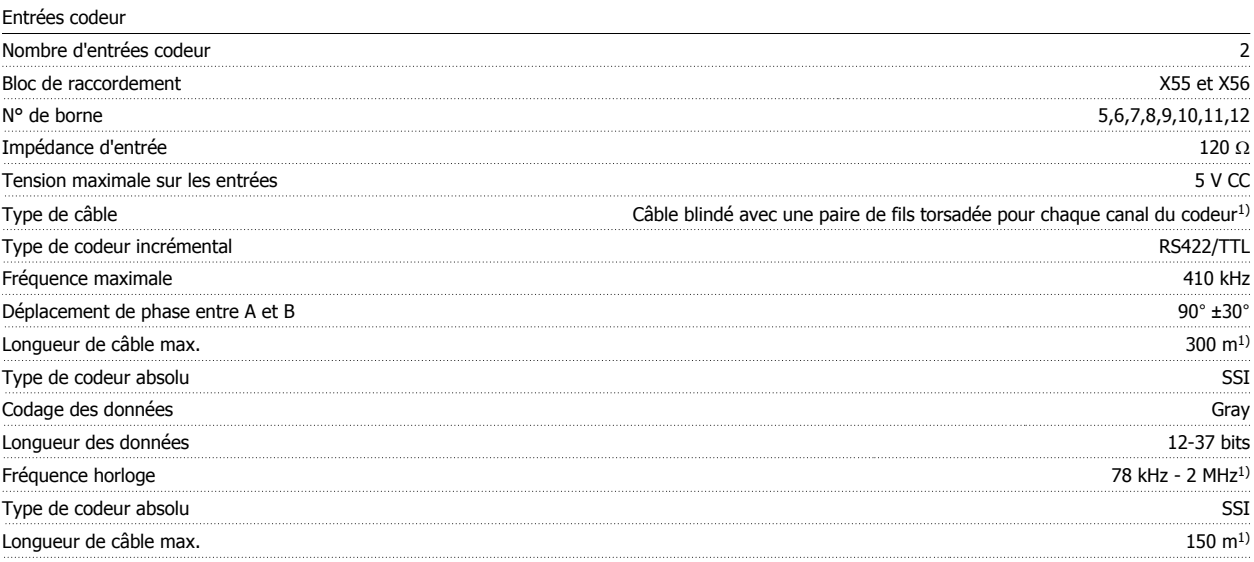

1) Toujours respecter les spécifications/limitations indiquées par le fournisseur du codeur.

2) On peut utiliser 150 m de câble pour une fréquence d'horloge de 500 kHz, au-delà la longueur doit être davantage réduite.

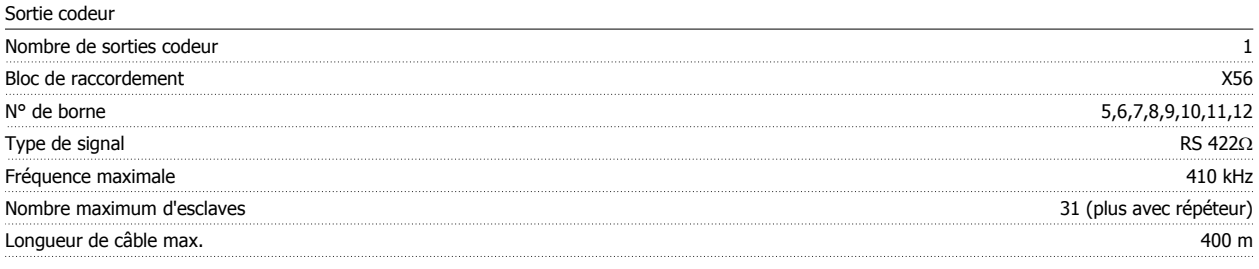

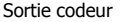

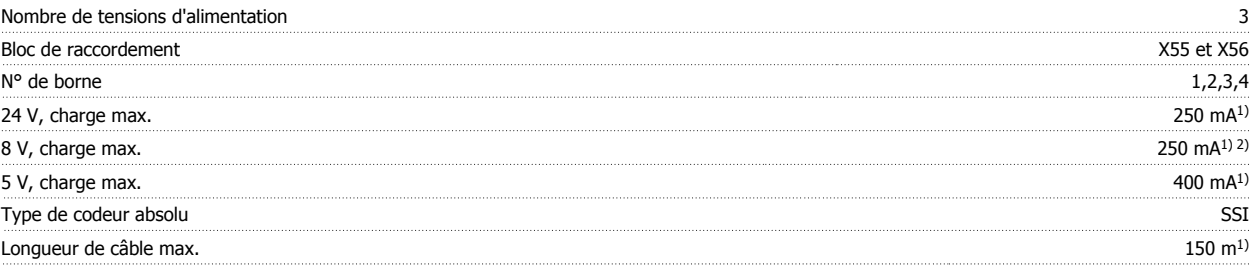

1) C'est la charge maximale lorsque seule une tension d'alimentation est utilisée ; lorsque 2 ou 3 tensions d'alimentation sont utilisées simultanément, la charge doit être réduite en conséquence. Il convient de respecter ce qui suit : charge24V + charge8V + charge5V ≤ 6W et charge8V + charge5V <sup>≤</sup> 2W.

2) 8 V n'est disponible qu'au bloc de raccordement X55.

**2**

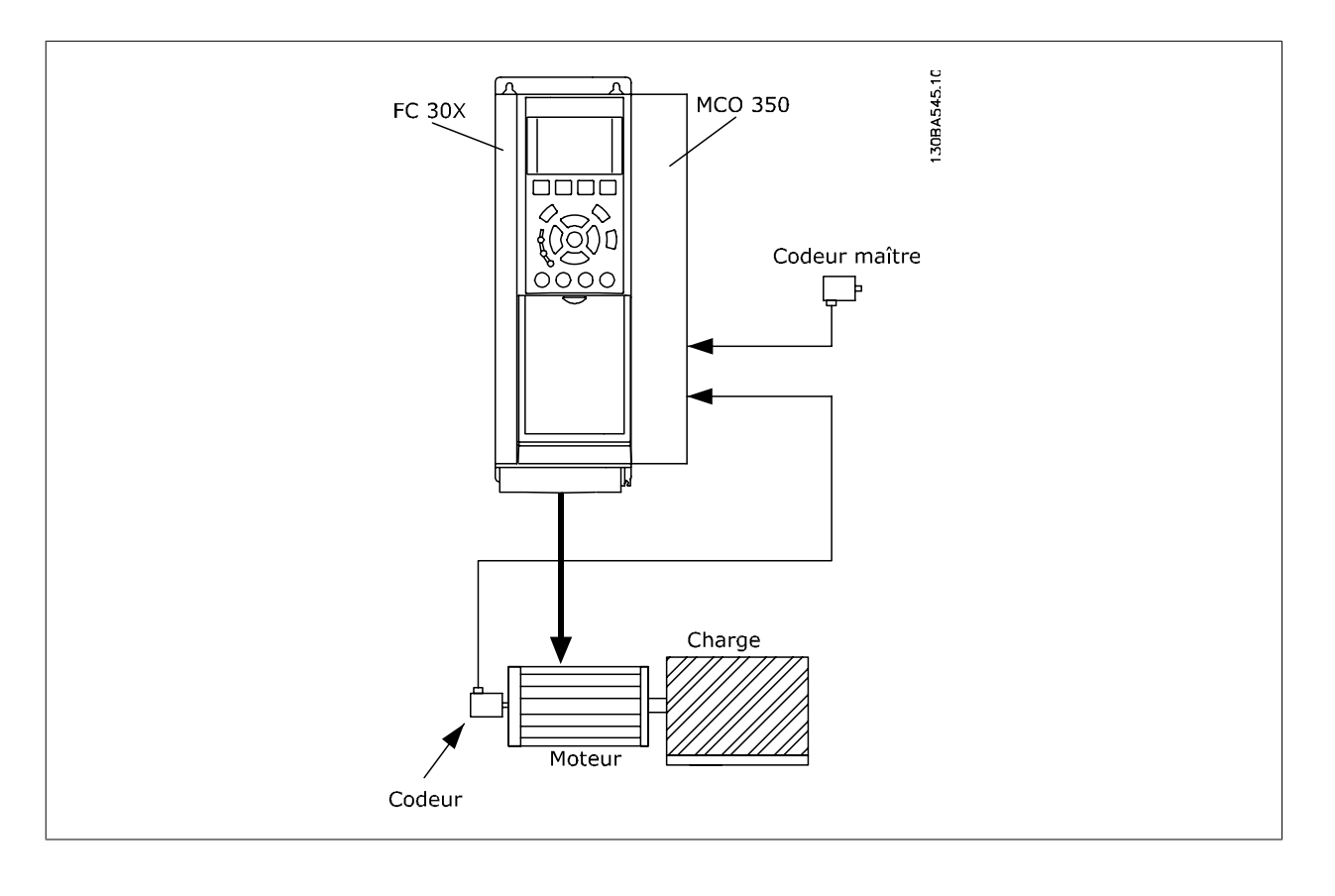

# **2.6. Exemple de connexions de l'interface codeur**

# **2.7. Description des bornes**

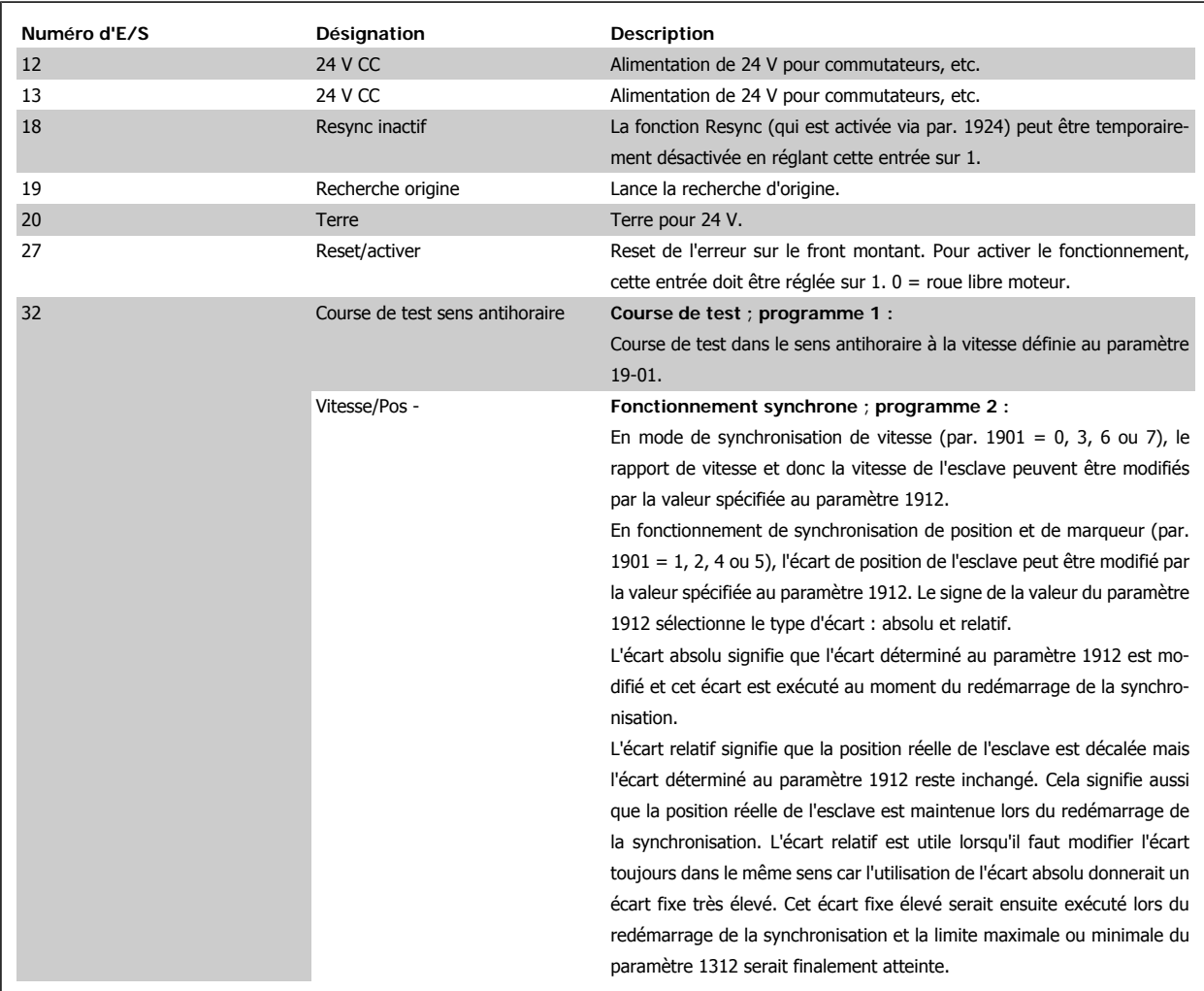

 $\overline{a}$ 

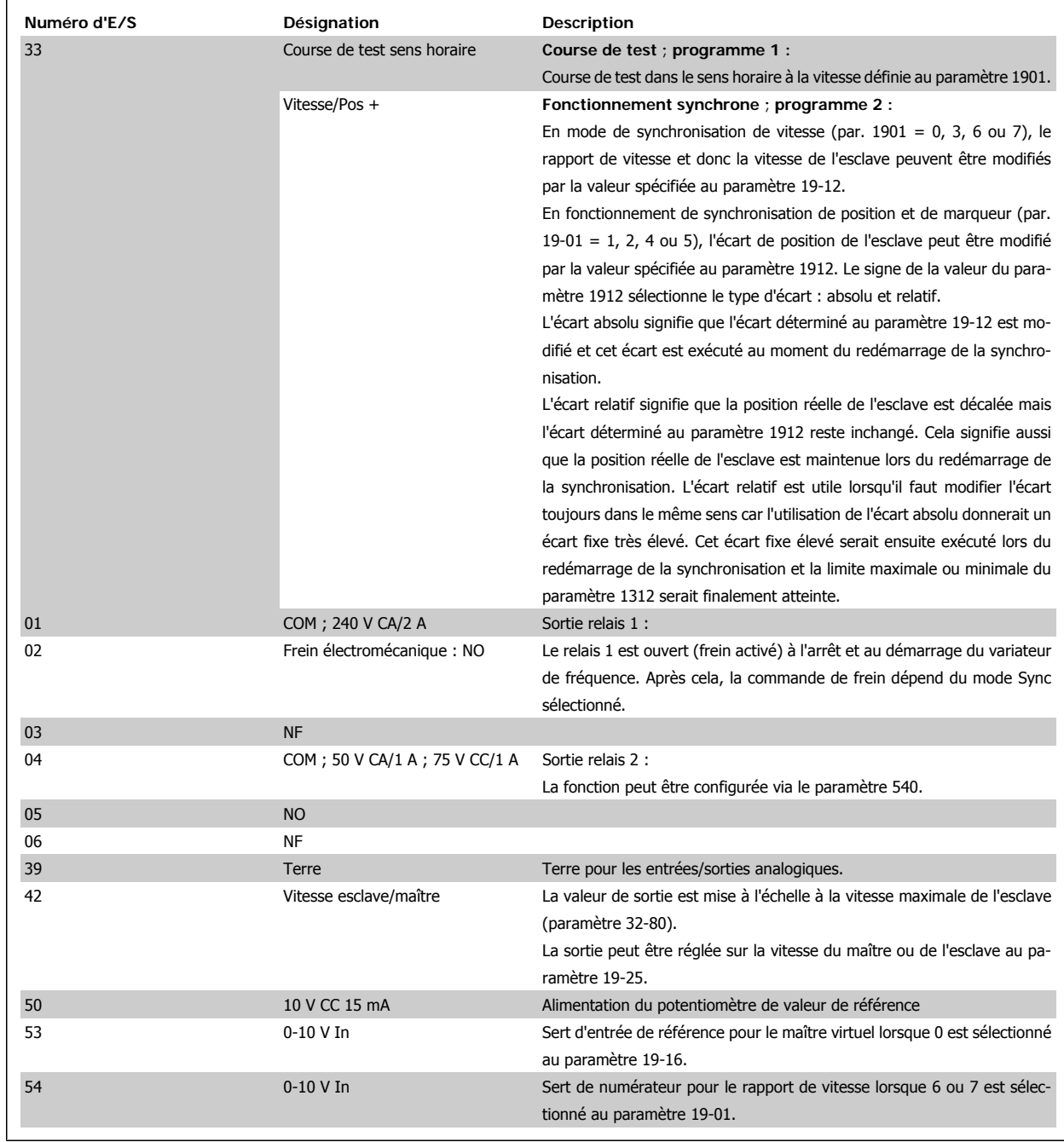

## **2.7.1. Interface RS 485 standard**

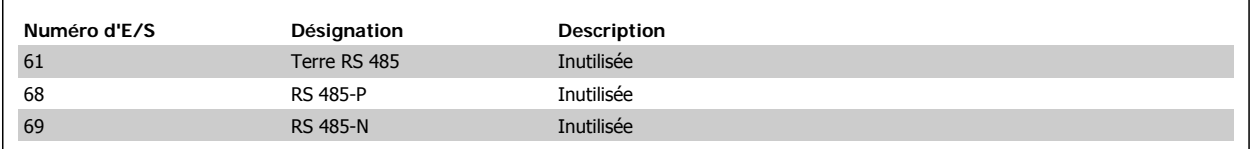

# **2.7.2. Borne X57 MCO 350**

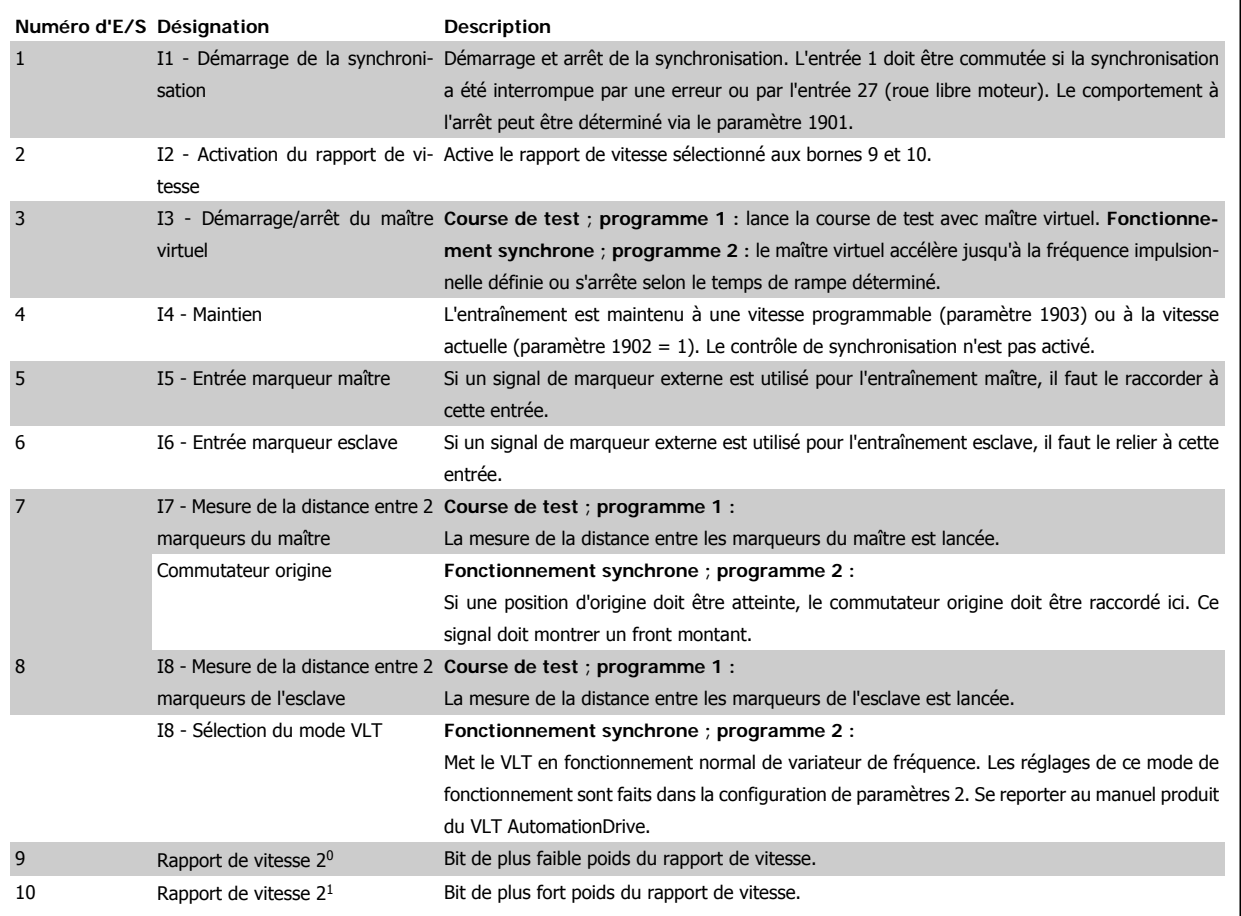

# **2.7.3. Borne X59 MCO 350**

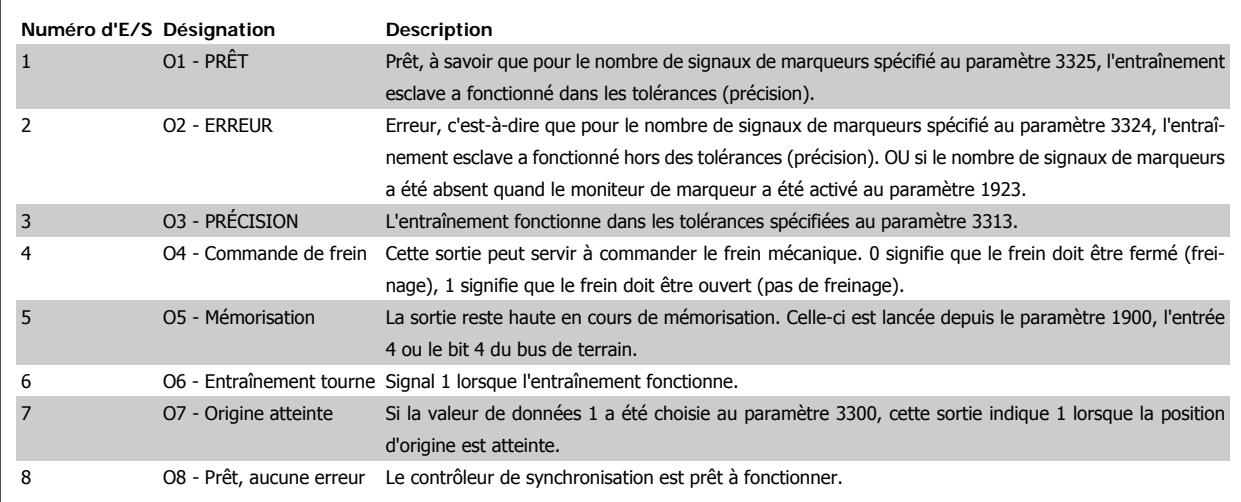

**2**

# **2.8. Description de l'interface du bus de terrain**

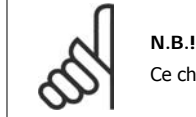

Ce chapitre ne concerne que les VLT équipés d'une interface de bus de terrain (option) et d'un contrôleur de synchronisation.

Le contrôleur de synchronisation peut être commandé via les entrées digitales/analogiques ou le bus de terrain. La source de contrôle peut être sélectionnée individuellement pour la course de test et la synchronisation aux paramètres 1919 (test) et 1920 (synchronisation). Il ne peut y avoir qu'une source de contrôle en même temps, ce qui signifie que les entrées digitales/analogiques sont inactives lorsque le bus de terrain est choisi comme source et inversement. La seule exception concerne l'entrée 27 qui est toujours arrêtée/activée même lorsque le bus de terrain est sélectionné comme source de contrôle. En mode de synchronisation, trois signaux sont uniquement disponibles comme entrées digitales même lorsque le bus de terrain est sélectionné comme source de contrôle : ce sont les signaux de marqueurs pour la synchronisation de marqueur et le commutateur origine. Ceci vient du fait que ces signaux sont trop critiques d'un point de vue temporel pour le contrôle du bus de terrain. Les signaux d'état sont toujours disponibles sur les sorties digitales/analogiques mais ils ne sont disponibles via le bus de terrain que lorsque celui-ci est sélectionné comme source de contrôle.

## **2.8.1. Format des données**

Les signaux de contrôle et d'état sont transmis via le canal de données process (PCD) des différentes interfaces du bus de terrain. La structure du télégramme et le nombre disponible de mots de données dépendent du bus de terrain utilisé. Se reporter au manuel de l'option réseau de terrain utilisée pour plus de précisions. L'exemple ci-dessous s'appuie sur la configuration d'un télégramme PROFIBUS, appelé PPO :

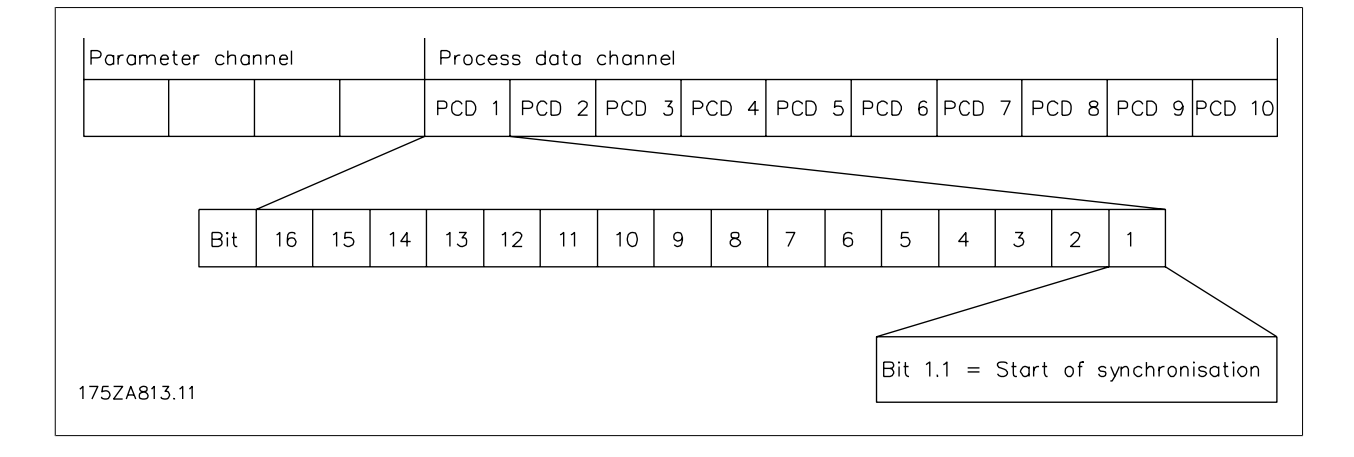

Exemple avec PPO PROFIBUS de type 5 :

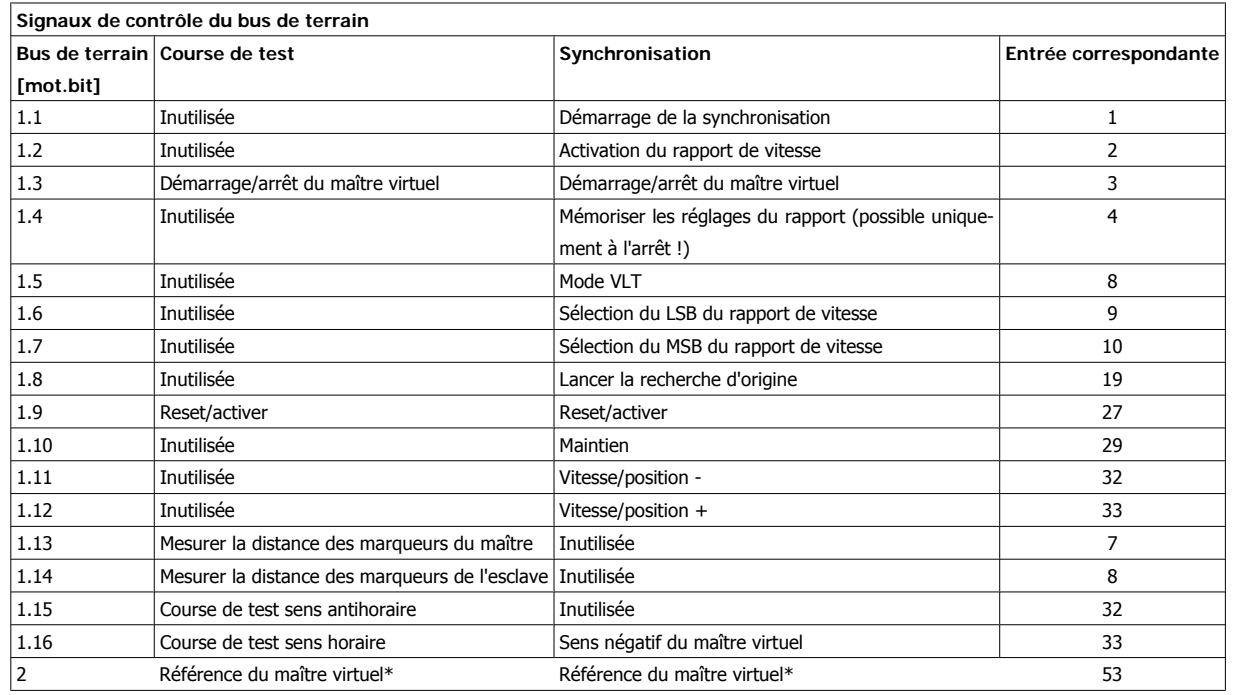

\*) Uniquement lorsque par.  $19-16 = 2$ .

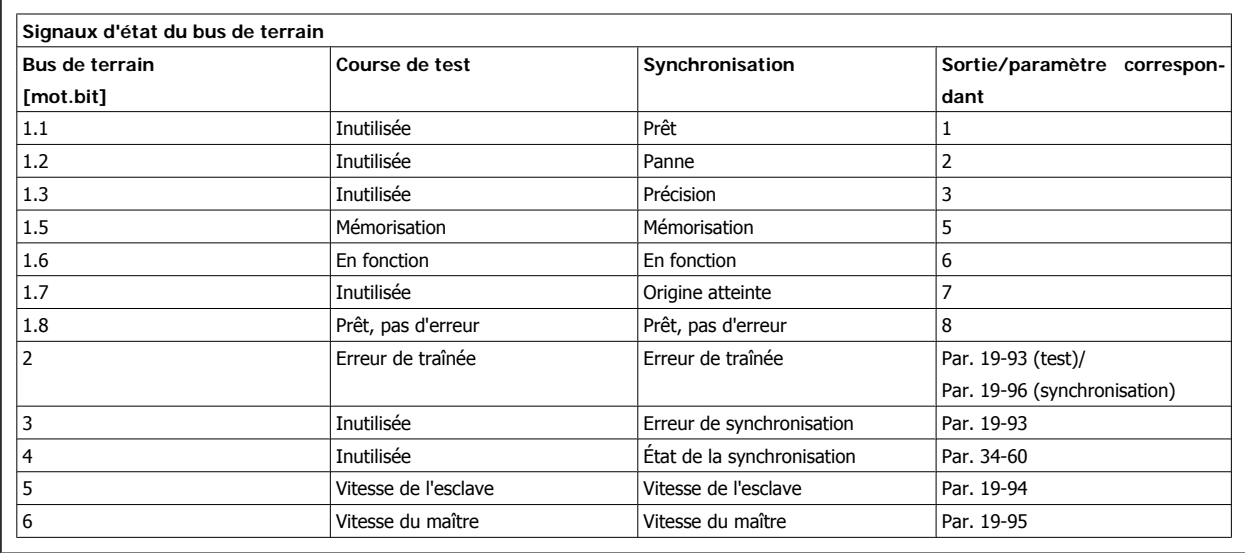

# **3. Programmation**

# **3.1. Description des paramètres**

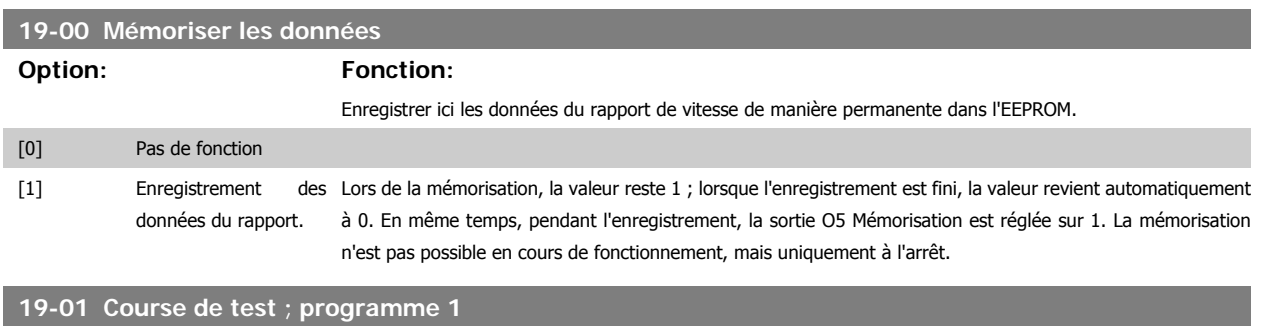

**Option: Fonction:**

**Vitesse de la course de test :** spécifier ici la vitesse à laquelle les courses de test doivent être effectuées. La vitesse est définie comme un pourcentage de la vitesse maximale déterminée au par. 32-80.

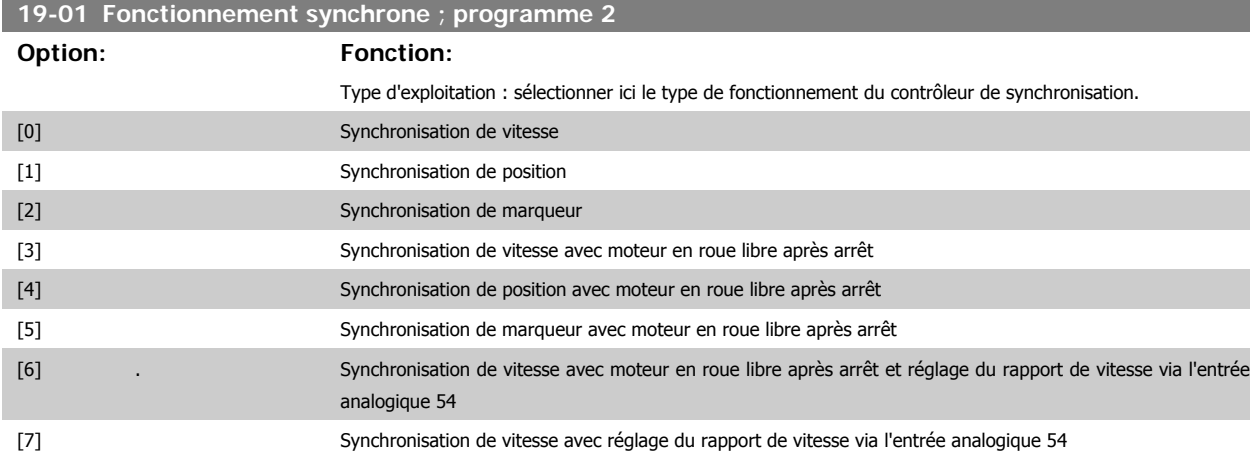

Avec les sélections 0 à 2 et 7, le moteur est toujours contrôlé en gardant la position réelle lors de l'arrêt de la synchronisation (entrée 1 = 0).

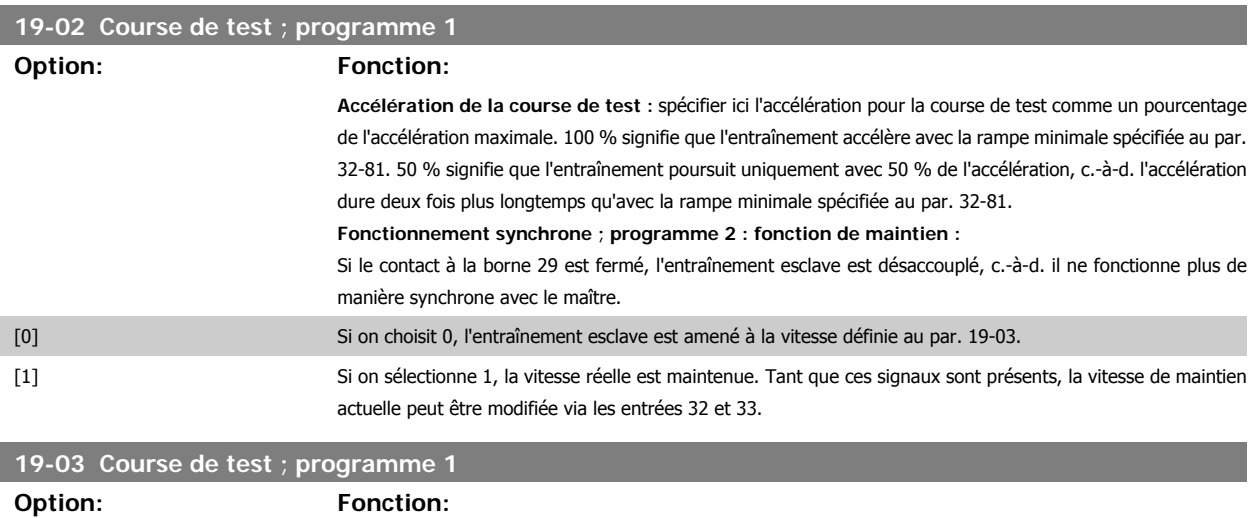

**Distance de course de test :** spécifier la distance pour la course de test en quad-counts. **Fonctionnement synchrone ; programme 2** :

**3**

**Vitesse de maintien :** si la fonction de maintien 0 a été sélectionnée, saisir ici la vitesse comme un pourcentage de la vitesse maximale (par. 32-80).

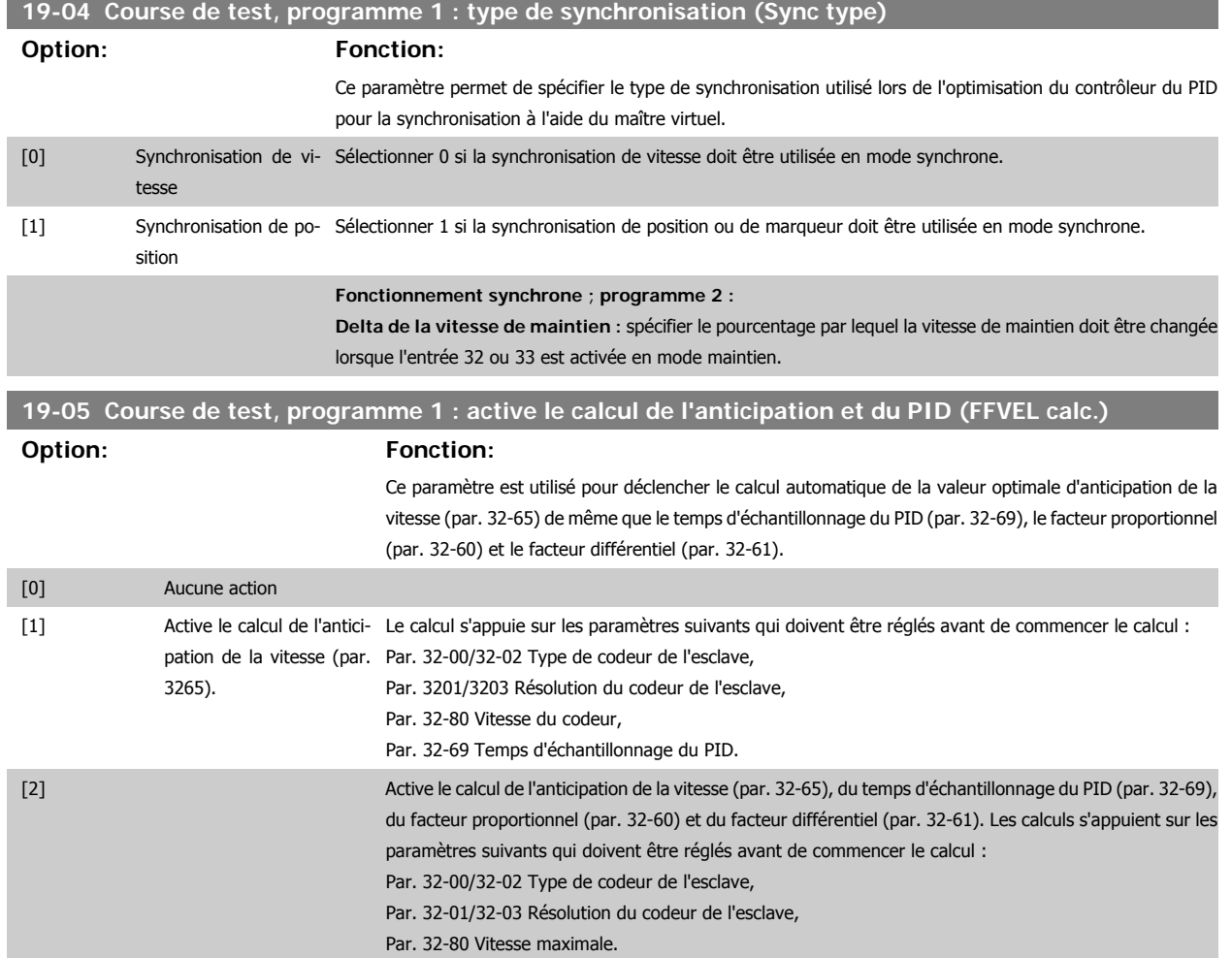

Cette valeur de paramètre est automatiquement remise à 0 une fois le calcul fini.

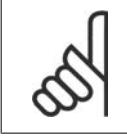

Si l'un des paramètres mentionnés ci-dessus sont modifiés, le calcul doit être renouvelé.

#### **Fonctionnement synchrone ; programme 2 :**

**N.B.!**

**N° du rapport de vitesse :** sélectionner le numéro du rapport de vitesse que l'on souhaite modifier aux paramètres 19-06 à 19-10.

## **19-06 Numérateur du rapport de vitesse**

**Option: Fonction:**

Saisir le numérateur du rapport de vitesse sélectionné au par. 19-05. Veiller à ce que le rapport de vitesse corresponde au rapport de marqueur.

### **19-07 Dénominateur du rapport de vitesse**

#### **Option: Fonction:**

Saisir le dénominateur du rapport de vitesse sélectionné au par. 19-05. Veiller à ce que le rapport de vitesse corresponde au rapport de marqueur.

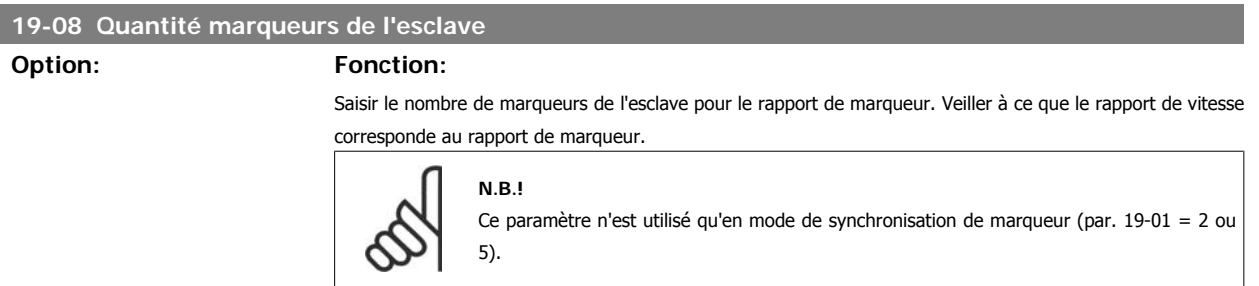

## **19-09 Quantité marqueurs du maître**

## **Option: Fonction:**

Saisir le nombre de marqueurs du maître pour le rapport de marqueur. Veiller à ce que le rapport de marqueur corresponde au rapport de vitesse.

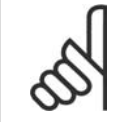

**N.B.!**

Ce paramètre n'est utilisé qu'en mode de synchronisation de marqueur (par. 1901 = 2 ou 5).

## **19-10 Écart fixe**

## **Option: Fonction:**

Saisir l'écart de position. Cela rend possible la compensation des différences dans le placement du codeur ou des marqueurs. L'entrée est en quad-counts.

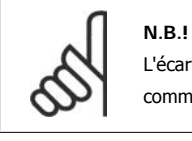

L'écart est lié à la position du maître. L'écart lié à la position de l'esclave peut être calculé comme suit :

$$
\text{Écart\_esclave}: \frac{\text{Écart} \times \text{Paramètre } 19 - 06}{\text{Paramètre } 19 - 07}
$$

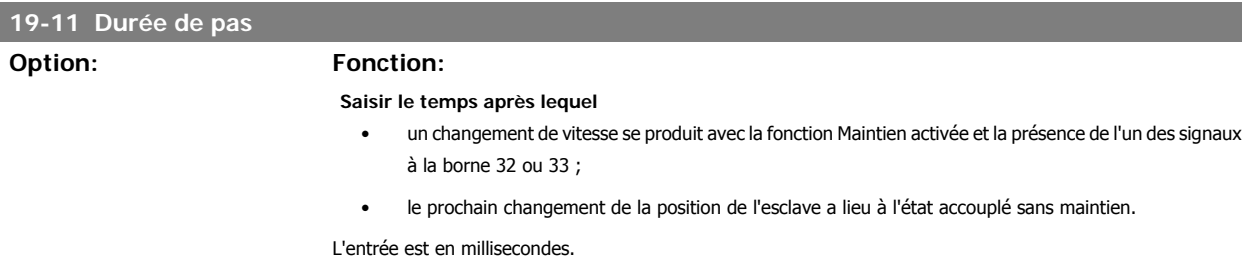

# **19-12 Longueur de pas Option: Fonction:** Saisir la valeur de pas (en quad-counts) pour changer l'écart de position. Le par. 19-10 est modifié en conséquence. Le signe de ce paramètre sélectionne le type d'écart lors du changement d'écart via les entrées + et de position : Une valeur positive sélectionne un écart absolu (voir entrée 32/33). Une valeur négative sélectionne un écart relatif (entrée 32/33).

## **19-13 Facteur de vitesse de l'esclave**

## **Option: Fonction:**

Saisir ici le facteur par lequel la vitesse de l'esclave doit être mise à l'échelle afin que la vitesse souhaitée s'affiche. La formule suivante s'applique pour le calcul de ce facteur.

Factor = 
$$
\frac{N_{d'effinie} \times 400 \times R \times 650 \times 1000}{60 \times 6000} = 600 \times 1000
$$

Exemple : résolution 1024 PPR, affichage souhaité 100 à 1500 1/min

$$
Factor = \frac{1500 \frac{1}{min} \times 400 \times 1024 \frac{Incr.}{Tr.}}{60 \times 100} = 102400
$$

## **19-14 Facteur de vitesse du maître**

## **Option: Fonction:**

Saisir ici le facteur par lequel la vitesse du maître doit être mise à l'échelle afin que la valeur souhaitée s'affiche. La formule de calcul de ce facteur est :

| $Factor = \frac{N_{d} \times 400 \times R \times 50}{60 \times 700}$ | $Factor = \frac{1}{1000}$ |
|----------------------------------------------------------------------|---------------------------|
|----------------------------------------------------------------------|---------------------------|

## **19-15 Facteur d'affichage de l'erreur de synchronisation**

#### **Option: Fonction:**

Saisir le facteur par lequel l'erreur doit être mise à l'échelle afin que la valeur souhaitée s'affiche. La formule de calcul de ce facteur est :

Synchronisation de vitesse : le facteur doit être de 100, l'erreur de synchronisation est ensuite affichée en tr/ min en fonction de l'esclave.

Synchronisation de position :

**Facteur** = 
$$
\frac{N_{d'effinie} \times 400 \times R\'esolution\_codeur de l'esclave}{Unité utilisateur}
$$

\nExemple : résolution 1024 PPR, l'unité utilisateur est 100 mm/tour

\n**Facteur** = 
$$
\frac{N_{d'effinie} \times 400 \times 1024}{100} = 4096
$$

## **19-16 Valeur de référence du maître virtuel**

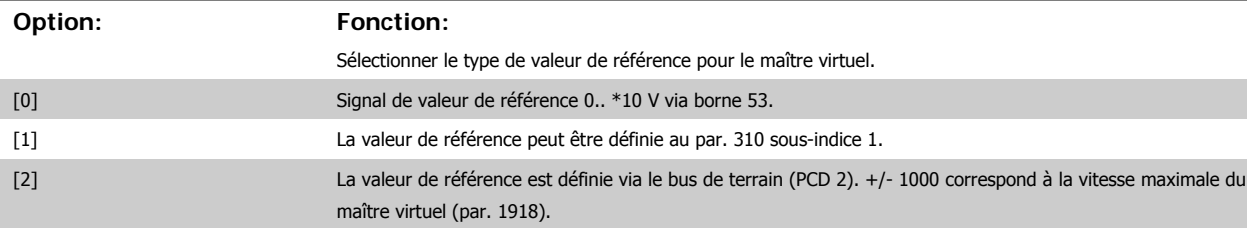

## **19-17 Accélération du maître virtuel**

**Option: Fonction:**

Saisir ici l'accélération du maître virtuel en Hz/s. Accélération du maître virtuel =<br>Fréa.impuls. [Hz]  $F$ réq.im

t s

Exemple : le maître virtuel doit correspondre à un codeur avec 1024 inc/rotation. La vitesse maximale de 25 rotations de codeur par seconde doit être atteinte en 1 seconde. Accélération du maître virtuel =

Manuel d'utilisation du contrôleur de synchronisation MCO 350  $\sim$  3. Programmation

**19-18 Vitesse maximale du maître virtuel**

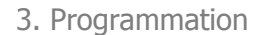

$$
\frac{25\frac{1}{s} \times 1024 \frac{Incr.}{Tr.}}{1 s} = 25600 Hz \Big| s
$$

# **Option: Fonction:** Saisir ici la vitesse maximale du maître virtuel en Hz. Vitesse maximale du maître virtuel = Incréments Tr. <sup>x</sup> Tr. s Exemple : la vitesse maximale du maître virtuel doit correspondre à un codeur incrémental avec 1024 inc/rotation à la vitesse de rotation de 50 tours/s. Vitesse maximale du maître virtuel =  $\frac{1024}{1}$  x  $\frac{50}{5}$  = 51200 1 | s **19-19 Course de test de la source de contrôle (Contr. testrun) Option: Fonction:** Ce paramètre est utilisé pour sélectionner la source de contrôle en mode de course de test (par. 33-80 = 1). Il ne peut y avoir qu'une source de contrôle en même temps. Entrées digitales ou mot de contrôle du bus de terrain. La seule exception est l'entrée 27 qui est toujours arrêtée même avec le contrôle du bus de terrain. Lorsque le contrôle digital est sélectionné, les signaux d'état sont mis à jour sur les sorties digitales. Lorsque le contrôle du bus de terrain est sélectionné, les signaux d'état sont mis à jour sur les sorties digitales ainsi que le bus de terrain. [0] Entrées digitales 0 signifie que tous les ordres de contrôle sont activés via les entrées digitales selon la description des bornes. [1] Bus de terrain 1 signifie que tous les ordres de contrôle sont activés via le mot de contrôle du bus de terrain selon la description du contrôle du bus de terrain. **N.B.!** La nouvelle source de contrôle sélectionnée à ce paramètre n'est pas active avant la prochaine mise sous tension (cycle d'alimentation). **19-20 Synchronisation de la source de contrôle (Contr. synchron) Option: Fonction:** Ce paramètre permet de sélectionner la source de contrôle en mode de synchronisation (par. 33-80 = 2). Il ne peut y avoir qu'une source de contrôle en même temps. Entrées digitales ou mot de contrôle du bus de terrain. La seule exception concerne l'entrée 27 qui est toujours arrêtée même avec le contrôle du bus de terrain. Lorsque le contrôle digital est sélectionné, les signaux d'état sont mis à jour sur les sorties digitales. Lorsque le contrôle du bus de terrain est sélectionné, les signaux d'état sont mis à jour sur les sorties digitales ainsi que sur le bus de terrain.

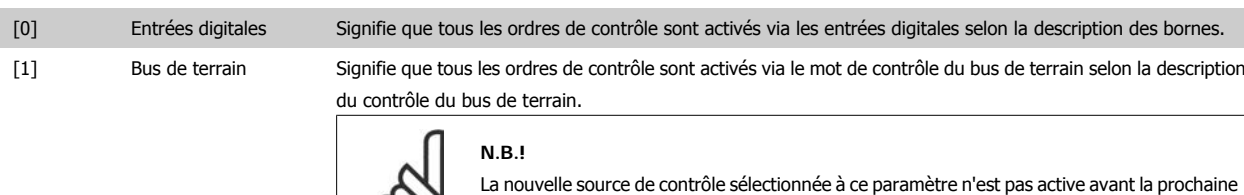

mise sous tension (cycle d'alimentation).

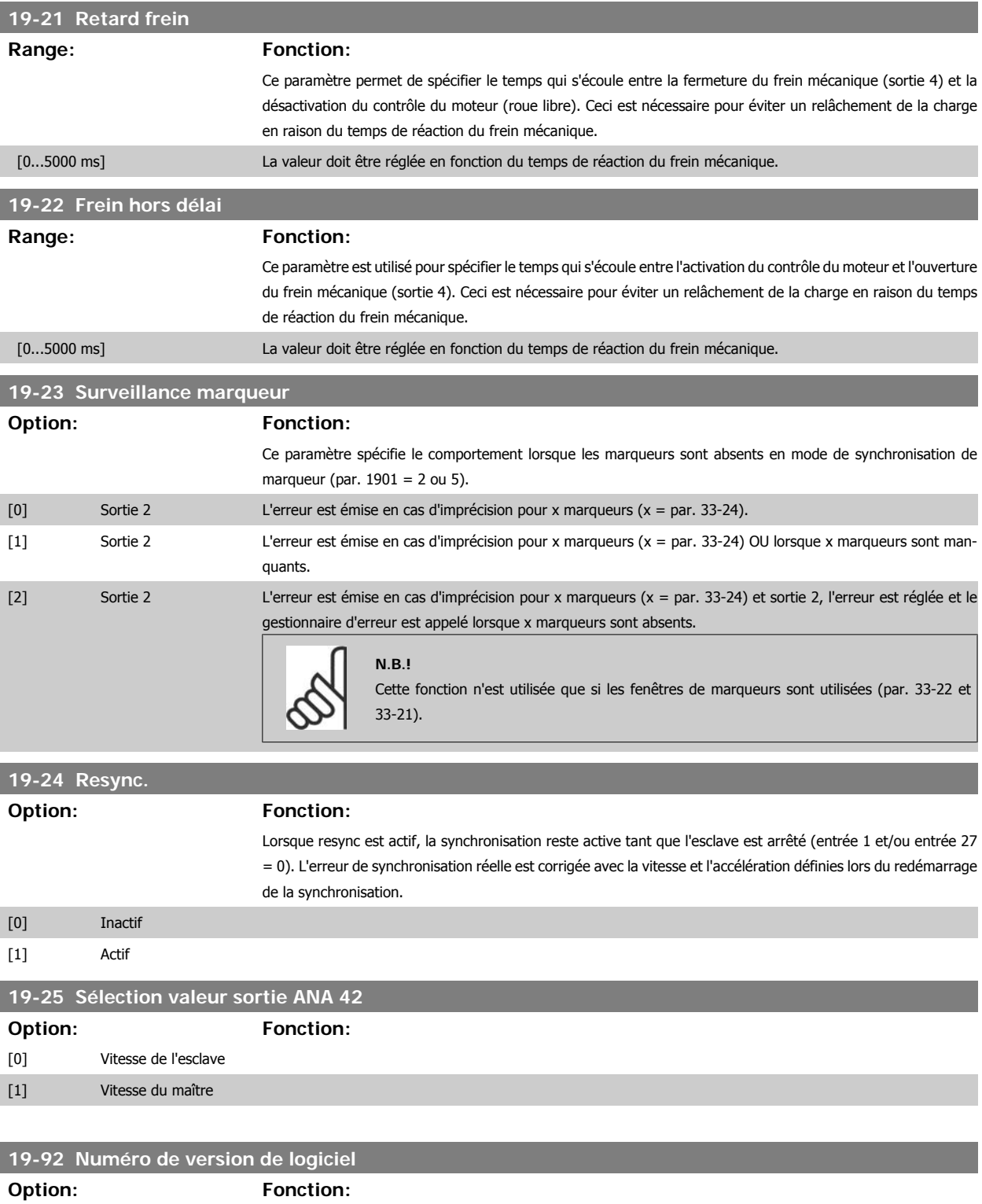

La version logicielle du contrôleur de synchronisation est affichée ici.

# **19-93 Course de test ; programme 1**

## **Option: Fonction:**

**Track-error :** l'erreur de traînée est affichée en quad-counts.

**Fonctionnement synchrone ; programme 2 :** Sync-error : l'erreur de synchronisation est affichée avec la valeur calculée au par. 19-15.

**3**

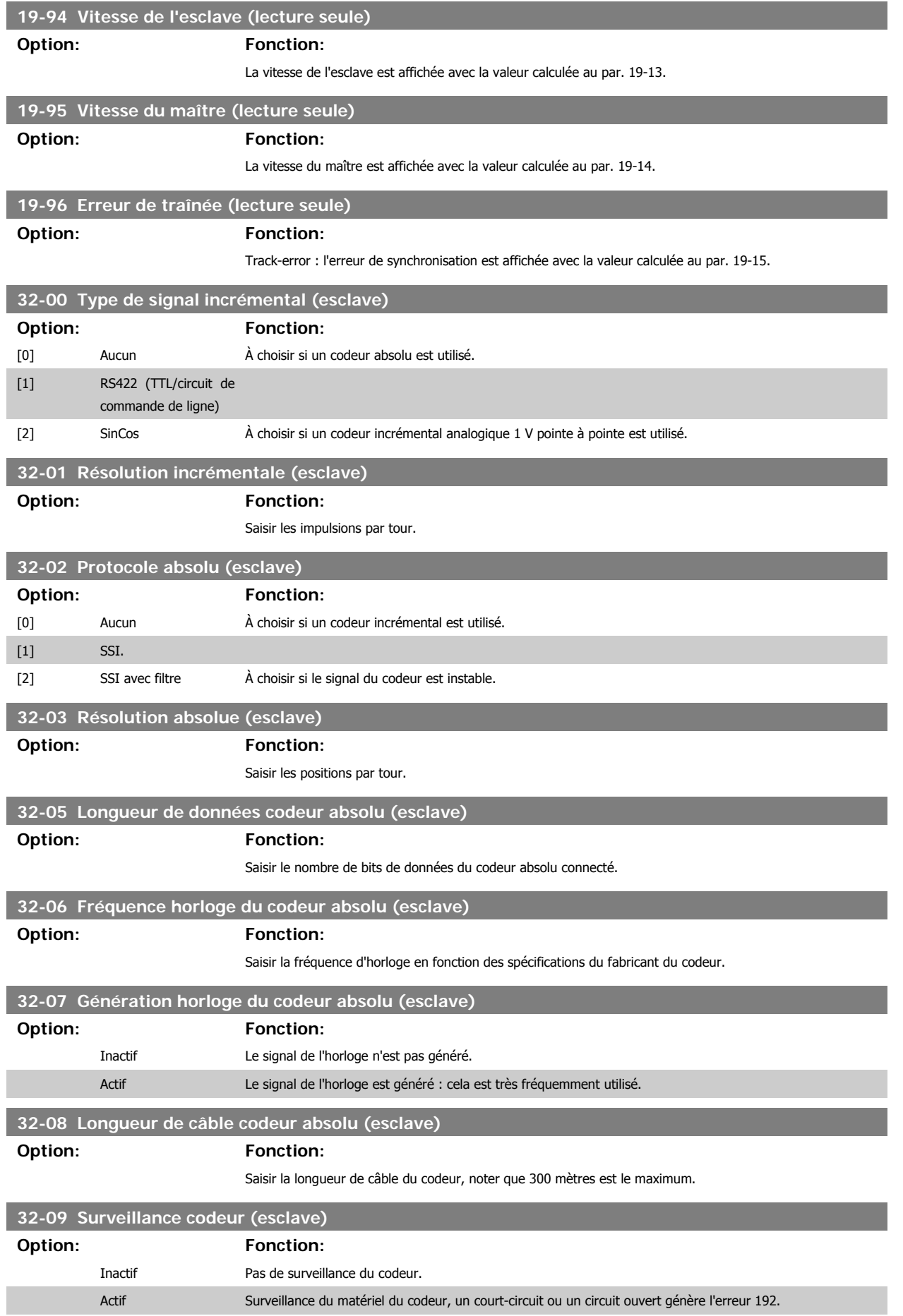

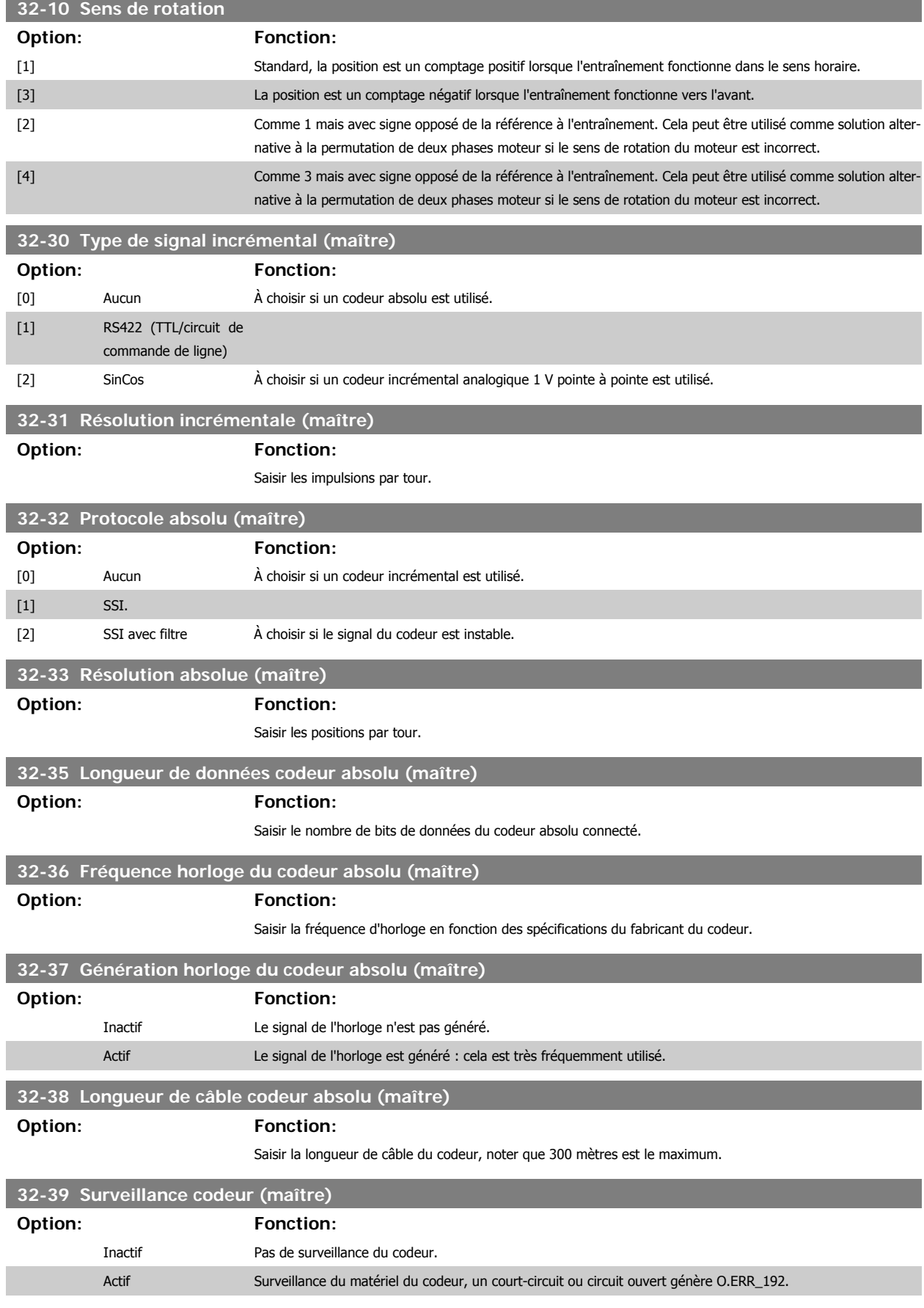

**3**

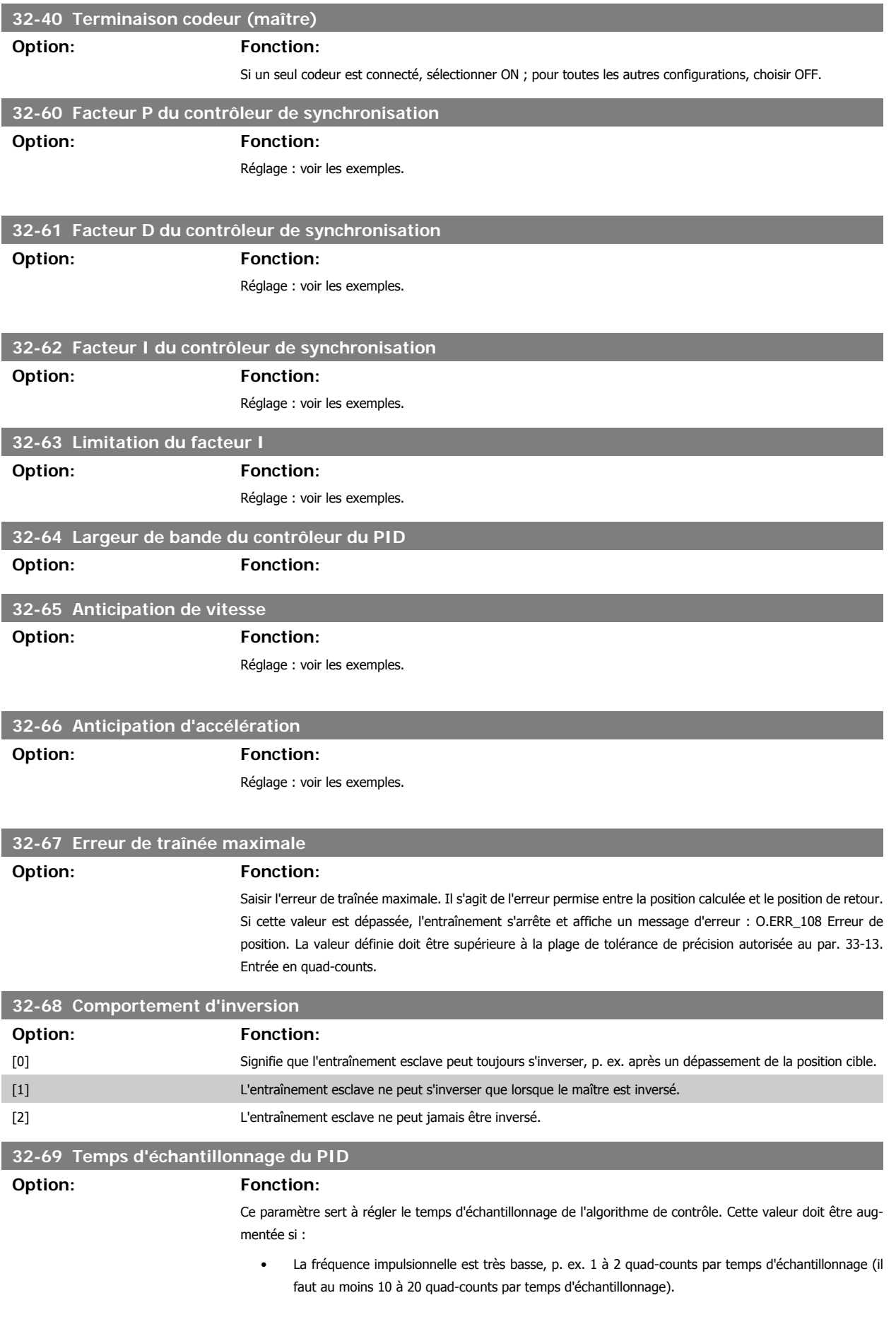

• Le système est très lent et lourd (inertie élevée). Si l'on régule ces systèmes avec 1 ms, cela provoque une vibration des gros moteurs.

La valeur correcte peut être calculée automatiquement, voir course de test au par. 19-05.

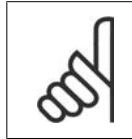

**N.B.!**

Le réglage de ce paramètre a une influence directe sur la boucle du PID ; si par exemple le temps d'échantillonnage est doublé, le facteur P (par. 32-60) a aussi un effet doublé.

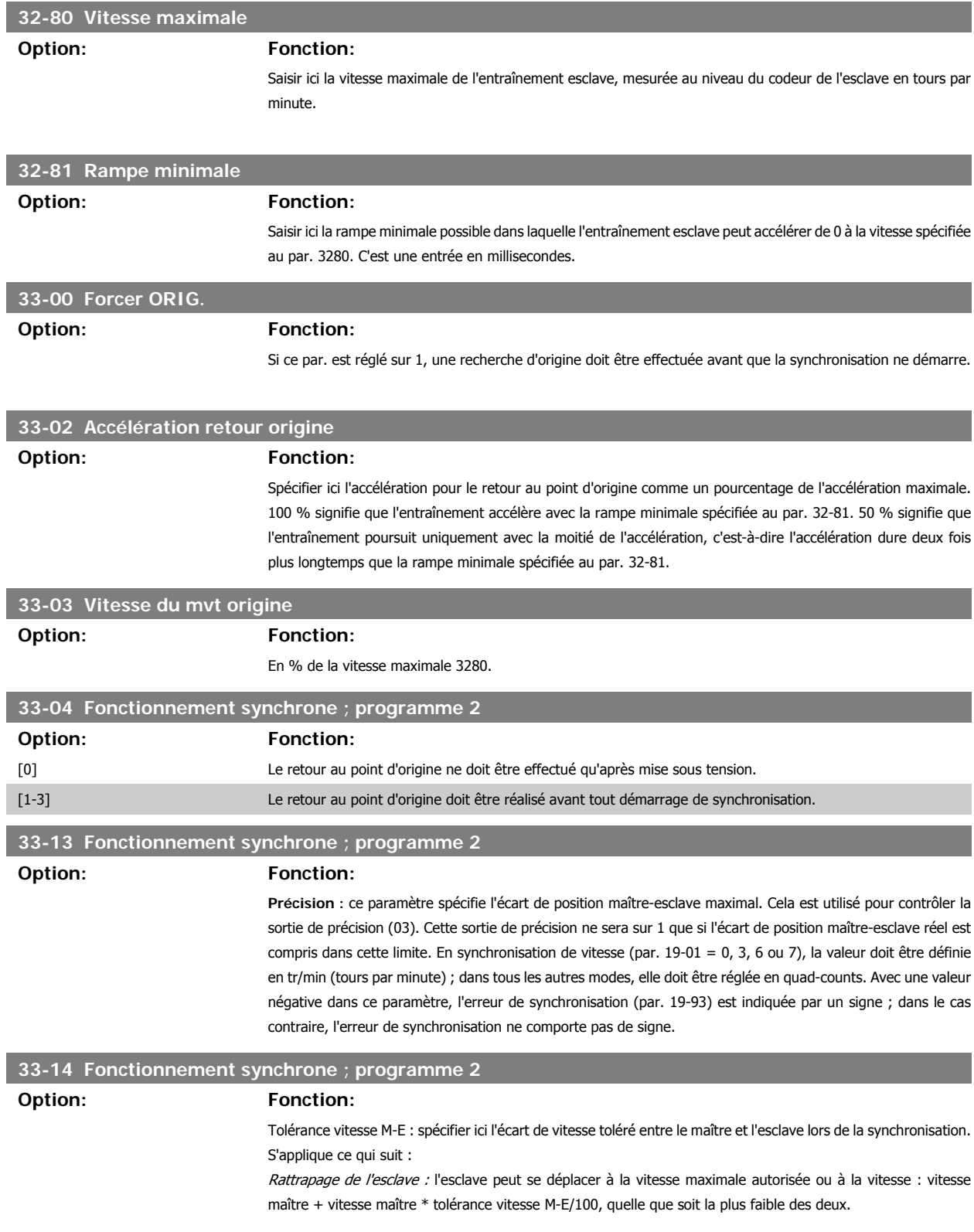

**3**

Ralentissement de l'esclave : l'esclave se déplace à la vitesse minimale : vitesse maître - vitesse maître \* tolérance vitesse M-E/100. Si la valeur de tolérance de vitesse M-E est réglée sur 50, l'esclave ne se déplace pas plus lentement qu'à 50 % de la vitesse du maître.

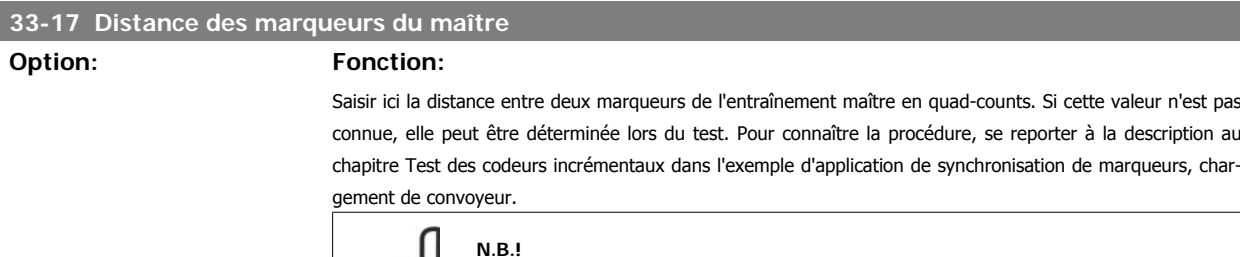

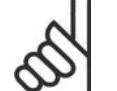

Ce paramètre n'est utilisé qu'en mode de synchronisation de marqueur (par. 19-01 = 2 ou 5).

## **33-18 Distance des marqueurs de l'esclave**

## **Option: Fonction:**

Saisir ici la distance entre deux marqueurs de l'entraînement esclave en quad-counts. Si cette valeur n'est pas connue, elle peut être déterminée lors du test. Pour connaître la procédure, se reporter à la description au chapitre Test des codeurs incrémentaux dans l'exemple d'application concernant l'emballage.

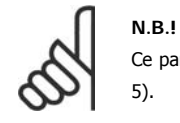

Ce paramètre n'est utilisé qu'en mode de synchronisation de marqueur (par. 19-01 = 2 ou 5).

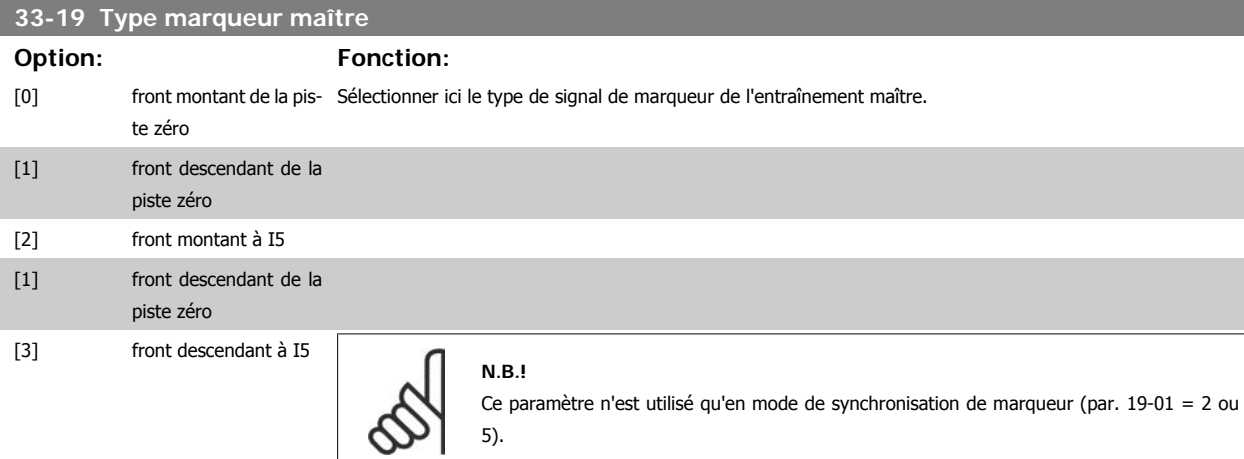

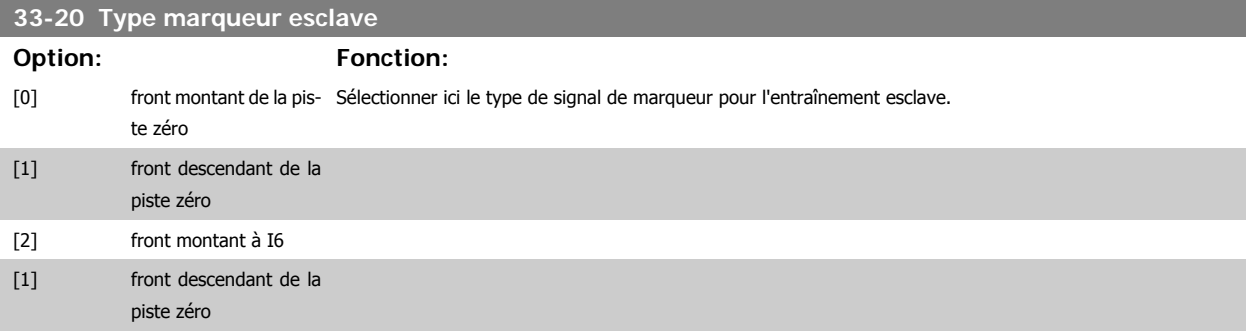

### **N.B.!**

Ce paramètre n'est utilisé qu'en mode de synchronisation de marqueur (par. 19-01 = 2 ou 5).

# **33-21 Fenêtre des marqueurs du maître**

## **Option: Fonction:**

Saisir la tolérance autorisée pour l'occurrence des marqueurs. Le réglage d'usine 0 signifie que tous les marqueurs sont utilisés. Pour tous les autres réglages, seuls sont acceptés les marqueurs se trouvant dans la fenêtre. Exemple : intervalle de marqueur = 30000 et fenêtre de marqueur = 1000. Seuls les marqueurs avec un intervalle de 29000 à 31000 sont acceptés.

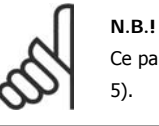

Ce paramètre n'est utilisé qu'en mode de synchronisation de marqueur (par. 19-01 = 2 ou

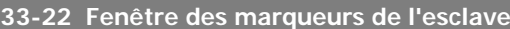

## **Option: Fonction:**

Saisir la tolérance autorisée pour l'occurrence des marqueurs. Le réglage d'usine 0 signifie que tous les marqueurs sont utilisés. Pour tous les autres réglages, seuls sont acceptés les marqueurs se trouvant dans la fenêtre. Exemple : intervalle de marqueur = 30000 et fenêtre de marqueur = 1000. Seuls les marqueurs avec un intervalle de 29000 à 31000 sont acceptés.

**N.B.!**

Ce paramètre n'est utilisé qu'en mode de synchronisation de marqueur (par. 1901 = 2 ou 5).

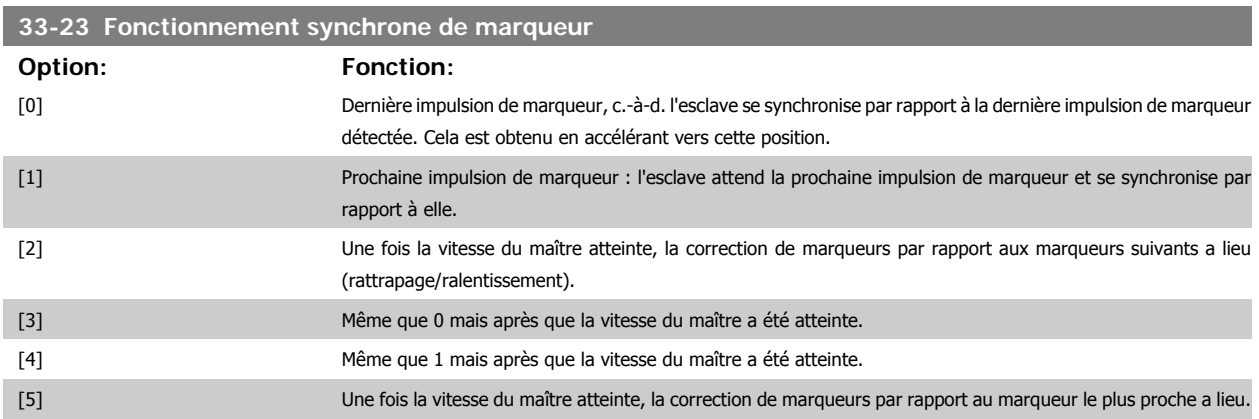

Si 1000 est ajouté aux choix précédents, l'écart fixe n'est pas exécuté avant que la correction de marqueurs n'ait lieu.

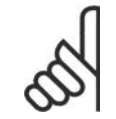

**N.B.!** Ce paramètre n'est utilisé qu'en mode de synchronisation de marqueur (par. 19-01 = 2 ou 5).

# **33-24 Quantité marqueurs pour erreur**

## **Option: Fonction:**

Saisir le moment où un signal d'erreur (O2) doit être émis. Définir le nombre d'impulsions de marqueurs : un réglage de 10 signifie que la précision doit être faible pour 10 impulsions de marqueur avant que le signal d'erreur ne soit affiché.
En synchronisation de position (par. 19-01 = 1 ou 4), seul le marqueur de l'esclave est utilisé ; en synchronisation de marqueur (par. 19-01 = 2 ou 5), le marqueur de l'esclave et du maître doivent être détectés avant comptage.

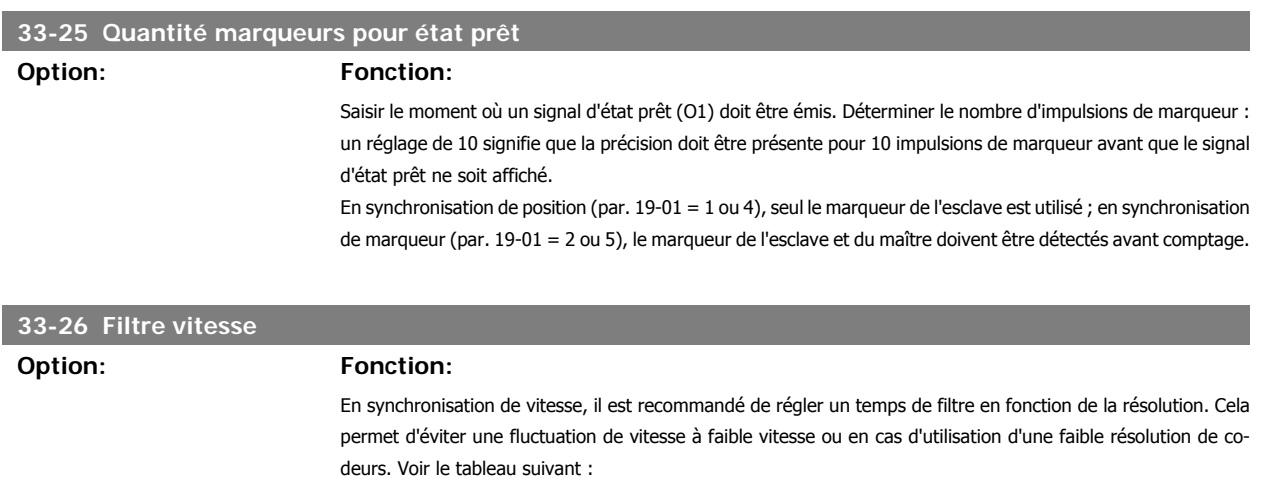

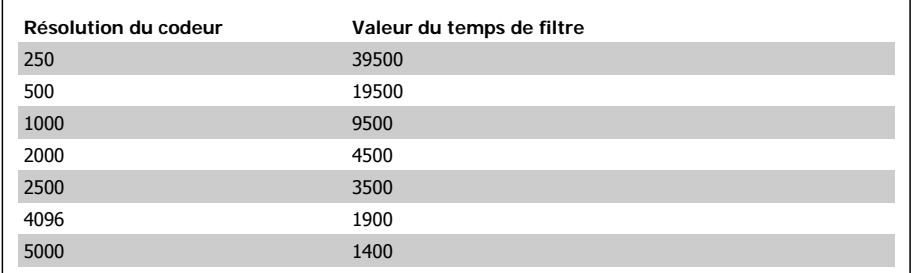

Pour tous les autres types de synchronisation : le changement du signe de la valeur de filtre active l'utilisation du filtrage pour les autres types de synchronisation. Cela permet de donner de la souplesse à une position instable ou une synchronisation de marqueur.

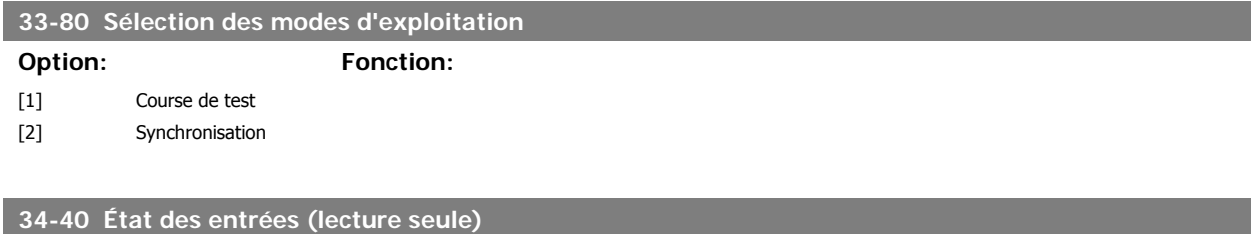

# **Option: Fonction:**

Ce paramètre montre l'état réel des 10 entrées digitales (I1 à I10) sur X 57 sous forme de code binaire.

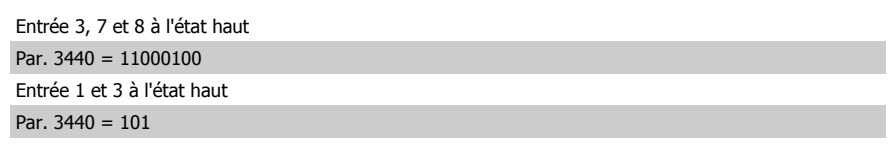

Tableau 3.1: Exemple :

# **34-50 Position de l'esclave (lecture seule)**

**Option: Fonction:**

La position de l'esclave est affichée en quad-counts.

**3**

# **34-52 Position du maître (lecture seule)**

**Option: Fonction:**

La position du maître est affichée en quad-counts.

# **34-56 Erreur de traînée (lecture seule)**

**Option: Fonction:**

Ce paramètre indique l'erreur PID réelle lors de la synchronisation.

# **34-60 État de la synchronisation**

**Option: Fonction:**

Les drapeaux d'état suivants sont définis pour la synchronisation de position et de marqueur. Les drapeaux ne sont pas mis à jour lors de l'utilisation de la synchronisation de vitesse :

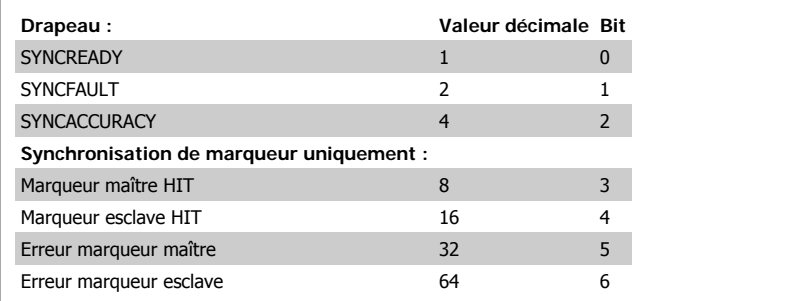

Les drapeaux sont réinitialisés lors du redémarrage de la synchronisation (SyncStart).

### **SYNCACCURACY**

Le système vérifie à chaque milliseconde si l'écart de position réelle entre maître et esclave est plus petit que le par. 33-13 (précision). Si c'est le cas, le drapeau SYNCACCURACY est réglé sur 1, dans le cas contraire, le drapeau est réinitialisé (0).

### **SYNCFAULT/SYNCREADY**

Le système vérifie à chaque impulsion de marqueur si le drapeau SYNCACCURACY est présent ou non. S'il est absent, le compteur d'erreur augmente et le compteur d'état prêt est remis à 0. S'il est présent, le compteur d'état prêt augmente et le compteur d'erreur est remis à 0.

Si la valeur du compteur d'état prêt est supérieure à la valeur définie au par. 33-25 (quantité marqueurs pour état prêt), le drapeau SYNCREADY est émis, sinon le drapeau est réinitialisé.

Si la valeur du compteur d'erreur est supérieure à la valeur du par. 33-24 (quantité marqueurs pour erreur), le drapeau SYNCFAULT est réglé sur (1), sinon le drapeau est réinitialisé (0).

### **Drapeaux de marqueur HIT :**

Les drapeaux de marqueurs HIT sont définis sur (1) après détection de n impulsions de marqueur (n = par. 19-08 et 19-09).

### **Drapeaux d'erreur de marqueur :**

Le système vérifie toutes les n impulsions de marqueurs (n = par. 19-08 ou 19-09) si la distance entre la position réelle de marqueur et la dernière position de marqueur enregistrée est inférieure à 1,8 fois la valeur du par. 33-18 ou 33-17. Si ce n'est pas le cas, le drapeau associé est émis (1). En cas d'utilisation des fenêtres de marqueurs (par. 33-22 et 33-21), le système vérifie si un marqueur est détecté dans la fenêtre. Si aucun marqueur n'est détecté, le drapeau d'erreur s'affiche (1).

# **4. Synchronisation**

# **4.1. Synchronisation de vitesse**

# **4.1.1. SyncStart**

Lors de la fermeture du contact SyncStart (borne I1), l'entraînement esclave accélère avec le temps de rampe minimal jusqu'à la vitesse de l'entraînement maître, en tenant compte du rapport de vitesse. Lorsque I1 s'ouvre, l'entraînement esclave emprunte la rampe ou s'arrête en roue libre. Le comportement à l'arrêt est sélectionné au par. 19-01.

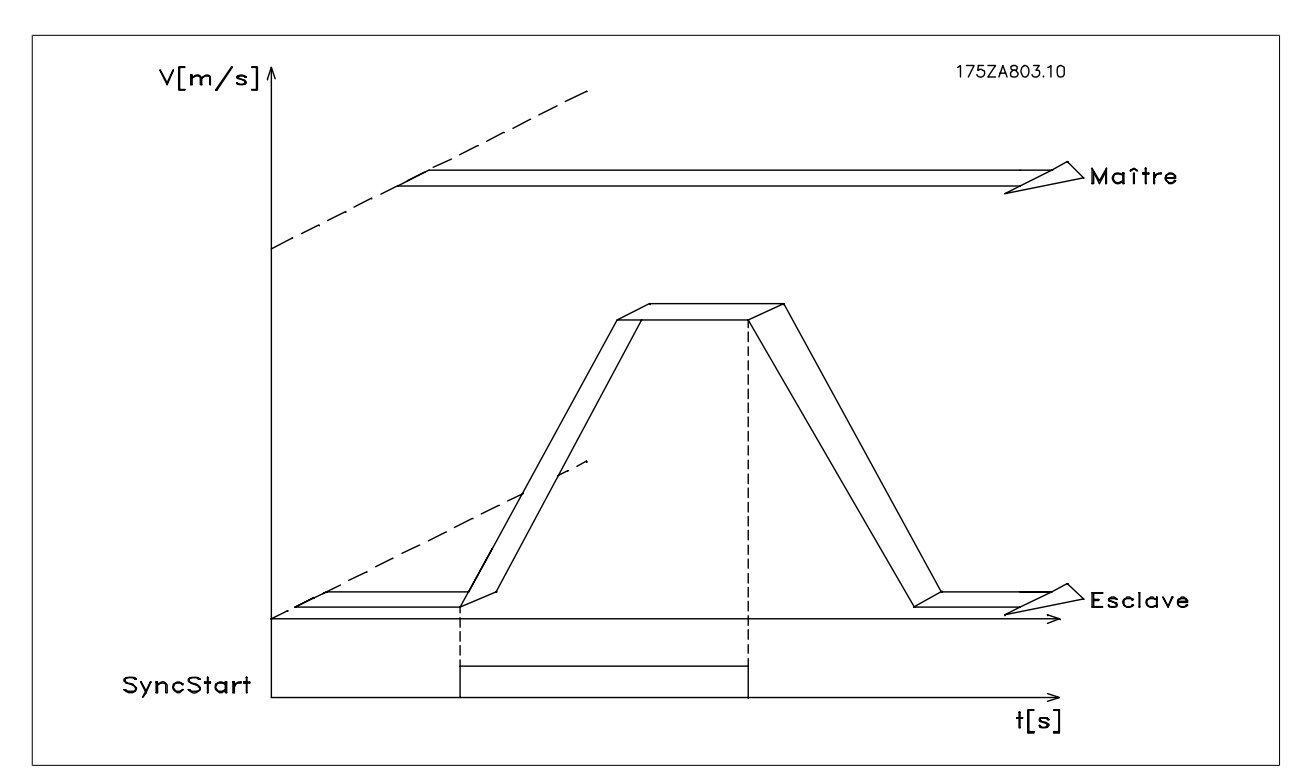

Illustration 4.1: Figure 10 : SyncStart avec synchronisation de vitesse

# **4.2. Diagrammes de fonction de synchronisation de vitesse**

# **4.2.1. SyncStart**

Lors de la fermeture du contact SyncStart (borne I1), l'entraînement esclave accélère avec le temps de rampe minimal jusqu'à la vitesse de l'entraînement maître, en tenant compte du rapport de vitesse. Lorsque I1 s'ouvre, l'entraînement esclave emprunte la rampe ou s'arrête en roue libre. Le comportement à l'arrêt est sélectionné au par. 19-01.

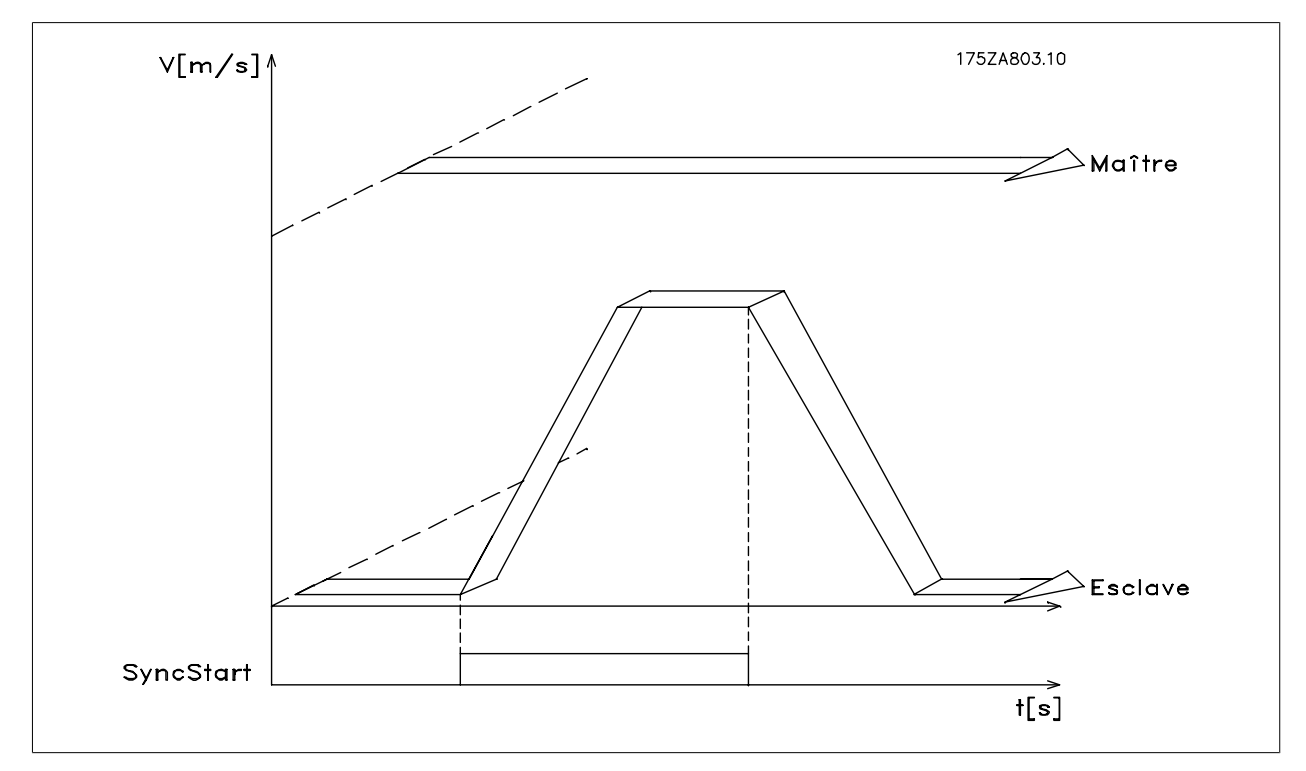

Illustration 4.2: Figure 10 : SyncStart avec synchronisation de vitesse

# **4.2.2. Facteur d'accélération/décélération**

Après que l'esclave a été synchronisé à la vitesse du maître à l'aide de SyncStart (borne I1), le rapport de vitesse peut être modifié en cours de fonctionnement. Grâce aux entrées 33 (facteur d'accélération) et 32 (facteur de décélération), le rapport de vitesse peut être modifié par la valeur réglée au par. 19-12 Largeur de pas. Ce changement n'affecte que le facteur esclave. Pour un réglage plus précis du rapport de vitesse, il faut augmenter les chiffres du rapport et sélectionner une petite valeur pour la largeur de pas. Si l'une des deux entrées est active plus longtemps que le temps spécifié au par. 19-11 Durée de pas, un pas supplémentaire est exécuté. Exemple : rapport de vitesse i = 22:43. Si la largeur de pas est de 1, le premier pas ascendant donne i = 22:44, ce qui représente presque 3 %. Il vaut mieux régler le rapport sur i = 2200:4300. Ainsi le pas ascendant conduit à i = 2200:4301, ce qui représente une modification d'environ 0,03 %.

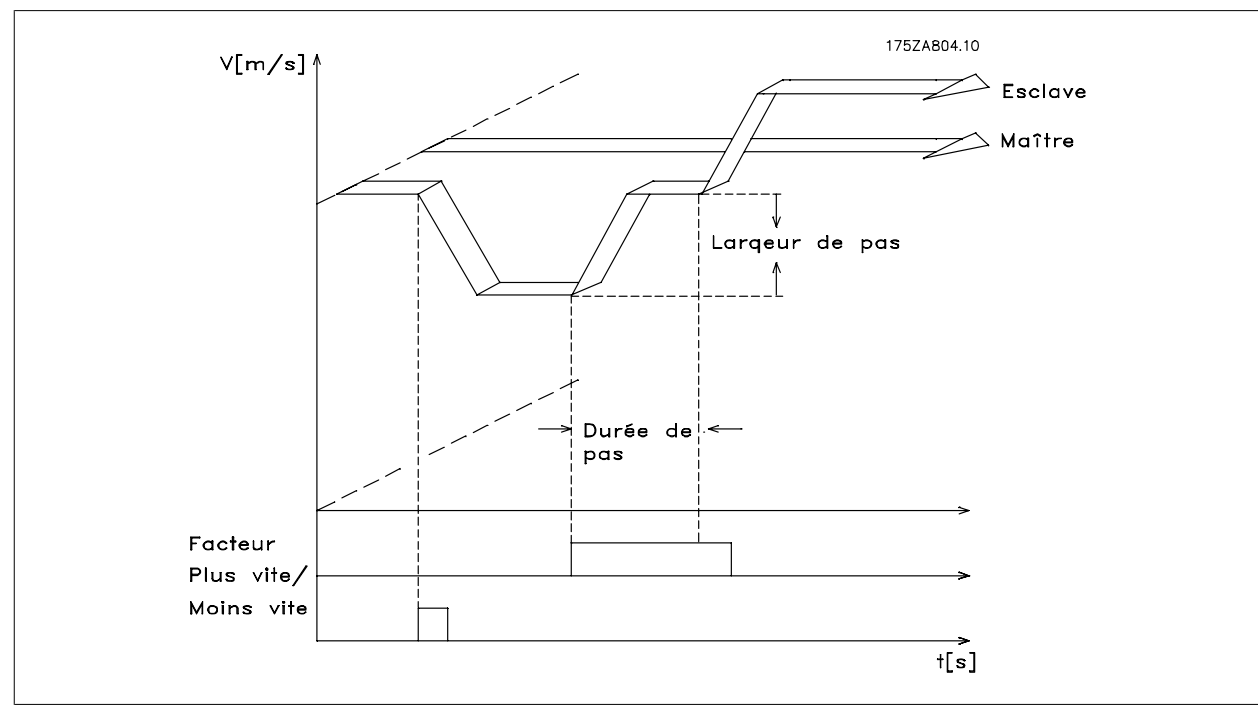

Illustration 4.3: Facteur d'accélération/décélération avec synchronisation de vitesse

# **4.2.3. Fonction Maintien**

La fonction de maintien fait fonctionner l'entraînement esclave en commande de vitesse en boucle fermée à une vitesse ne dépendant pas du maître. Il est possible de choisir via le par. 19-02 Fonction Maintien si l'esclave doit fonctionner à une vitesse fixe déterminée au par. 19-03 ou s'il doit conserver la vitesse actuelle. Pendant la durée du signal de maintien, la vitesse du maître n'est plus prise en compte ; le maître peut même s'arrêter sans que cela n'affecte l'entraînement esclave. Tant que la fonction de maintien est activée, on peut changer la vitesse à l'aide des entrées 32 et 33. La vitesse est modifiée en fonction des réglages des par. 19-04 Delta de la vitesse de maintien et 19-12 Largeur de pas.

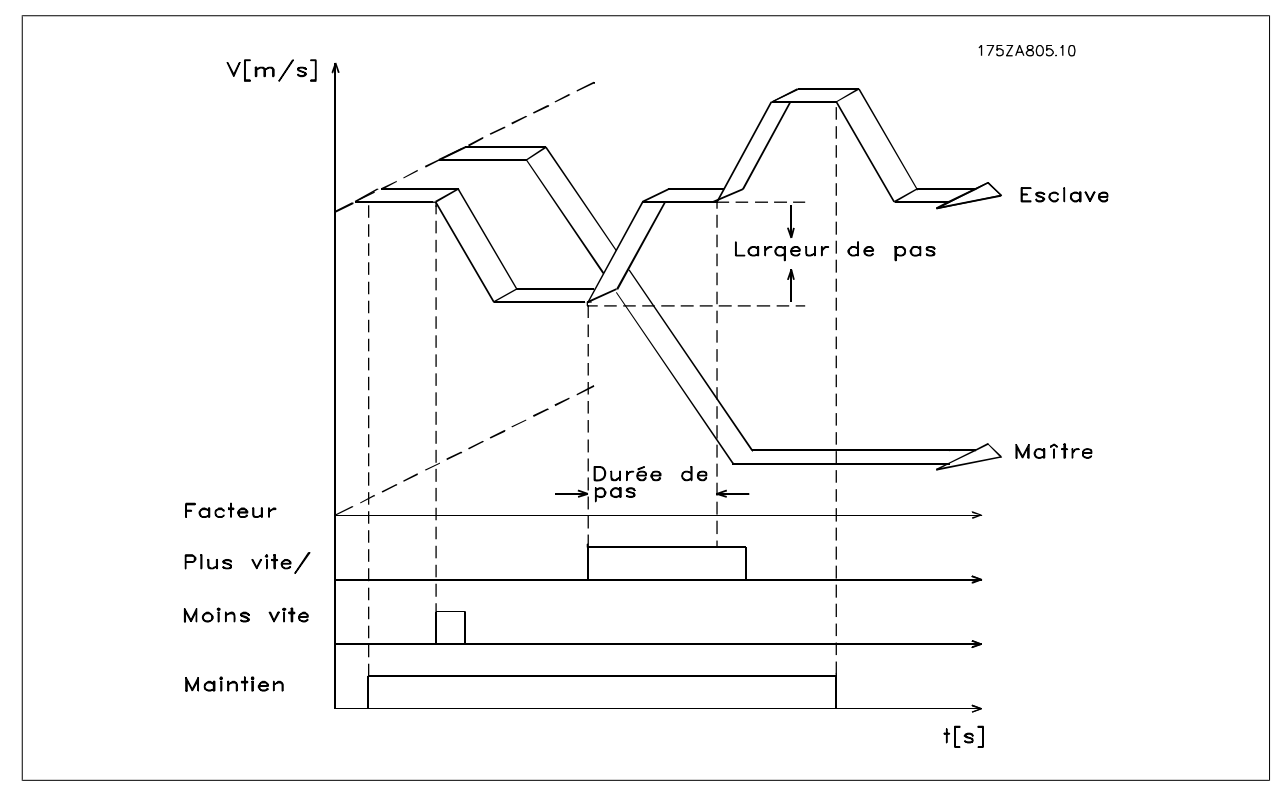

Illustration 4.4: Maintien de vitesse

# **4.2.4. Changement du rapport de vitesse**

En fonctionnement synchrone, il est possible de commuter sur un des quatre rapports de vitesse fixes, définis aux par. 19-05 à 19-07. Ces rapports de vitesse fixes sont sélectionnés aux bornes 9 et 10 :

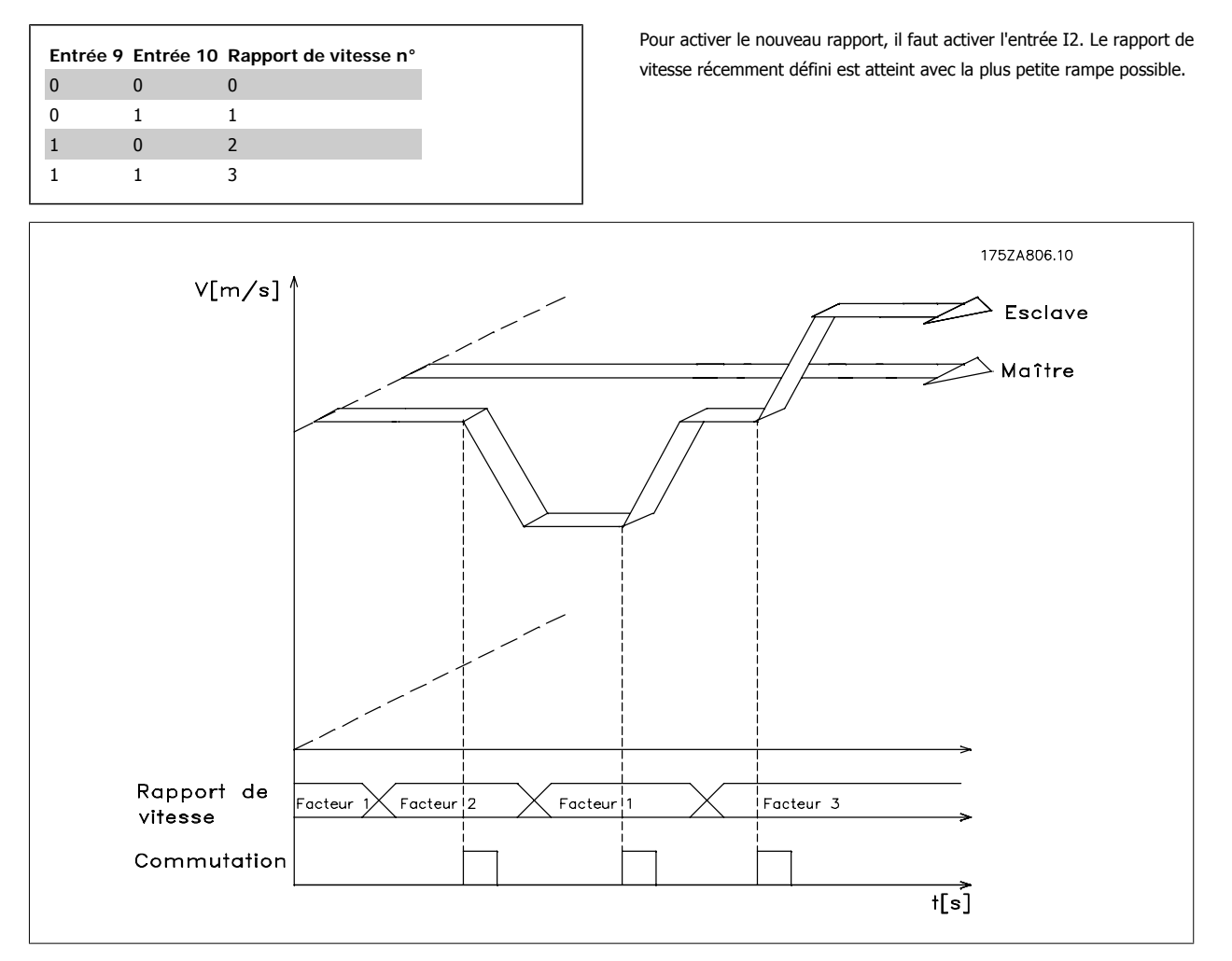

Illustration 4.5: Changement de rapport de vitesse en synchronisation de vitesse

# **4.2.5. Changement de rapport de vitesse avec une valeur analogique**

Il est également possible de définir le rapport de vitesse via l'entrée analogique 54 avec un signal de +/-10 V ; cette fonction est active lorsque le type de synchronisation 6 ou 7 est sélectionné au paramètre 1901. Le dénominateur du rapport de vitesse provient du réglage au rapport 0. Le numérateur du rapport est réglé par l'entrée 54, 5 V correspond à 500. Si l'on a choisi p. ex. 500 pour le facteur du maître au rapport 0, cela donne un rapport de vitesse de 1:1.

# **4.3. Exemple d'application - mélangeur**

Une pompe à vis transporteuse conduit une substance 1 vers une buse pour être ajoutée à une substance 2. Pour obtenir différents produits finaux, il doit être possible de sélectionner plusieurs rapports de mélange (rapport  $1 = 1:1$ ; rapport  $2 = 1:1.12$ ; rapport  $3 = 1:1.2$ ; rapport  $4 = 1:1.21$ ). En cours de fonctionnement, il doit être possible d'effectuer manuellement de légers ajustements du rapport de mélange sélectionné.

Description et configuration des bornes

**4**

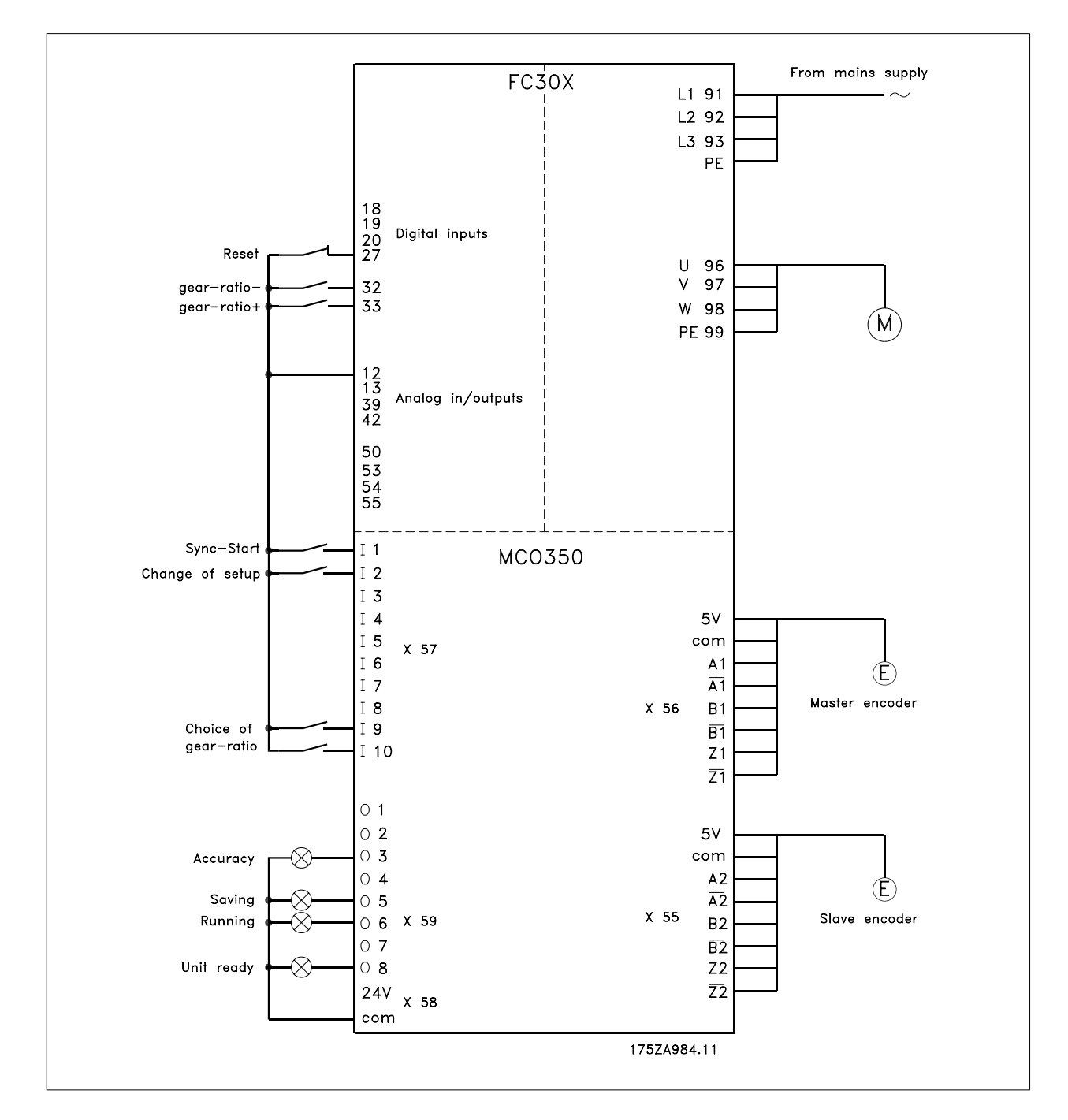

# **4.3.1. Définition des paramètres**

Il est recommandé pour cette tâche d'avoir la description des paramètres à portée de main. Voir le Guide de programmation du VLT AutomationDrive.

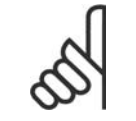

**N.B.!** Il est très important d'optimiser le variateur de fréquence pour le moteur avant d'optimiser le contrôleur de synchronisation :

- 1. Enregistrer les données du moteur et effectuer une AMA (adaptation automatique au moteur) si cela est possible.
- 2. Commencer la programmation des fonctions de synchronisation.

### **Paramètre n° 303**

Référence maximale : régler la fréquence sur une valeur supérieure d'environ 10 % à la valeur maximale du par. 32-80.

# 4. Synchronisation

# **Exemple :**

Vit. 7.5 kW, 1460 1/min à 50 Hz, vitesse de l' application environ. 1800 1/min 62 Hz valeur de réf. maximale

$$
\frac{f_{\text{Nom}} \times N_{\text{Application}}}{N_{\text{Nom}}} \times 1.1 = \frac{50 \text{ Hz} \times 1800 \frac{1}{\text{min}}}{1460 \frac{1}{\text{min}}} =
$$

# **Paramètre n° 416**

Limite de couple en mode moteur : régler au maximum. – Choisir une valeur plus petite si des précautions de sécurité spéciales sont nécessaires.

# **Paramètre n° 417**

Limite de couple pour le fonctionnement régénérateur : régler au maximum. – Choisir une valeur plus petite si des précautions de sécurité spéciales sont nécessaires.

# **Paramètre n° 33-80**

Saisir 1 pour commencer le programme de test.

# **Paramètre n° 33-26**

Ce paramètre configure le filtre de vitesse pour la synchronisation de la vitesse. Comme la synchronisation de vitesse s'appuie sur la vitesse, une légère fluctuation de la vitesse du maître, en cas de fonctionnement à faible vitesse, peut avoir un effet sur le contrôle de boucle PID. Donc ce filtre compense cet effet.

Cmdvel = Old\_Cmdvel + (Actvel – Old\_Cmdvel) \* ms/tau\_filt

Cmdvel = vitesse définie

Old\_Cmdvel = dernière vitesse définie

Actvel = vitesse effective du maître

ms = temps d'échantillonnage (paramètre 32-69)

tau\_filt = constante du temps de filtrage

Pour les codeurs standard, on utilise le tableau suivant :

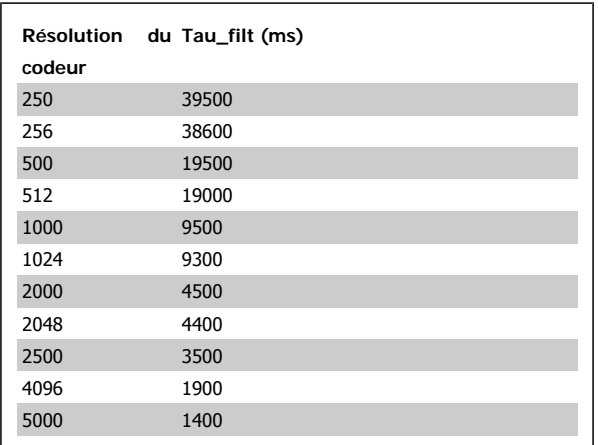

### **Paramètre n° 32-00/32-02**

Saisir le type de codeur de l'esclave. Le réglage usine est codeur incrémental.

## **Paramètre n° 32-01/32-03**

Saisir la résolution du codeur de l'esclave.

### **Paramètre n° 32-30/32-32**

Saisir le type de codeur du maître. Le réglage usine est codeur incrémental.

### **Paramètre n° 32-31/32-33**

Saisir la résolution du codeur du maître.

### **Paramètre n° 32-10**

Choisir Aucune action pour une rotation dans le sens horaire du maître et de l'esclave. Saisir Unités utilisateur inversées si l'esclave doit fonctionner dans le sens inverse.

### **Paramètre n° 32-80**

Saisir les tr/min maximum mesurés sur le codeur de l'esclave.

### **Paramètre n° 32-81**

Rampe minimale : régler le temps (ms) d'accélération de l'entraînement esclave depuis l'arrêt jusqu'à la vitesse maximale (par. 3280). Cette valeur est importante car ce réglage affecte particulièrement la précision du contrôle !

### **Paramètre n° 32-82**

Type de rampe : saisir 0 pour une rampe linéaire et 1 pour une rampe S. NOTE : la rampe S nécessite un couple d'accélération supérieur.

### **Paramètre n° 32-68**

Inversion du comportement : saisir 0 si l'inversion est permise, 1 si l'esclave doit toujours suivre le sens du maître ou 2 si l'inversion n'est pas autorisée.

### **4.3.2. Vérification du raccordement du moteur**

**Une fois les paramètres ci-dessus programmés, vérifier le raccordement du moteur comme suit :**

- 1. Éliminer tous les signaux aux bornes 18-33 et I1-I10.
- 2. Appuyer sur la touche [Hand On] du LCP.
- 3. Régler la référence à une valeur faible avec les touches fléchées (25 à 50 tr/min). Noter que le moteur fonctionne maintenant !
- 4. Appuyer sur la touche [Off] du LCP pour arrêter à nouveau. Si le moteur tourne dans le mauvais sens, inverser les phases du moteur.

## **4.3.3. Test des codeurs incrémentaux**

**Une fois le sens de rotation du moteur vérifiée, tester le raccordement des codeurs incrémentaux comme suit : 1. 2. 3.**

- 1. Éliminer tous les signaux aux bornes 18-33 et I1-I10.
- 2. Sélectionner le paramètre 34-50. La position effective actuelle s'affiche alors.
- 3. Faire tourner le moteur de l'entraînement esclave manuellement dans le sens avant. L'affichage indique désormais le comptage ascendant de la position de l'esclave. Si le comptage est descendant, inverser les pistes A et B et A/ et B/ du codeur de l'esclave. Si aucun comptage n'apparaît sur l'affichage, vérifier le câblage du codeur.

Suivre la même procédure pour tester le codeur du maître mais utiliser le par. 34-52 pour lire la position du maître. Ne pas oublier d'appuyer sur [Auto On] pour revenir à un contrôle normal.

# **4.3.4. Optimisation du contrôleur**

**N.B.!**

La synchronisation est obtenue grâce aux deux éléments principaux du contrôleur : l'anticipation de la vitesse et le contrôleur du PID.

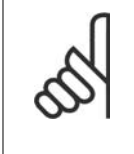

Avant de commencer les procédures d'optimisation, il est important de sélectionner le bon type de synchronisation au paramètre 1904. Dans cet exemple, le réglage est 0 pour la synchronisation de vitesse. Veiller à toujours avoir le degré de précision en tête pour que l'optimisation ne dure pas trop longtemps. Cependant, il n'est pas nécessaire d'avoir une précision de 100 % dans l'application en question.

La **première étape** consiste à optimiser l'anticipation de la vitesse. Pour cela, utiliser la fonction de calcul automatique :

Pour activer le calcul d'anticipation de la vitesse, régler le paramètre 19-05 sur 1. Ne pas oublier d'effectuer les réglages de paramètres nécessaires selon la description du par. 19-05 avant de démarrer le calcul. La valeur du par. 19-05 revient à 0 une fois le calcul effectué.

**4**

**L'anticipation de la vitesse peut également être optimisée manuellement à l'aide de la procédure suivante :**

- 1. Régler le par. 32-64 Largeur de bande du PID sur 0.
- 2. Régler le par. 32-67 Erreur de traînée maximale sur une valeur élevée (p. ex. 1 000 000).
- 3. Régler le par. 32-65 Anticipation de la vitesse sur 100.
- 4. Lancer le test avec le maître virtuel à une vitesse connue via l'entrée  $3 = 1$ .
- 5. Augmenter le par. 3265 tout en observant la vitesse du maître et de l'esclave (appuyer sur [Status] pour obtenir les lectures de vitesse). L'anticipation de la vitesse optimale est atteinte lorsque la vitesse de l'esclave est environ égale à celle du maître.
- 6. Arrêter le test via l'entrée 3 = 0.
- 7. Réinitialiser le paramètre 3267 à sa valeur d'origine.
- 8. Réinitialiser le paramètre 3264 à 1000.

La **seconde étape** concerne l'optimisation du contrôleur du PID. Un bon point de départ peut être obtenu à l'aide de la fonction de calcul automatique : En réglant le par. 19-05 sur 2, le calcul de l'anticipation de la vitesse, le calcul du temps d'échantillonnage du PID et des facteurs P/D sont activés. Ne pas oublier d'effectuer les réglages de paramètres nécessaires selon la description du par. 19-05 avant de commencer le calcul. La valeur du par. 19-05 revient à 0 une fois le calcul effectué.

### L'utilisation des fonctions de course de test peut optimiser davantage les facteurs du PID :

Il existe deux types de courses de test disponibles : le positionnement lorsque l'entraînement esclave se déplace sur une distance spécifique et la synchronisation avec le maître virtuel lorsque l'esclave suit la position et la vitesse du maître virtuel. Généralement, il est préférable d'utiliser la course de test avec maître virtuel car elle est plus proche des conditions de fonctionnement en mode de synchronisation (programme 2).

### **Pour la course de test avec positionnement, les paramètres suivants doivent être définis :**

### **Paramètre n° 19-01**

Vitesse de la course de test : saisir la vitesse comme un pourcentage de la vitesse maximale du paramètre 3280.

### **Paramètre n° 19-02**

Accélération de la course de test : saisir le temps d'accélération en pourcentage. La valeur 100 % correspond à l'accélération minimale, 50 % est une demi-fois plus rapide que l'accélération minimale, le temps de rampe sera donc deux fois plus long.

### **Paramètre n° 19-03**

Distance de la course de test : saisir le parcours (en quad-counts) de l'entraînement lors de l'optimisation.

### **Utiliser ensuite la procédure suivante :**

- 1. Fermer les contacts de la borne 32 (sens horaire/avant) ou de la borne 33 (sens antihoraire/inversé). Pendant le test, la dernière valeur de la première ligne de l'affichage indique l'erreur de traînée (erreur PID). Une fois le test achevé, l'erreur de traînée maximale (erreur PID) apparaît sur l'affichage.
- 2. Augmenter le facteur P (par. 3260). Après chaque modification, il est conseillé d'effectuer une course de test pour trouver le bon réglage. Si l'entraînement devient instable ou si un message est émis à propos d'une surtension ou d'un surcourant, réduire la valeur du paramètre 3260 à environ 70-80 % de la valeur définie.
- 3. Maintenant, régler le facteur D (paramètre 3261) sur 5 fois la valeur du paramètre 3260.
- 4. Si une petite erreur de synchronisation est nécessaire, le facteur I (paramètre 3262) peut être réglé sur une valeur faible, p. ex. 10. Attention : une valeur élevée entraînera dépassement et instabilité.

### **Pour la course de test avec maître virtuel, les paramètres suivants doivent être définis :**

### **Paramètre n° 19-16**

Référence du maître virtuel : sélectionner la source de référence pour régler la vitesse du maître virtuel. 0 correspond à l'entrée analogique 53, 1 est le paramètre 310 sous-indice 0 et 2 correspond au bus de terrain PCD 2.

### **Paramètre n° 19-17**

Accélération du maître virtuel : régler l'accélération du maître virtuel en impulsions de codeur par seconde2.

### **Paramètre n° 19-18**

Vitesse maximale du maître virtuel : régler la vitesse maximale du maître virtuel en impulsions de codeur par seconde.

### **Utiliser ensuite la procédure suivante :**

- 1. Déconnecter le codeur du maître du contrôleur de synchronisation (X56). Lancer la course test avec maître virtuel en activant l'entrée 3. Pendant la course de test, l'erreur de traînée peut être lue à la dernière valeur de la première ligne de l'affichage. À l'arrêt, l'erreur de traînée maximale lors de la course de test s'affiche. Comme la synchronisation de vitesse est sélectionnée (paramètre 1904 = 0), l'erreur de traînée correspond à l'écart de vitesse entre le maître et l'esclave.
- 2. Si un contrôle plus précis et dynamique est nécessaire, le facteur P (paramètre 3260) doit être augmenté. Si l'esclave devient instable, la valeur doit être réduite d'environ 25 %.
- 3. Maintenant, régler le facteur D (paramètre 3261) sur 5 fois la valeur du paramètre 3260.
- Si une petite erreur de synchronisation est nécessaire, le facteur I (paramètre 3262) peut être réglé sur une valeur faible, p. ex. 10. Attention : une valeur élevée entraînera dépassement et instabilité.

### **Les valeurs optimisées sont automatiquement mémorisées.**

### **4.3.5. Programmation de la synchronisation**

Régler la valeur du paramètre 33-80 sur 2. Cela lance le programme d'application de synchronisation. Pour programmer la synchronisation, utiliser les paramètres suivants :

### **Paramètre n° 19-01**

Type d'exploitation : saisir 0 ou 3 pour la synchronisation de vitesse.

### **Paramètre n° 19-02**

Fonction de maintien : spécifier la réaction de l'entraînement lorsque l'entrée 29 est activée. Hold (maintien) commute l'entraînement de la synchronisation du maître à une fréquence fixe. Choisir 0 pour utiliser la fréquence définie au par. 1903 et 1 pour utiliser la fréquence actuelle.

### **Paramètre n° 19-03**

Vitesse de maintien : régler ici, en tant que pourcentage de la vitesse maximale, la vitesse à laquelle l'entraînement doit bouger lorsque l'on active Hold et que la valeur 0 est sélectionnée au paramètre 1902.

### **Paramètre n° 19-04**

Delta de la vitesse de maintien : régler ici la largeur de pas avec laquelle la vitesse de maintien doit être modifiée vers le haut ou vers le bas lorsque l'on active les bornes 32 + 33.

### **Paramètre n° 19-05**

Numéro du rapport de vitesse : saisir le numéro du rapport de vitesse qui doit s'afficher dans les paramètres 1906 à 1907. Ensuite régler les valeurs nécessaires aux paramètres 1906 à 1908. Suivre la même procédure pour les rapports de vitesse suivants.

### **Paramètre n° 19-06**

Numérateur du rapport de vitesse : saisir la valeur du numérateur du rapport de vitesse. Cela correspond aux impulsions de codeur de l'entraînement esclave. Pour effectuer un réglage précis au moyen des entrées 32 et 33, un rapport de 7:16 par exemple doit être programmé sous la forme 7000:16000.

### **Paramètre n° 19-07**

Dénominateur du rapport de vitesse : saisir ici la valeur du dénominateur du rapport de vitesse. Cette valeur correspond aux impulsions du maître.

### **Paramètre n° 19-11**

Durée de pas : en mode maintien, la prochaine modification de fréquence et, en mode de synchronisation, la prochaine modification du numérateur du rapport de vitesse, sont effectuées à expiration de cette durée, en présence d'un des signaux à la borne 32 ou 33. La durée est saisie en millisecondes.

### **Paramètre n° 19-12**

Largeur de pas : en synchronisation de vitesse, le numérateur du rapport de vitesse est modifié de cette quantité si l'une des bornes 32 ou 33 est fermée.

### **Paramètre n° 19-13**

Facteur de vitesse de l'esclave : saisir le facteur par lequel la vitesse de l'esclave doit être multipliée pour pouvoir être affichée. Utiliser la formule suivante :

Factor = 
$$
\frac{N_{d'efinie} \times 400 \times R\'esolution_{\text{c}} \times 200 \times 1000 \times 1000}{60 \times 2000 \times 1000 \times 1000}
$$

**Exemple :**

Résolution 1024 incréments, affichage souhaité 100 à 1500 1 / min

$$
Factor = \frac{1500 \frac{1}{min} \times 400 \times 1024 \frac{Incr.}{Tr.}}{60 \times 100} = 102400
$$

**Paramètre n° 19-14**

Facteur de vitesse du maître : saisir le facteur par lequel la vitesse du maître doit être multipliée pour pouvoir être affichée. Utiliser la formule suivante :

Factor = 
$$
\frac{N_{d' \text{éfinie}} \times 400 \times R \text{\'esolution\_codeur du maître}}{60 \times Valeur\_affich' \text{\'ee}}
$$

### **Paramètre n° 19-15**

Facteur d'affichage d'erreur de synchronisation : ce facteur doit être de 100, l'erreur de synchronisation est alors affichée en tr/min en fonction de l'esclave. Les réglages sont automatiquement enregistrés.

# **4.4.1. Démarrage de la synchronisation**

La synchronisation avec le maître est effectuée en fermant le contact SyncStart (I1) ; l'entraînement accélère au maximum autorisé jusqu'à la vitesse du maître (calculée au moyen du rapport de vitesse).

# **4.4.2. Arrêt de la synchronisation**

Lorsque le contact SyncStart (I1) est ouvert, l'esclave s'arrête avec l'accélération autorisée.

# **4.4.3. Réglage précis du rapport de vitesse**

Le réglage précis du rapport de vitesse peut maintenant être effectué via les entrées 32 + 33. Ce réglage n'est que temporaire : les données du réglage précis sont perdues dès que le VLT est déconnecté du secteur. Si l'on souhaite enregistrer ce réglage, une opération de mémorisation doit être effectuée en fermant le contact Mémorisation (I4) ou via le paramètre 1900 avant de mettre le VLT hors tension.

# **4.4.4. Passage à un autre rapport de vitesse**

En cours de synchronisation, un nouveau rapport de vitesse peut être sélectionné aux entrées 9 et 10. Le rapport est activé au moyen de l'entrée de commutation (I2). L'esclave poursuit alors avec l'accélération autorisée jusqu'au nouveau rapport de vitesse.

# **4.4.5. Procédure en cas d'erreur**

Les erreurs de traînée, surcourant, etc. entraînent l'arrêt de l'entraînement et la sortie Prêt (O8) est réinitialisée. La réinitialisation s'effectue via l'entrée 27 ou le bit 1.9 du bus de terrain. Elle est aussi possible à l'aide de la touche [Reset] du panneau de commande local du variateur.

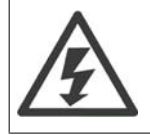

Si l'entraînement s'est arrêté suite à un défaut de mise à la terre ou un court-circuit, effectuer un cycle de mise hors puis sous tension de l'entraînement avant de réinitialiser !

Manuel d'utilisation du contrôleur de synchronisation MCO 350  $\sim$  4. Synchronisation

**4**

# **4.5. Synchronisation de position**

# **4.5.1. Synchronisation de position (synchronisation angulaire)**

Le contrôleur de position ajuste la position ou l'angle de l'entraînement esclave par rapport au maître.

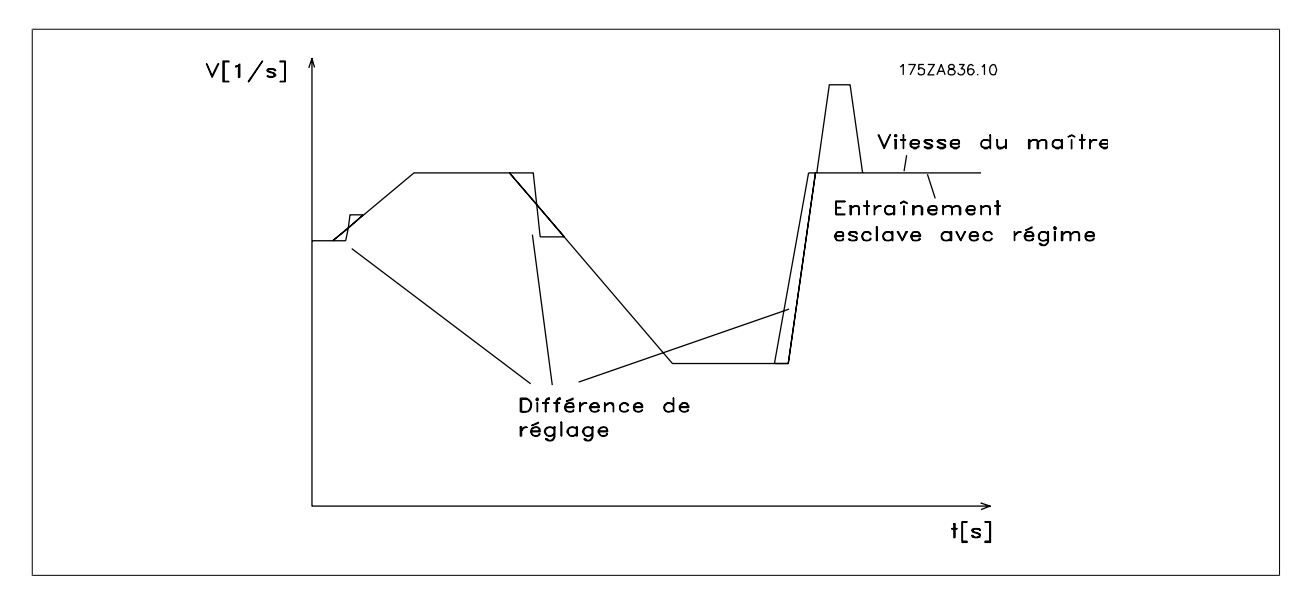

Illustration 4.6: Comportement de contrôle avec synchronisation de position

Il ressort du diagramme que la précision du contrôle dépend de l'accélération du maître et de l'écart de vitesse entre maître et esclave. Une application typique pour ce type de synchronisation pourrait être le remplacement d'un arbre mécanique ou des contrôles de mélange où un taux de mélange est requis.

L'exemple suivant montre comment est contrôlée l'impression de motifs sur des moules. Cette application nécessite un contrôle de position précis.

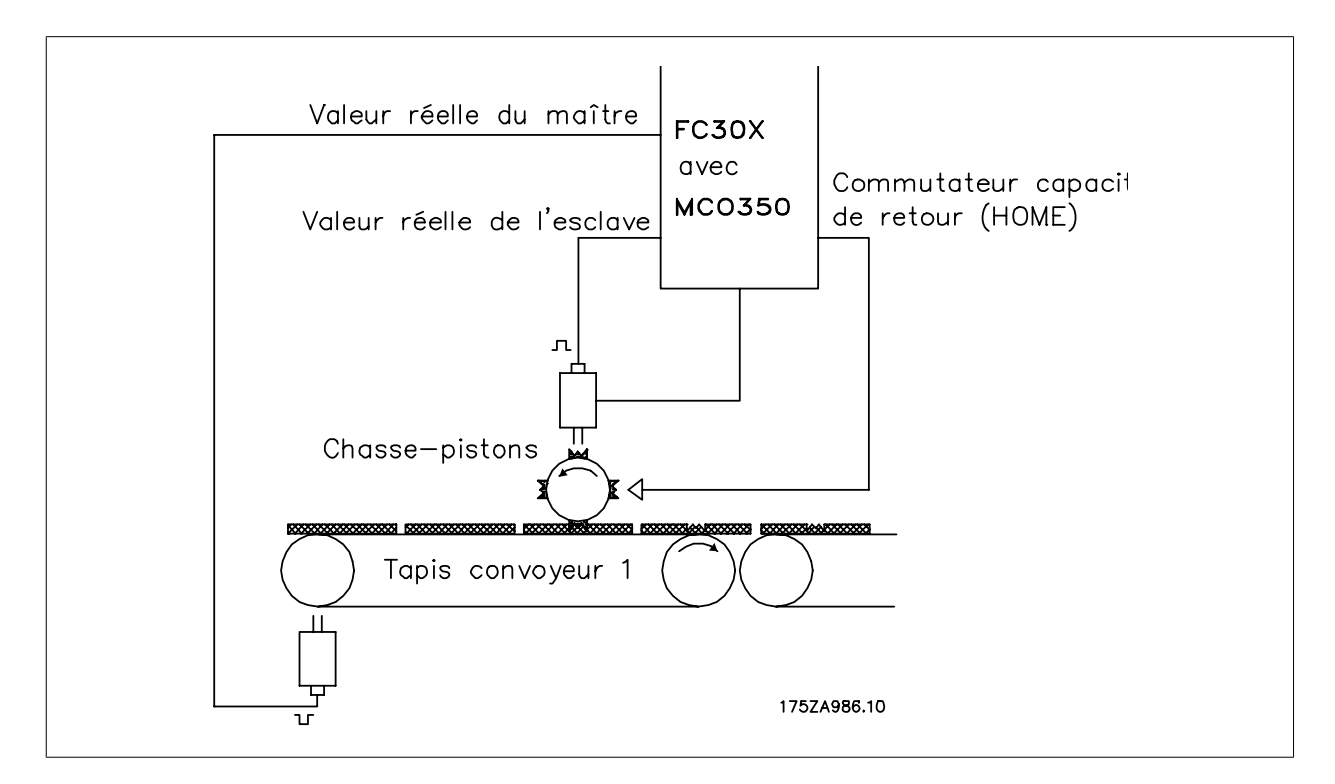

# **4.6. Diagrammes de fonction de synchronisation de position**

# **4.6.1. SyncStart sur maître stationnaire**

L'esclave reste stationnaire lorsqu'il est synchronisé sur un entraînement maître stationnaire. Cependant, si un écart fixe est défini pour le rapport de vitesse activé, l'esclave parcourt la totalité de l'écart pendant la synchronisation.

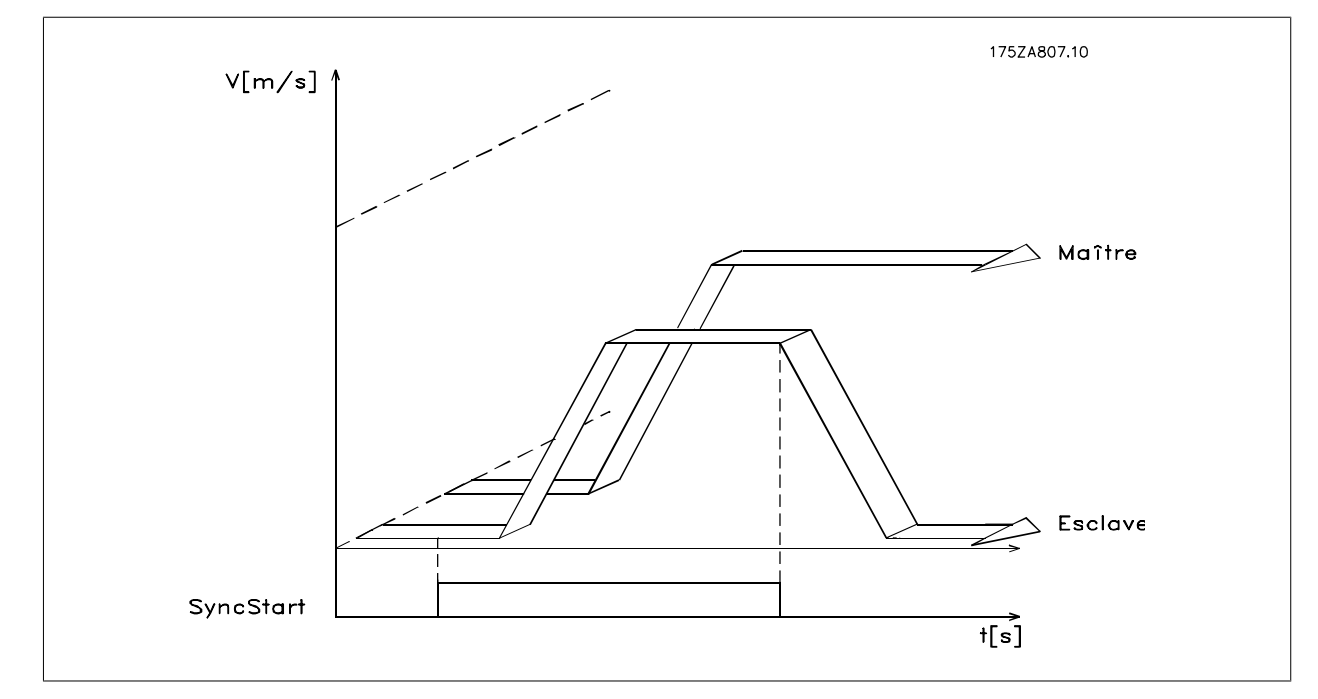

Illustration 4.7: synchronisation sur un maître stationnaire

# **4.6.2. SyncStart sur un maître en fonctionnement**

Si la synchronisation a lieu sur un maître en fonctionnement, l'entraînement esclave rattrappe d'abord l'écart de distance puis agit en synchronisation avec le maître. Tout réglage d'écart est pris en compte.

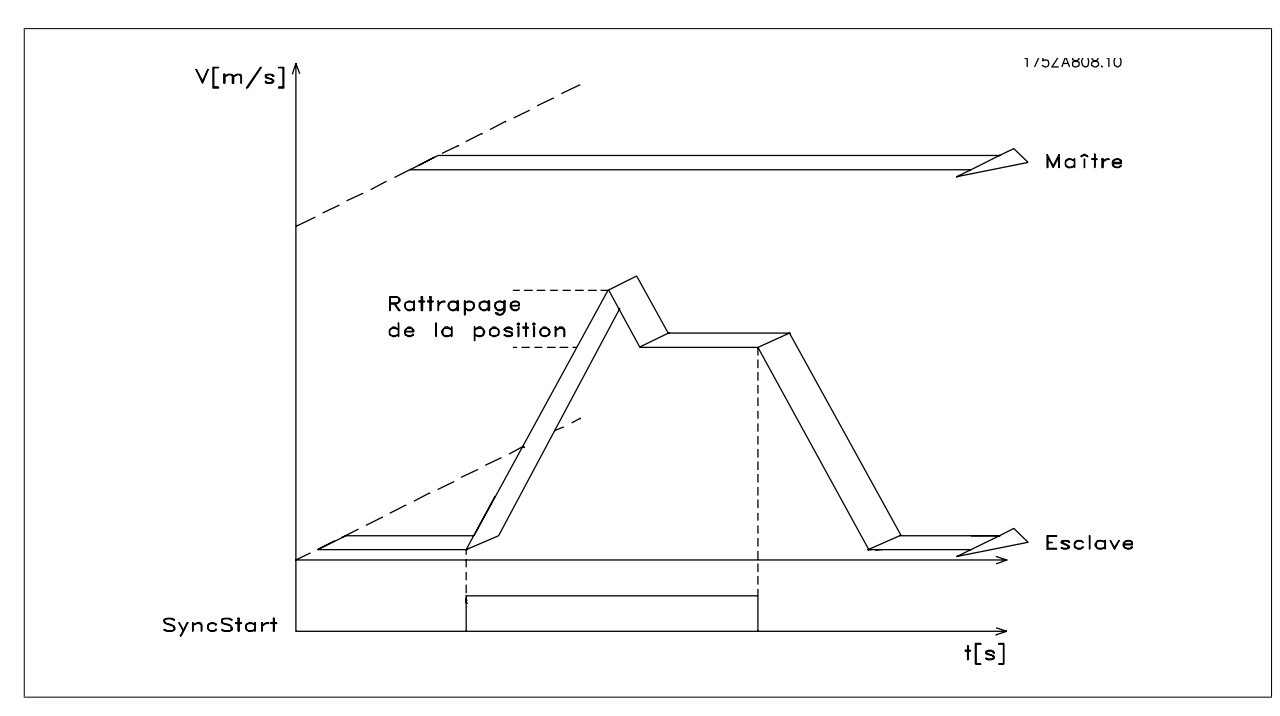

Illustration 4.8: synchronisation sur un maître en fonctionnement

## **4.6.3. Décalage de position avec maître en fonctionnement**

Si l'une des entrées 32 ou 33 est activée pendant la course de synchronisation, la position réelle par rapport au maître est décalée de la valeur réglée au paramètre 1910. Si le décalage est positif, l'esclave accélère afin de parcourir la distance nécessaire pour se déplacer à nouveau en synchronisation avec le maître à la vitesse déterminée par le rapport de vitesse. Si le décalage est négatif, l'esclave décélère afin de parcourir la distance nécessaire pour se déplacer à nouveau en synchronisation avec le maître à la vitesse déterminée par le rapport de vitesse.

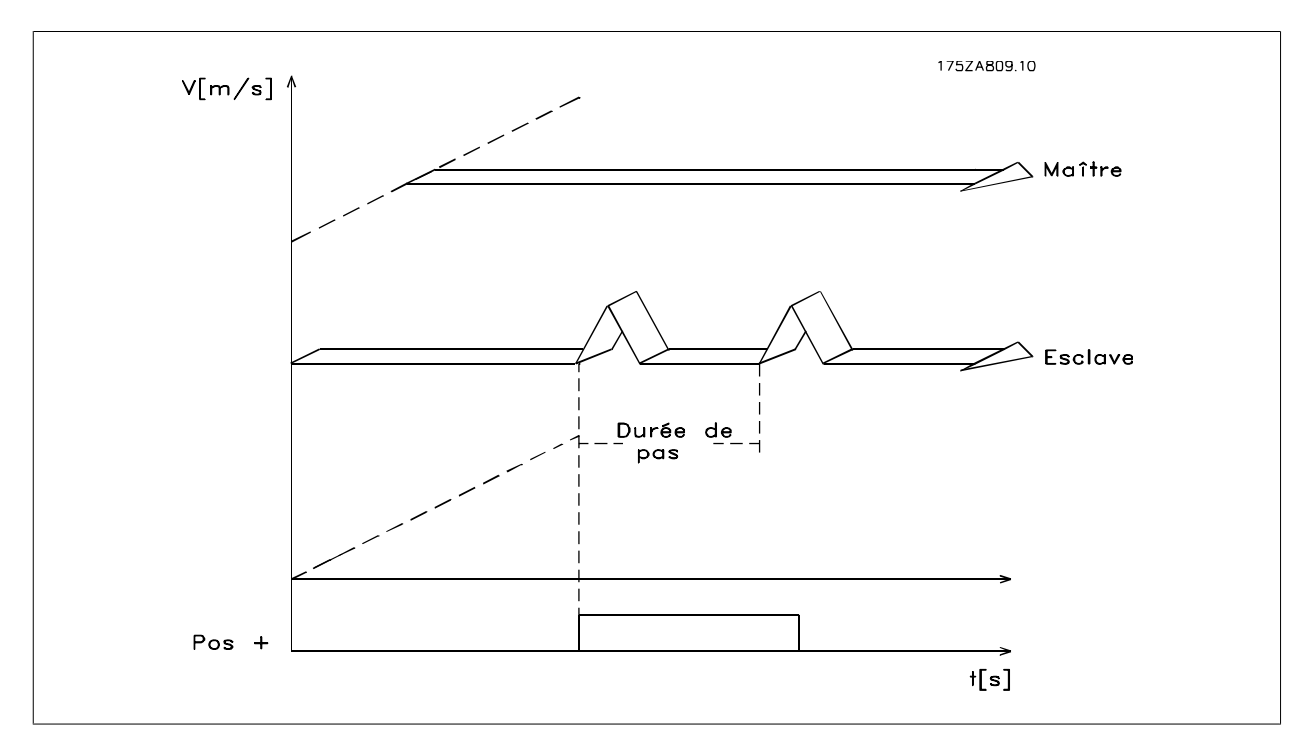

Illustration 4.9: décalage de position

# **4.7.1. Exemple d'application - impression de motifs sur moule**

Un motif est imprimé sur des moules de deux types et longueurs différents. L'opérateur du convoyeur à bande modifie la position du motif à l'aide de deux boutons. Chacun des deux codeurs incrémentaux a une piste zéro pour la synchronisation de marqueur.

# **4.7.2. Description et configuration des bornes**

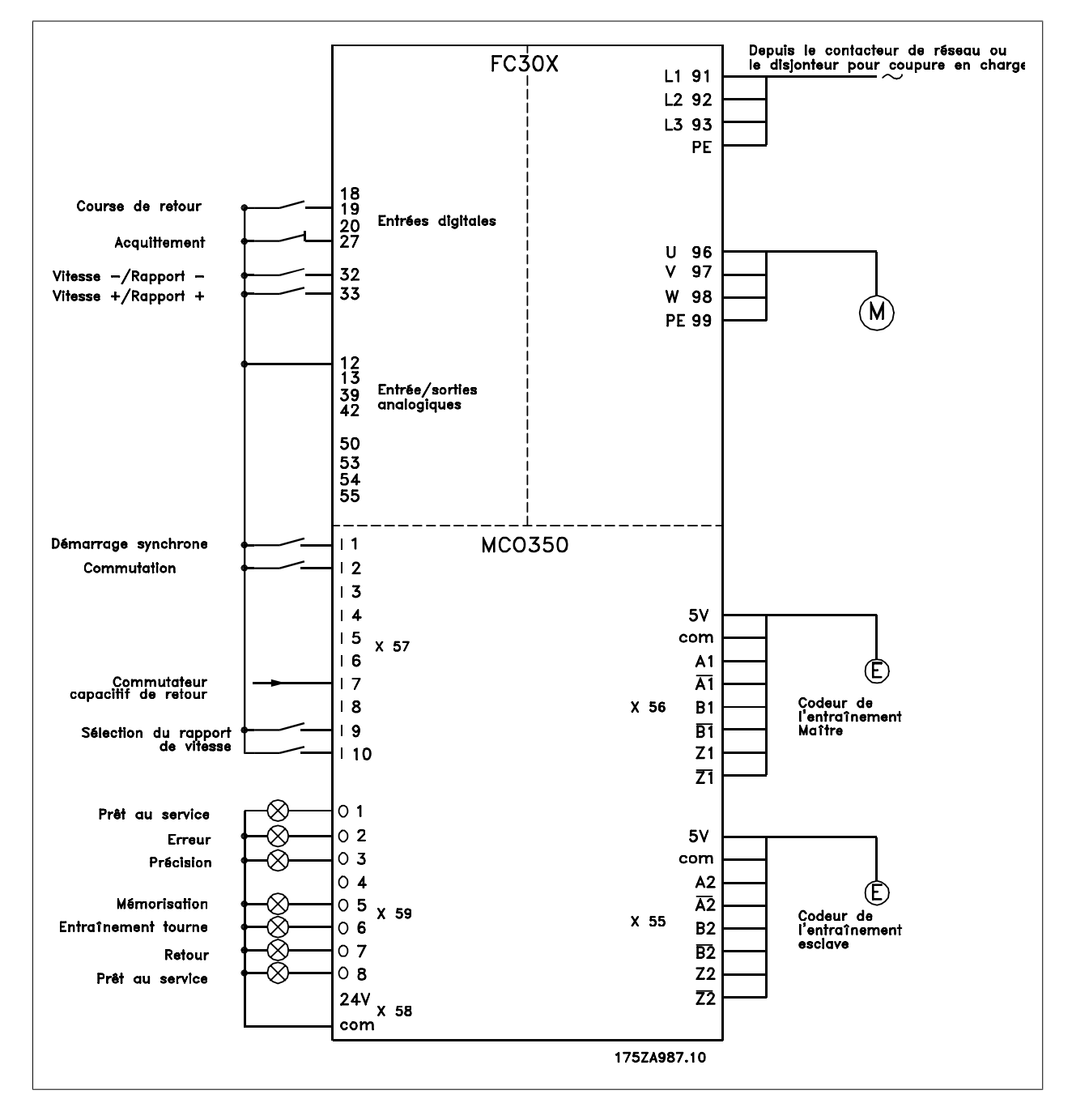

# **4.7.3. Définition des paramètres**

Il est recommandé pour cette tâche d'avoir la description des paramètres à portée de main. Se reporter au Manuel d'utilisation du VLT AutomationDrive.

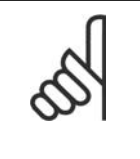

# **N.B.!**

**Il est très important d'optimiser le VLT pour le moteur avant d'optimiser le contrôleur de synchronisation :** 1. Enregistrer les données du moteur et effectuer une AMA (adaptation automatique au moteur) si cela est possible.

2. Commencer la programmation des fonctions de synchronisation.

### **Paramètre n° 303**

Référence maximale : régler la fréquence sur une valeur supérieure d'environ 10 % à la valeur maximale du par. 32-80. Exemple : moteur 7,5 kW, 1460 1/min à 50 Hz, vitesse de l'application env. 1800 1/min

$$
\frac{f_{\text{Nom}} \times N_{\text{Application}}}{N_{\text{Nom}}} \times 1, 1 = \frac{50 \text{ Hz} \times 1800 \frac{1}{\text{min}}}{1460 \frac{1}{\text{min}}} \times 1, 1
$$

 $= 62$  Hz valeur de réf. maximale

**Paramètre n° 416**

Limite de couple en mode moteur : régler au maximum. – Choisir une valeur plus petite si des précautions de sécurité spéciales sont nécessaires.

### **Paramètre n° 417**

Limite de couple pour le fonctionnement régénérateur : régler au maximum. – Choisir une valeur plus petite si des précautions de sécurité spéciales sont nécessaires.

### **Paramètre n° 33-80**

Saisir 1 pour commencer le programme de test.

### **Paramètre n° 33-26**

En cas de synchronisation de position, ce paramètre est utilisé pour insérer un filtre pour compenser un signal oscillant du maître. Si par exemple le maître subit de brusques alternances de charge, la boucle du PID du contrôleur de synchronisation aura elle aussi tendance à osciller. Une valeur négative doit être saisie.

**Exemple :** si un facteur de filtre de –100000 (100 ms) est utilisé, la correction est compensée en : 1000/(facteur de filtre \*10) = 1 seconde.

**Paramètre n° 32-00/32-02** Saisir le type de codeur de l'esclave. 0 représente le codeur incrémental.

**Paramètre n° 32-01/32-03** Saisir la résolution du codeur de l'esclave.

**Paramètre n° 32-30/32-32** Saisir le type de codeur du maître. 0 représente le codeur incrémental.

### **Paramètre n° 32-31/32-33**

Saisir la résolution du codeur du maître.

### **Paramètre n° 32-10**

Choisir Aucune action pour une rotation dans le sens horaire du maître et de l'esclave. Saisir Unités utilisateur inversées si l'esclave doit fonctionner dans le sens inverse.

**Paramètre n° 32-80** Saisir les tr/min maximum mesurés sur le codeur de l'esclave.

### **Paramètre n° 32-81**

Rampe minimale : régler le temps (ms) d'accélération de l'entraînement esclave depuis l'arrêt jusqu'à la vitesse maximale (par. 3280). La valeur est importante car ce réglage affecte particulièrement la précision du contrôle !

### **Paramètre n° 32-82**

Type de rampe : saisir 0 pour une rampe linéaire et 1 pour une rampe S. Note : la rampe S nécessite un couple d'accélération supérieur.

### **Paramètre n° 32-67**

Erreur de traînée maximale : saisir la valeur qui, lorsqu'elle est dépassée, génère une indication d'erreur de traînée sur l'affichage. L'entrée est en quadcounts.

### **Paramètre n° 32-68**

Inversion du comportement : saisir 0 si l'inversion est autorisée, 1 si l'esclave doit toujours suivre le sens du maître ou 2 si l'inversion n'est pas permise.

Les réglages sont automatiquement enregistrés.

# **4.7.4. Vérification du raccordement du moteur**

**Une fois les paramètres ci-dessus programmés, vérifier le raccordement du moteur comme suit :**

Éliminer tous les signaux aux bornes 18-33 et I1-I10.

Appuyer sur la touche [Hand On] du LCP.

Régler la référence sur une valeur faible à l'aide des touches fléchées (25 à 50 tr/min).

Noter que le moteur fonctionne maintenant !

Appuyer sur la touche [Off] du LCP pour arrêter à nouveau. Si le moteur tourne dans le mauvais sens, inverser les phases du moteur.

## **4.7.5. Test des codeurs incrémentaux**

**Après avoir vérifié le sens de rotation du moteur, tester le raccordement du codeur incrémental comme suit :**

- 1. Éliminer tous les signaux aux bornes 18-33 et I1-I10.
- 2. Sélectionner le paramètre 3450. La position effective actuelle s'affiche alors.
- 3. Faire tourner le moteur de l'entraînement esclave manuellement dans le sens avant. L'affichage indique désormais le comptage ascendant de la position de l'esclave.
- 4. Si le comptage est descendant, inverser les pistes A et B et A/ et B/ du codeur de l'esclave.
- 5. S'il n'y a pas de comptage sur l'affichage, vérifier le câblage du codeur.

Suivre la même procédure pour tester le codeur du maître mais utiliser le paramètre 34-52 pour lire la position du maître. Ne pas oublier d'appuyer sur [Auto On] pour revenir à un contrôle normal.

## **4.7.6. Optimisation du contrôleur**

**N.B.!**

La synchronisation est obtenue grâce aux deux éléments principaux du contrôleur : l'anticipation de la vitesse et le contrôleur du PID.

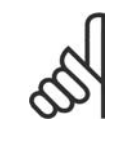

Avant d'entreprendre les procédures d'optimisation, il est important de sélectionner le bon type de synchronisation au paramètre 1904. Dans cet exemple, il doit s'agir de 1 pour la synchronisation de position. Veiller à toujours avoir le degré de précision en tête pour que l'optimisation ne dure pas trop longtemps. Cependant, il n'est pas nécessaire d'avoir une précision de 100 % dans l'application en question.

La **première étape** consiste à optimiser l'anticipation de la vitesse. Pour cela, utiliser la fonction de calcul automatique : pour activer le calcul d'anticipation de la vitesse, régler le paramètre 1905 sur 1. Ne pas oublier d'effectuer les réglages de paramètres nécessaires selon la description du par. 1905 avant de démarrer le calcul. La valeur du par. 1905 revient à 0 une fois le calcul effectué.

**L'anticipation de la vitesse peut également être optimisée manuellement à l'aide de la procédure suivante :**

Régler le paramètre 3264 Largeur de bande du PID sur 0.

Régler le paramètre 3267 Erreur de traînée maximale sur une valeur élevée (p. ex. 1 000 000).

Régler le paramètre 3265 Anticipation de la vitesse sur 100.

Lancer le test avec le maître virtuel à une vitesse connue via l'entrée 3 = 1.

Augmenter le paramètre 3265 tout en observant la vitesse du maître et de l'esclave (appuyer sur [DISPLAY/STATUS] pour obtenir les lectures de la vitesse). L'anticipation de la vitesse optimale a été identifiée lorsque la vitesse de l'esclave est environ égale à celle du maître.

Arrêter le test via l'entrée 3 = 0.

Réinitialiser le paramètre 3267 à sa valeur d'origine.

Réinitialiser le paramètre 3264 à 1000.

# 4. Synchronisation

La **seconde étape** concerne l'optimisation du contrôleur du PID. Un bon point de départ peut être obtenu à l'aide de la fonction de calcul automatique : en réglant le paramètre 1905 sur 2, le calcul d'anticipation de la vitesse, le calcul du temps d'échantillonnage du PID et des facteurs P/D sont activés. Ne pas oublier de procéder au réglage de paramètres nécessaire selon la description du par. 1905 avant de commencer le calcul. La valeur du par. 1905 revient à 0 une fois le calcul effectué.

### L'utilisation des fonctions de course de test optimise davantage les facteurs du PID :

On dispose de deux types de course de test : le positionnement lorsque l'entraînement esclave se déplace sur une distance spécifique et la synchronisation avec le maître virtuel lorsque l'esclave suit la position et la vitesse du maître virtuel. Généralement, il est préférable d'utiliser la course de test avec maître virtuel car elle est plus proche des conditions de fonctionnement en mode de synchronisation (programme 2).

### **Pour la course de test avec positionnement, les paramètres suivants doivent être définis :**

### **Paramètre n° 1901**

Vitesse de la course de test : saisir la vitesse comme un pourcentage de la vitesse maximale du paramètre 3280.

### **Paramètre n° 1902**

Accélération de la course de test : saisir le temps d'accélération en pourcentage. La valeur 100 % correspond à l'accélération minimale, 50 % est une demi-fois plus rapide que l'accélération minimale, le temps de rampe sera donc deux fois plus long.

### **Paramètre n° 1903**

Distance de la course de test : saisir le parcours (en quad-counts) de l'entraînement lors de l'optimisation.

### **Utiliser ensuite la procédure suivante :**

- 1. Fermer les contacts à la borne 32 (sens horaire) ou à la borne 33 (sens antihoraire). Pendant le test, la dernière valeur de la première ligne de l'affichage indique l'erreur de traînée (erreur PID). Une fois la course de test achevée, l'erreur de traînée maximale (erreur PID) s'affiche.
- 2. Augmenter le facteur P (par. 3260). Après chaque modification, il est conseillé d'effectuer une course de test pour trouver le bon réglage. Si l'entraînement devient instable ou si un message est émis à propos d'une surtension ou d'un surcourant, réduire la valeur du paramètre 3260 à environ 70-80 % de la valeur définie.
- 3. Maintenant, régler le facteur D (paramètre 3261) sur 5 fois la valeur du paramètre 3260.
- 4. Si une petite erreur de synchronisation est nécessaire, le facteur I (paramètre 3262) peut être réglé sur une valeur faible p. ex. 10. Attention : une valeur élevée entraînera dépassement et instabilité.

**Pour la course de test avec maître virtuel, les paramètres suivants doivent être définis :**

### **Paramètre n° 19-16**

Référence du maître virtuel : sélectionner la source de référence pour régler la vitesse du maître virtuel. 0 correspond à l'entrée analogique 53, 1 est le paramètre 310 sous-indice 0, 2 correspond au bus de terrain PCD 2.

### **Paramètre n° 19-17**

Accélération du maître virtuel : régler l'accélération du maître virtuel en impulsions de codeur par seconde2.

### **Paramètre n° 19-18**

Vitesse maximale du maître virtuel : régler la vitesse maximale du maître virtuel en impulsions de codeur par seconde.

### **Utiliser ensuite la procédure suivante :**

- 1. Lancer la course test avec maître virtuel en activant l'entrée 3. Pendant la course de test, l'erreur de traînée peut être lue à la dernière valeur de la première ligne de l'affichage. À l'arrêt, l'erreur de traînée maximale lors de la course de test s'affiche.
- 2. Si un contrôle plus précis et dynamique est nécessaire, le facteur P (paramètre 3260) doit être augmenté. Si l'esclave devient instable, la valeur doit être réduite d'environ 25 %.
- 3. Maintenant, régler le facteur D (paramètre 3261) sur 5 fois la valeur du paramètre 3260.
- 4. Si une petite erreur de synchronisation est nécessaire, le facteur I (paramètre 3262) peut être réglé sur une valeur faible, p. ex. 10. Attention : une valeur élevée entraînera dépassement et instabilité.

### **Les réglages sont automatiquement enregistrés.**

# **4.7.7. Programmation de la synchronisation**

Régler la valeur du paramètre 33-80 sur 2. Cela lance le programme de synchronisation du VLT. Pour programmer la synchronisation, utiliser les paramètres suivants :

### **Paramètre n° 19-01**

Type d'exploitation : saisir 1 ou 4 pour la synchronisation de position.

### **Paramètre n° 33-00**

Fonction retour origine, utilisée avec le par. 30-04 : spécifier la fonction au démarrage de l'entraînement : 0 recherche d'origine non forcée, 1 recherche d'origine doit être effectuée avant le premier démarrage de synchronisation.

### **Paramètre n° 33-02**

Accélération retour origine : régler l'accélération (% de l'accélération minimale) pour le retour au point d'origine.

### **Paramètre n° 30-03**

Vitesse retour origine : régler la vitesse (% de la vitesse maximale) à laquelle se fait le retour au point d'origine. Valeurs positives pour la rotation dans le sens horaire, valeurs négatives pour la rotation dans le sens antihoraire.

### **Paramètre n° 30-04**

### Fonction forcer origine :

0 = le retour au point d'origine ne peut être effectué qu'après une mise sous tension. 1-3 = le retour au point d'origine doit être effectué avant tout démarrage de synchronisation.

### **Paramètre n° 33-13**

précision : saisir une valeur (en quad-counts) pour la mesure dans laquelle la position de l'esclave peut s'écarter de la position du maître. Avec une valeur négative, l'erreur de synchronisation (paramètre 1993) indique l'erreur accompagnée d'un signe.

### **Paramètre n° 33-24**

Nombre de marqueurs pour erreur : imprécision : saisir le nombre de signaux de marqueurs pour générer un signal d'erreur.

### **Paramètre n° 33-25**

Nombre de marqueurs pour état prêt : précision : saisir le nombre de signaux de marqueurs pour générer un signal d'état prêt.

### **Paramètre n° 19-05**

Numéro du rapport de vitesse : saisir le numéro du rapport de vitesse qui doit s'afficher dans les paramètres 1906 à 1907. Définir d'abord le numéro du rapport de vitesse, puis régler les valeurs nécessaires pour ce rapport de vitesse aux paramètres 1906 et 1907. Sélectionner ensuite le prochain rapport de vitesse au paramètre 1905 et répéter la même procédure.

### **Paramètre n° 19-06**

Numérateur du rapport de vitesse : saisir la valeur du numérateur du rapport de vitesse. La valeur correspond aux impulsions de codeur de l'entraînement esclave. Pour effectuer un réglage précis au moyen des entrées 32 et 33, un rapport de 7:16 par exemple doit être programmé sous la forme 7000:16000.

### **Paramètre n° 19-07**

Dénominateur du rapport de vitesse : saisir la valeur du dénominateur du rapport de vitesse. Cette valeur correspond aux impulsions du maître.

### **Paramètre n° 19-10**

Écart fixe : saisir un écart de position fixe pour le rapport de vitesse sélectionné (quad-counts). Utiliser cette valeur pour spécifier le décalage de position entre maître et esclave. Pendant le fonctionnement, il est possible de changer la valeur via les entrées 32 et 33. Note : l'écart est lié à la position du maître. L'écart lié à la position de l'esclave peut être calculé comme suit :

Écart \_esclave <sup>=</sup> Écart <sup>x</sup> Par.. 738 Par.. 739

**4**

### **Paramètre n° 19-11**

Durée de pas : saisir le délai en ms entre un changement de fréquence et l'autre (mode maintien) et entre un changement de facteur de numérateur du rapport de vitesse et l'autre (mode de synchronisation) en cas de signal sur la borne 32 ou 33.

### **Paramètre n° 19-12**

Largeur de pas : saisir une valeur pour spécifier le décalage de position entre maître et esclave.

### **Paramètre n° 19-13**

Facteur de vitesse de l'esclave : saisir le facteur par lequel la vitesse de l'esclave doit être multipliée pour que la valeur souhaitée s'affiche. Pour calculer cette valeur, utiliser la formule suivante :

**4**

Facteur =  $\frac{N_{\text{d}}}{S_{\text{u}}}\frac{X \cdot 400 \cdot X \cdot R \cdot \text{solution} - \text{codeur du}\text{ maître}}{S_{\text{u}} \cdot A \cdot R \cdot \text{plane}}$ 60 <sup>x</sup> <sup>A</sup> ffichage\_maximale

### **Exemple :**

Résolution 1024 incréments, affichage souhaité 100 à 1500 1/min

$$
Factor = \frac{1500 \frac{1}{min} \times 400 \times 1024 \frac{Incr.}{Tr.}}{60 \times 100} = 102400
$$

### **Paramètre n° 19-14**

Facteur de vitesse du maître : saisir le facteur par lequel la vitesse du maître doit être multipliée pour que la valeur souhaitée s'affiche. Pour calculer cette valeur, utiliser la formule suivante :

$$
Factor = \frac{N_{d'effinie} \times 400 \times R\'esolution_{\text{co}} \times 200 \times 1000 \times 1000 \
$$

### **Paramètre n° 19-15**

Facteur d'affichage d'erreur de synchronisation : saisir le facteur par lequel l'erreur doit être multipliée pour que la valeur souhaitée s'affiche. Pour calculer cette valeur, utiliser la formule suivante :

Factor = 
$$
\frac{N_{d'effinie} \times 400 \times R \times 650}{60 \times Affichage\_maximale}
$$

**Les réglages sont automatiquement enregistrés.**

### **4.7.8. Fonctionnement et fonctions d'exploitation**

Une fois que toutes les valeurs sont réglées comme indiqué et que le contrôleur a été optimisé pour l'application, le paramètre 3004 Fonction retour origine est défini sur la valeur 2. L'entraînement peut maintenant fonctionner normalement.

### **Recherche origine**

Comme le paramètre 33-00 est réglé sur 1 et que le paramètre 33-04 est réglé sur 2, le retour au point d'origine doit être effectué avant chaque démarrage. Pour commencer le retour au point d'origine, le contact à la borne 19 doit être fermé. L'entraînement esclave se déplace jusqu'au commutateur origine et s'arrête là. Si la procédure d'inversion est réglée sur 0, l'esclave revient au début du commutateur origine ; sinon, l'écart lié à la désactivation de l'inversion s'ajoute à l'écart fixe.

### **Démarrage de la synchronisation**

De préférence, le maître est d'abord amené à sa position de départ et l'esclave est activé via I1 (SyncStart). Ensuite le maître est démarré. Cela génère une synchronisation optimale. Bien sûr, l'esclave peut être aussi démarré par un signal de démarrage provenant du maître par exemple bien que dans ce cas, il faut noter que le retard du signal de démarrage peut être prolongé par le temps de balayage du PLC par exemple. Porter une attention particulière à la précision du signal de démarrage. Donc, il vaut mieux démarrer l'entraînement esclave lorsque le maître est en position. La position du maître, plus la valeur de l'écart fixe, est la position de synchronisation que l'entraînement esclave va atteindre avec l'accélération maximale permise une fois démarré. Il peut se produire que l'entraînement esclave se déplace plus rapidement que le maître car l'esclave doit rattraper la position du maître.

### **Arrêt de la synchronisation**

À l'ouverture du contact SyncStart (I1), l'esclave est arrêté avec l'accélération permise. Comme la fonction forcer origine est réglée sur 2, un nouveau démarrage n'est possible qu'après une nouvelle recherche d'origine.

### **Réglage précis de la position**

Dès que l'entraînement esclave est en synchronisation de position par rapport au maître, un déplacement de cette position peut être effectuée via les entrées 32 + 33. L'écart est lié à la position du maître. L'écart lié à la position de l'esclave peut être calculé comme suit :

$$
\text{Écart\_esclave} = \frac{\text{Écart} \times \text{Par. } 19 - 06}{\text{Par. } 19 - 07}
$$

### **Passage à un autre rapport de vitesse**

En cours de synchronisation, un nouveau rapport de vitesse peut être sélectionné aux entrées 9 et 10. Le rapport de vitesse est alors activé via l'entrée (I2). L'esclave continue ensuite avec l'accélération autorisée jusqu'à ce nouveau rapport de vitesse. L'écart est lié au premier rapport de vitesse après SyncStart. Il faut donc effectuer un arrêt puis un démarrage pour lier l'écart au dernier rapport de vitesse il e rapport de vitesse a été changé.

### **Procédure en cas d'erreur**

Les erreurs de traînée, surcourants, etc. provoquent l'arrêt de l'entraînement. L'entrée Prêt (O8) est à l'état bas. La réinitialisation s'effectue via l'entrée 27 ou le bit 1.9 du bus de terrain. Elle est également possible à l'aide de la touche [Reset] du panneau de commande local du variateur.

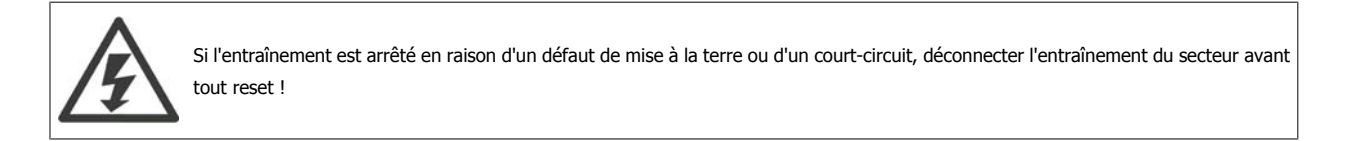

# **4.8. Synchronisation de marqueur - diagrammes de fonction de synchronisation de marqueur**

# **4.8.1. Synchronisation de marqueur**

Avec la synchronisation de marqueur, la position de départ n'est pas prédéfinie. Le marqueur modifie la position en cours de fonctionnement selon les besoins. La synchronisation de marqueur est par exemple utilisée pour compenser un glissement non souhaité.

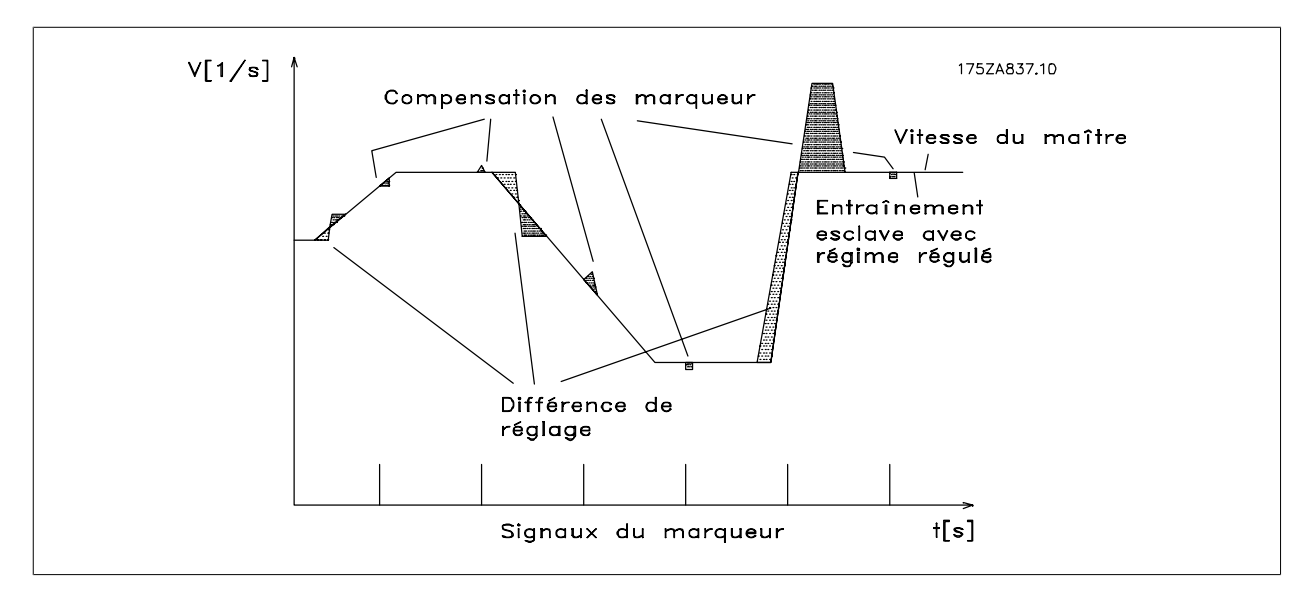

Illustration 4.10: Comportement de contrôle avec synchronisation de marqueur

Il ressort du diagramme que la précision de contrôle dépend de l'accélération du maître et de l'écart de vitesse entre esclave et maître.

L'exemple suivant montre l'utilisation de la synchronisation pour compenser le glissement de friction provoqué par la chute d'une boîte sur le convoyeur à bande 1. Grâce à la correction des marqueurs sous forme de reconnaissance des objets, le convoyeur esclave est contrôlé de manière à ce que le produit soit toujours placé au milieu du carton même si le carton lui-même n'est pas positionné au centre de son compartiment du transport.

# 4. Synchronisation

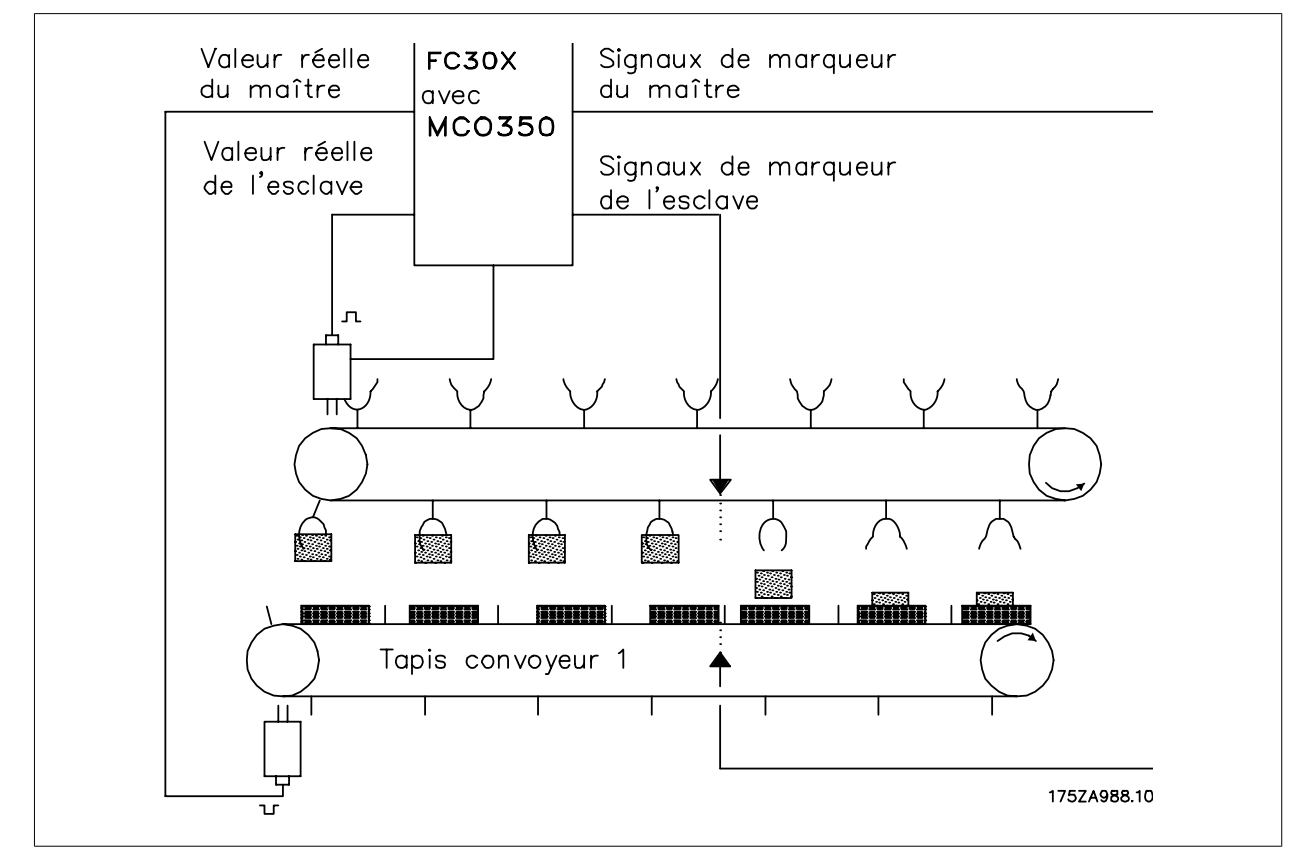

Illustration 4.11: Convoyeur à bande avec synchronisation de marqueur

# **4.8.2. SyncStart avec un maître en fonctionnement après mise sous tension**

Si l'esclave est synchronisé par rapport à un entraînement maître en fonctionnement, l'esclave synchronise automatiquement sa position par rapport au maître. Après qu'au moins un marqueur de l'esclave et un marqueur du maître ont été détectés, la compensation de marqueurs est activée.

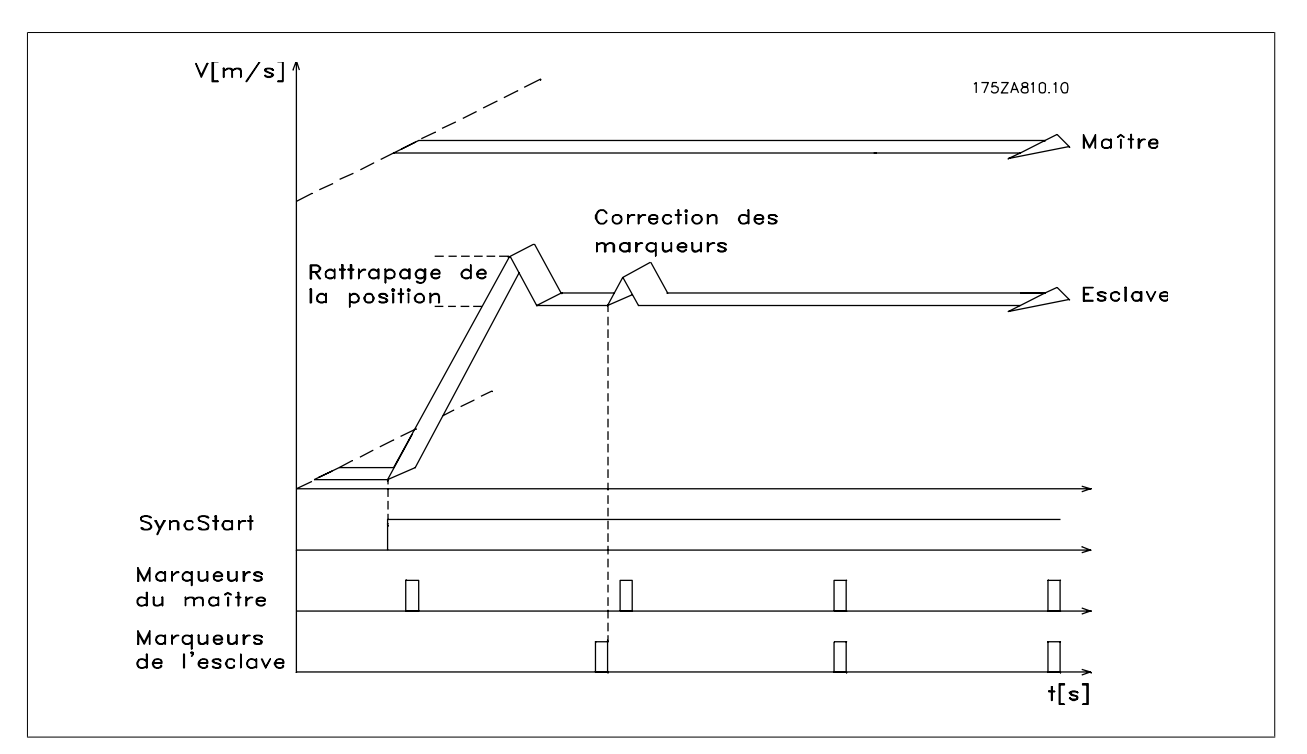

Illustration 4.12: Démarrage initial avec synchronisation de marqueur

# **4.8.3. Correction des marqueurs pendant le fonctionnement**

En cours de fonctionnement, la correction des marqueurs est toujours effectuée lorsque les marqueurs sont détectés. Cela assure une synchronisation optimale, peu importe si les rapports de vitesse ne sont pas précis ou s'il y a un glissement.

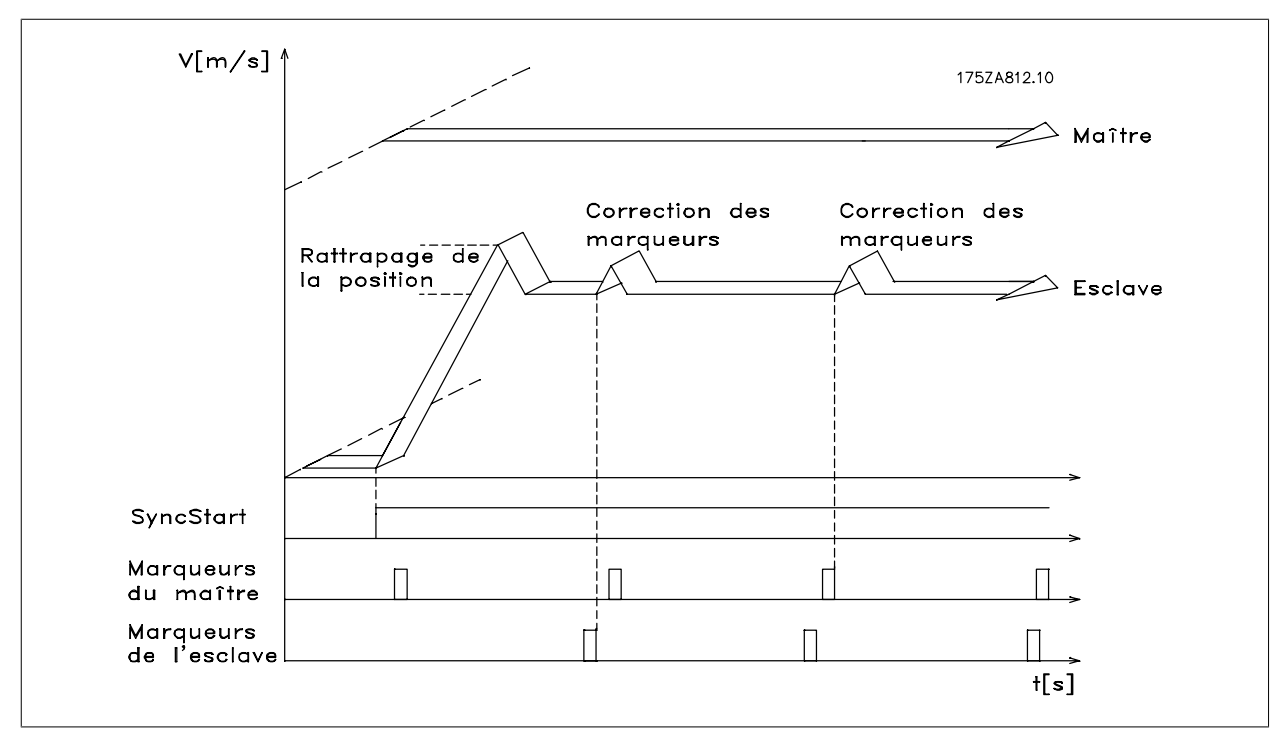

Illustration 4.13: Correction des marqueurs pendant le fonctionnement

# **4.9. Exemple d'application - emballage**

Prenons l'exemple d'un convoyeur à bande avec des boîtes en carton de faible poids et différentes longueurs. Pour s'assurer que tous les composants à emballer sont bien placés au centre des boîtes, il faut utiliser la synchronisation avec correction de marqueurs. Le tapis ramasseur est contrôlé par synchronisation de position et dès que l'un des deux marqueurs est reconnu, le tapis ramasseur avance vers la position du convoyeur à bande ou ralentit. L'opérateur peut aussi modifier la position à l'aide de deux boutons-poussoirs.

**4**

# **4.9.1. Bornes et configuration des bornes**

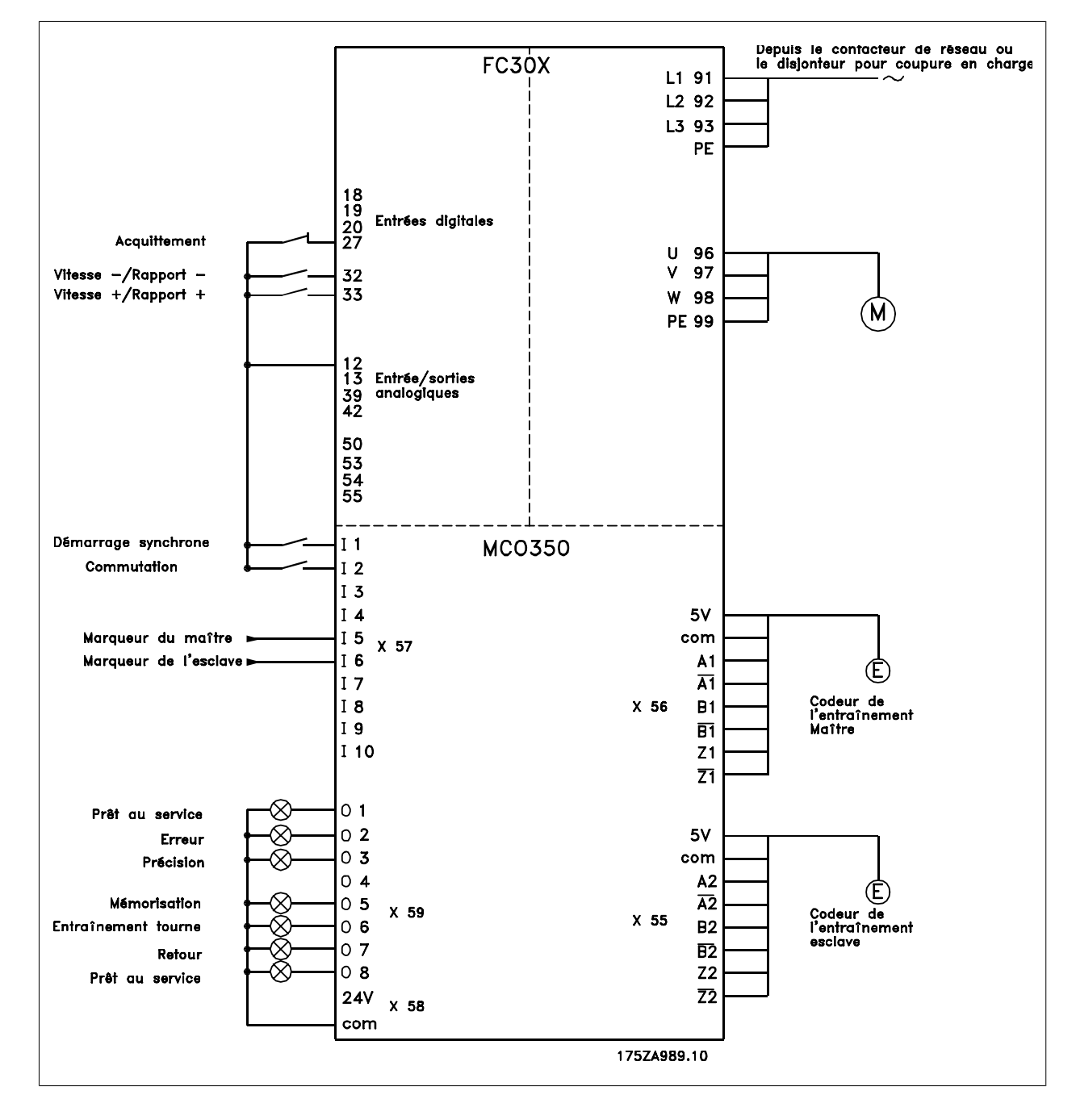

Schéma de câblage - régulation d'un convoyeur à bande

# **4.9.2. Définition des paramètres**

**N.B.!**

Pour cela, il est recommandé d'avoir la description des paramètres à portée de main. Se reporter au Manuel d'utilisation du VLT AutomationDrive FC 300.

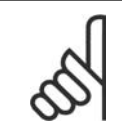

Il est très important que le VLT soit optimisé pour le moteur avant d'optimiser le contrôleur de synchronisation. Saisir d'abord les données du moteur puis réaliser une AMA (adaptation automatique au moteur) si cela est possible. Ensuite commencer la programmation des fonctions de synchronisation.

### **Paramètre n° 303**

Référence maximale : régler la fréquence sur une valeur supérieure d'environ 10 % à la valeur maximale du paramètre 32-80. **Exemple :** moteur 7,5 kW, 1460 1/min à 50 Hz, vitesse de l'application env. 1800 1/min

$$
\frac{f_{\text{Nom}} \times N_{\text{Application}}}{N_{\text{Nom}}} \times 1.1 = \frac{50 \text{ Hz} \times 1800 \frac{1}{\text{min}}}{1460 \frac{1}{\text{min}}} \times 1.1
$$

 $= 62$  Hz valeur de réf. maximale **Paramètre n° 33-80**

Saisir 1 pour commencer le programme de test.

### **Paramètre n° 33-26**

En cas de synchronisation de position, ce paramètre est utilisé pour insérer un filtre pour compenser un signal oscillant du maître. Si par exemple le maître subit de brusques alternances de charge, la boucle du PID du contrôleur de synchronisation aura elle aussi tendance à osciller. Une valeur négative doit être saisie.

**Exemple :** si un facteur de filtre de –100000 (100 ms) est utilisé, la correction est compensée en : 1000/(facteur de filtre \*10) = 1 seconde.

**Paramètre n° 32-00/32-02** Saisir le type de codeur de l'esclave. La valeur 0 représente un codeur incrémental.

**Paramètre n° 32-01/32-03** Saisir la résolution du codeur de l'esclave.

**Paramètre n° 32-30/32-32** Saisir le type de codeur du maître. La valeur 0 représente un codeur incrémental.

**Paramètre n° 32-31/32-33** Saisir la résolution du codeur du maître.

### **Paramètre n° 32-10**

Sens de rotation : saisir 1 pour la rotation dans le sens horaire de l'esclave. Choisir -1 pour que l'esclave tourne dans le sens opposé.

**Paramètre n° 32-80**

Saisir les tr/min maximum mesurés sur le codeur de l'esclave.

### **Paramètre n° 32-81**

Rampe minimale : définir le temps (ms) d'accélération de l'esclave depuis l'arrêt jusqu'à la vitesse maximale (par. 3280). Choisir la valeur avec précaution car ce réglage affecte particulièrement la précision du contrôle !

**Paramètre n° 32-82**

Type de rampe : saisir 0 pour une rampe linéaire et 1 pour une rampe S. NOTE : la rampe S nécessite un couple d'accélération supérieur.

### **Paramètre n° 32-67**

Erreur de traînée maximale : saisir la valeur qui, lorsqu'elle est dépassée, génère une indication d'erreur de traînée sur l'affichage.

### **Paramètre n° 32-68**

Procédure d'inversion : saisir 0 si l'inversion est autorisée, 1 si l'esclave doit toujours suivre le sens du maître ou 2 si l'inversion n'est pas permise.

### **Paramètre n° 33-20**

Type marqueur esclave : alors que les signaux de marqueurs externes sont utilisés, il est possible de régler le type de front qui déclenche le signal de marqueur externe : 2 pour un front positif, 3 pour un front négatif.

### **Paramètre n° 33-18**

Distance marqueur esclave : saisir la distance entre deux signaux de marqueurs de l'esclave. L'entrée de cette distance est en quad-counts. Si la distance est inconnue, elle peut être également déterminée pendant la course de test.

### **Paramètre n° 33-19**

Type marqueur maître : alors que les signaux de marqueurs externes sont utilisés, il est possible de régler le type de front qui déclenche le signal de marqueur externe : 2 pour un front positif, 3 pour un front négatif.

### **Paramètre n° 33-17**

Distance marqueur maître : saisir la distance entre deux signaux de marqueurs du maître. L'entrée de cette distance est en quad-counts. Si la distance est inconnue, elle peut être également déterminée pendant la course de test.

### **Paramètre n° 19-01**

Vitesse de la course de test : saisir la vitesse à laquelle sera effectuée la course d'optimisation. Déterminer la vitesse comme un pourcentage de la vitesse au paramètre 3280.

### **Paramètre n° 19-02**

Accélération de la course de test : saisir l'accélération pour la course de test en pourcentage du temps d'accélération minimum. 100 % représente l'accélération minimale, 50 % correspond à une demi-fois l'accélération minimale ; le temps de rampe est donc deux fois plus long.

### **Paramètre n° 19-03**

Distance de la course de test : saisir la distance (en quad-counts) pour le parcours de l'entraînement pendant l'optimisation.

### **4.9.3. Vérification du raccordement du moteur**

**Une fois les paramètres ci-dessus programmés, vérifier le raccordement du moteur comme suit :**

- 1. Éliminer tous les signaux aux bornes 18-33 et I1-I10.
- 2. Appuyer sur la touche [Hand On] du LCP.
- 3. Régler la référence à une valeur faible avec les touches fléchées (25 à 50 tr/min).
- 4. Appuyer sur la touche [Off] du LCP pour arrêter à nouveau. Si le moteur tourne dans le mauvais sens, inverser les phases du moteur.

Test des codeurs incrémentaux Une fois le sens de rotation du moteur vérifié, tester le raccordement des codeurs incrémentaux comme suit : 1. Éliminer tous les signaux aux bornes 18-33 et I1-I10. 2. Sélectionner le paramètre 3450. La position effective actuelle est alors affichée, 3. Faire tourner le moteur de l'entraînement esclave manuellement dans le sens avant. L'affichage indique désormais le comptage ascendant de la position de l'esclave. Si le comptage est descendant, inverser les pistes A et B et A/ et B/ du codeur de l'esclave. Si aucun comptage n'apparaît sur l'affichage, vérifier le câblage du codeur. Suivre la même procédure pour tester le codeur du maître mais utiliser le paramètre 3452 pour lire la position du maître. Ne pas oublier d'appuyer sur [Auto On] pour revenir à un contrôle normal.

### **4.9.4. Test des codeurs incrémentaux**

**Après avoir vérifié le sens de rotation du moteur, tester le raccordement du codeur incrémental comme suit :**

- 1. Éliminer tous les signaux aux bornes 18-33 et I1-I10.
- 2. Sélectionner le paramètre 34-50. La position effective actuelle est ensuite affichée.
- 3. Faire tourner le moteur de l'entraînement esclave manuellement dans le sens avant. L'affichage indique désormais le comptage ascendant de la position de l'esclave. Si le comptage est descendant, inverser les pistes A et B et A/ et B/ du codeur de l'esclave. Si aucun comptage n'apparaît sur l'affichage, vérifier le câblage du codeur.

Suivre la même procédure pour tester le codeur du maître mais utiliser le paramètre 34-52 pour lire la position du maître. Ne pas oublier d'appuyer sur [Auto On] pour revenir à un contrôle normal.

# **4.9.5. Optimisation du contrôleur**

La synchronisation est obtenue grâce aux deux éléments principaux du contrôleur : l'anticipation de la vitesse et le contrôleur du PID.

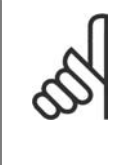

**N.B.!**

Avant d'entreprendre les procédures d'optimisation, il est important de sélectionner le bon type de synchronisation au paramètre 1904. Dans cet exemple, il doit s'agir de 1 pour la synchronisation de position. Veiller à toujours avoir le degré de précision en tête pour que l'optimisation ne dure pas trop longtemps. Cependant, il n'est pas nécessaire d'avoir une précision de 100 % dans l'application en question.

La **première étape** consiste à optimiser l'anticipation de la vitesse. Pour cela, utiliser la fonction de calcul automatique : pour activer le calcul d'anticipation de la vitesse, régler le paramètre 1905 sur 1. Ne pas oublier d'effectuer les réglages de paramètres nécessaires selon la description du par. 1905 avant de démarrer le calcul. La valeur du par. 1905 revient à 0 une fois le calcul effectué.

### **L'anticipation de la vitesse peut également être optimisée manuellement à l'aide de la procédure suivante :**

- 1. Régler le paramètre 3264 Largeur de bande du PID sur 0.
- 2. Régler le paramètre 3267 Erreur de traînée maximale sur une valeur élevée (p. ex. 1 000 000).
- 3. Régler le paramètre 3265 Anticipation de la vitesse sur 100.
- 4. Lancer le test avec le maître virtuel à une vitesse connue via l'entrée  $3 = 1$ .
- 5. Augmenter le paramètre 3265 tout en observant la vitesse du maître et de l'esclave (appuyer sur [DISPLAY/STATUS] pour obtenir les lectures de la vitesse). L'anticipation de la vitesse optimale est atteinte lorsque la vitesse de l'esclave est environ égale à celle du maître.
- 6. Arrêter le test via l'entrée 3 = 0.
- 7. Réinitialiser le paramètre 3267 à sa valeur d'origine.
- 8. Réinitialiser le paramètre 3264 à 1000.

La **seconde étape** concerne l'optimisation du contrôleur du PID. Un bon point de départ peut être obtenu à l'aide de la fonction de calcul automatique : en réglant le paramètre 1905 sur 2, le calcul d'anticipation de la vitesse, le calcul du temps d'échantillonnage du PID et des facteurs P/D sont activés. Ne pas oublier de procéder au réglage de paramètres nécessaire selon la description du par. 1905 avant de commencer le calcul. La valeur du par. 1905 revient à 0 une fois le calcul effectué.

L'utilisation des fonctions de course de test peut optimiser davantage les facteurs du PID :

Il existe deux types de courses de test disponibles : le positionnement lorsque l'entraînement esclave se déplace sur une distance spécifique et la synchronisation avec le maître virtuel lorsque l'esclave suit la position et la vitesse du maître virtuel. Généralement, il est préférable d'utiliser la course de test avec maître virtuel car elle est plus proche des conditions de fonctionnement en mode de synchronisation (programme 2).

**Pour la course de test avec positionnement, les paramètres suivants doivent être définis :**

### **Paramètre n° 19-01**

Vitesse de la course de test : saisir la vitesse comme un pourcentage de la vitesse maximale du paramètre 3280.

### **Paramètre n° 19-02**

Accélération de la course de test : saisir le temps d'accélération en pourcentage. La valeur 100 % correspond à l'accélération minimale, 50 % est une demi-fois plus rapide que l'accélération minimale, le temps de rampe sera donc deux fois plus long.

### **Paramètre n° 19-03**

Distance de la course de test : saisir le parcours (en quad-counts) de l'entraînement lors de l'optimisation.

### **Utiliser ensuite la procédure suivante :**

- 1. Fermer les contacts à la borne 32 (sens horaire) ou à la borne 33 (sens antihoraire). Pendant le test, la dernière valeur de la première ligne de l'affichage indique l'erreur de traînée (erreur PID). Une fois la course de test achevée, l'erreur de traînée maximale (erreur PID) s'affiche.
- 2. Augmenter le facteur P (par. 3260). Après chaque modification, il est conseillé d'effectuer une course de test pour trouver le bon réglage. Si l'entraînement devient instable ou si un message est émis à propos d'une surtension ou d'un surcourant, réduire la valeur du paramètre 3260 à environ 70-80 % de la valeur définie.
- 3. Maintenant, régler le facteur D (paramètre 3261) sur 5 fois la valeur du paramètre 3260.
- Si une petite erreur de synchronisation est nécessaire, le facteur I (paramètre 3262) peut être réglé sur une valeur faible p. ex. 10. Attention : une valeur élevée entraînera dépassement et instabilité.

**Pour la course de test avec maître virtuel, les paramètres suivants doivent être définis :**

### **Paramètre n° 19-16**

Référence du maître virtuel : sélectionner la source de référence pour régler la vitesse du maître virtuel. 0 correspond à l'entrée analogique 53, 1 est le paramètre 310 sous-indice, 2 correspond au bus de terrain PCD 2.

### **Paramètre n° 19-17**

Accélération du maître virtuel : régler l'accélération du maître virtuel en impulsions de codeur par seconde2.

### **Paramètre n° 19-18**

Vitesse maximale du maître virtuel : régler la vitesse maximale du maître virtuel en impulsions de codeur par seconde.

### **Utiliser ensuite la procédure suivante :**

- 1. Lancer la course test avec maître virtuel en activant l'entrée 3. Pendant la course de test, l'erreur de traînée peut être lue à la dernière valeur de la première ligne de l'affichage. À l'arrêt, l'erreur de traînée maximale lors de la course de test s'affiche.
- 2. Si un contrôle plus précis et dynamique est nécessaire, le facteur P (paramètre 3260) doit être augmenté. Si l'esclave devient instable, la valeur doit être réduite d'environ 25 %.
- 3. Maintenant, régler le facteur D (paramètre 3261) sur 5 fois la valeur du paramètre 3260.
- 4. Si une petite erreur de synchronisation est nécessaire, le facteur I (paramètre 3262) peut être réglé sur une valeur faible, p. ex. 10. Attention : une valeur élevée entraînera dépassement et instabilité.

Si la distance entre les deux signaux de marqueurs au niveau de l'esclave n'est pas connue, elle peut maintenant être mesurée. Pour ce faire, le contact à l'entrée de recherche de marqueur de l'esclave (I8) doit être fermé. L'entraînement esclave tourne maintenant à la vitesse de test définie. Avec chaque signal du maître, la distance peut être lue au paramètre 3318. Si la recherche de marqueur est arrêtée par l'ouverture du contact de recherche de marqueur de l'esclave (I8), une moyenne de toutes les distances de marqueur est prise et sert de la valeur du paramètre 3318. De même, les distances entre les signaux de marqueurs du variateur maître sont mesurées via l'entrée de recherche de marqueur du maître (I7). Pour ce faire, il est nécessaire de démarrer le maître. Les distances sont affichées en permanence au paramètre 3317. Après ouverture du contact de recherche de marqueur du maître (I7), la moyenne calculée de toutes les mesures est à nouveau saisie comme résultat final au paramètre 3317.

**Les réglages sont automatiquement enregistrés.**

# **4.9.6. Programmation de la synchronisation**

Régler la valeur du paramètre 33-80 sur 2. Cela lance le programme d'application de synchronisation.

### **Utiliser les paramètres suivants pour programmer la synchronisation :**

### **Paramètre n° 19-01**

Type d'exploitation : saisir 2 ou 5 pour la synchronisation de marqueur.

### **Paramètre n° 33-23**

Comportement de synchronisation de marqueur : spécifier ici la réaction de l'entraînement esclave lorsqu'il se synchronise par rapport au marqueur du maître. La valeur 0 représente la dernière impulsion de marqueur du maître ; l'esclave se synchronise par rapport à la dernière impulsion du marqueur du maître déjà enregistrée : il le rattrape. La valeur 1 correspond à l'impulsion suivante du marqueur du maître ; l'esclave attend le marqueur suivant du maître et se synchronise par rapport à lui : l'esclave ralentit. La valeur 2 signifie que l'esclave utilise le marqueur du maître le plus proche : il décide s'il doit rattraper ou ralentir.

### **Paramètre n° 33-13**

précision : saisir une valeur (en quad-counts) pour la mesure dans laquelle la position de l'esclave peut dévier de la position du maître.

### **Paramètre n° 33-24**

Nombre de marqueurs pour erreur : imprécision : saisir le nombre de signaux de marqueurs pour générer un signal d'erreur.

### **Paramètre n° 33-25**

Nombre de marqueurs pour état prêt : précision : saisir le nombre de signaux de marqueurs pour générer un signal d'état prêt.

### **Paramètre n° 19-05**

Numéro du rapport de vitesse : saisir le nombre de rapport de vitesse qui s'affiche aux paramètres 1906 à 1910. Régler d'abord le numéro du rapport de vitesse, puis les valeurs nécessaires aux paramètres 1906 à 1910 pour ce rapport de vitesse. Sélectionner ensuite le prochain rapport de vitesse au paramètre 1905 et répéter la même procédure.

### **Paramètre n° 19-06**

Numérateur du rapport de vitesse : saisir la valeur du numérateur pour le rapport de vitesse. Cela correspond aux impulsions de codeur de l'entraînement esclave. Pour effectuer un réglage précis au moyen des entrées 32 et 33, un rapport de 7:16 par exemple doit être programmé sous la forme 7000:16000.

### **Paramètre n° 19-07**

Dénominateur du rapport de vitesse : saisir la valeur du dénominateur du rapport de vitesse. Cette valeur correspond aux impulsions du maître.

### **Paramètre n° 19-08**

Marqueurs de l'esclave : saisir le nombre de marqueurs de l'esclave pour le rapport de marqueur. Veiller à ce que les rapports de vitesse et de marqueur correspondent l'un à l'autre.

### **Paramètre n° 19-09**

Marqueurs du maître : saisir le nombre de marqueurs du maître pour le rapport de marqueur. Veiller à ce que les rapports de vitesse et de marqueur correspondent l'un à l'autre.

### **Paramètre n° 19-10**

Écart fixe : saisir un écart de position fixe pour le rapport de vitesse sélectionné (quad-counts). Cette valeur spécifie l'écart de position entre le marqueur de l'esclave et le marqueur du maître. En cours de fonctionnement, l'écart peut être modifié via les entrées 32 et 33. Note : l'écart est lié à la position du maître.

L'écart lié à la position de l'esclave peut être calculé comme suit :

$$
\frac{\text{Écart}\_ \text{esclave}}{\text{Par. }19-07} = \frac{\text{Écart} \times \text{Par. }19-06}{\text{Par. }19-07}
$$

### **Paramètre n° 19-11**

Durée de pas : saisir le délai en ms entre un changement de fréquence et l'autre (mode maintien) et entre un changement de facteur de numérateur du rapport de vitesse et l'autre (mode de synchronisation) en cas de signal sur la borne 32 ou 33.

### **Paramètre n° 19-12**

Largeur de pas : en mode de synchronisation de marqueur, le paramètre 1908 Écart est modifié par cette valeur lorsque la borne 32 ou 33 est activée.

### **Paramètre n° 19-13**

Facteur de vitesse de l'esclave : saisir le facteur par lequel la vitesse de l'esclave doit être multipliée pour que la valeur souhaitée s'affiche. Pour calculer cette valeur, utiliser la formule suivante :

Factor = 
$$
\frac{N_{d'efinie} \times 400 \times R\'esolution_{c'odeur} du maître}{60 \times Affichage_{maximale}}
$$

**Exemple :** résolution 1024 incréments, affichage souhaité 100 à 1500 1/min

$$
f_{\rm{max}}
$$

$$
Factor = \frac{1500 \frac{1}{min} \times 400 \times 1024 \frac{Inkr}{Umdr}}{60 \times 100} = 102400
$$

### **Paramètre n° 19-14**

Facteur de vitesse du maître : saisir le facteur par lequel la vitesse du maître doit être multipliée pour que la valeur souhaitée s'affiche. Pour calculer cette valeur, utiliser la formule suivante :

Factor = 
$$
\frac{N_{d'efinie} \times 400 \times R\'esolution_{c'odeur} du maître}{60 \times Affichage_{maximale}}
$$

### **Paramètre n° 19-15**

Facteur d'affichage d'erreur de synchronisation : saisir le facteur par lequel l'erreur doit être multipliée pour que la valeur souhaitée s'affiche. Pour calculer la valeur, utiliser la formule suivante :

 $Factor =$  $N_{\text{d} \text{éfinie}} \times 400 \times \text{R}$ ésolution\_codeur du maître 60 <sup>x</sup> <sup>A</sup> ffichage\_maximale

**Les réglages sont automatiquement enregistrés.**

# **4.9.7. Fonctionnement et fonctions d'exploitation**

Une fois que toutes les valeurs ont été définies comme indiqué, l'entraînement peut désormais fonctionner normalement.

### **Démarrage de la synchronisation**

La synchronisation de l'esclave est lancée à l'aide de SyncStart (I1), puis le maître démarre. Cela garantit une synchronisation optimale. L'entraînement esclave se déplace en synchronisation de position par rapport au maître jusqu'à ce que le marqueur de l'esclave et du maître soient détectés. L'esclave accélère ou ralentit selon le réglage du paramètre 3323 afin d'atteindre la position du marqueur plus l'écart défini. Il arrive que l'esclave se déplace plus vite que le maître, si l'entraînement esclave doit rattraper la position.

### **Arrêt de la synchronisation**

À l'ouverture du contact I1 (SyncStart), l'esclave s'arrête avec l'accélération permise.

### **Réglage précis de la position**

Dès que l'entraînement esclave est en synchronisation de position par rapport au maître, un réglage de cette position est effectué via les entrées 32 + 33. Note : l'écart est lié à la position du maître. L'écart lié à la position de l'esclave peut être calculé comme suit :

$$
\text{Écart\_esclave} = \frac{\text{Écart} \times \text{Par. } 19 - 06}{\text{Par. } 19 - 07}
$$

### **Passage à un autre rapport de vitesse**

En cours de synchronisation, un nouveau rapport de vitesse peut être sélectionné aux entrées 9 et 10. Le rapport est activé au moyen de l'entrée de commutation (I2). L'esclave poursuit alors avec l'accélération autorisée jusqu'au nouveau rapport de vitesse. L'écart est lié au premier rapport de vitesse après SyncStart. Il faut donc effectuer un arrêt puis un démarrage pour lier l'écart au dernier rapport de vitesse si le rapport de vitesse a été changé.

### **Procédure en cas d'erreur**

Les erreurs de traînée, de surcourant, etc. peuvent arrêter l'entraînement et la sortie Prêt (O8) est à l'état bas. La réinitialisation s'effectue via l'entrée 27 ou le bit 1.9 du bus de terrain. Elle est également possible à l'aide de la touche [Reset] du panneau de commande local du variateur.

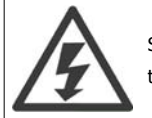

Si l'entraînement est arrêté en raison d'un défaut de mise à la terre ou d'un court-circuit, déconnecter l'entraînement du secteur avant tout reset !

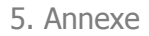

# **5. Annexe**

# **5.1. Messages et référence des erreurs**

# **5.1.1. Avertissements et messages d'erreur**

Tous les messages sont affichés en abrégé sur l'écran du LCP du FC 300 et en texte clair sur le logiciel APOSS. Des informations succinctes sur les messages d'erreur se trouvent dans le tableau. Pour des informations détaillées, se reporter au chapitre suivant. Les tableaux contiennent les messages classés selon leur numéro. Les lettres suivant un signe % représentent des variables qui peuvent être utilisées en texte clair aux emplacements correspondants.

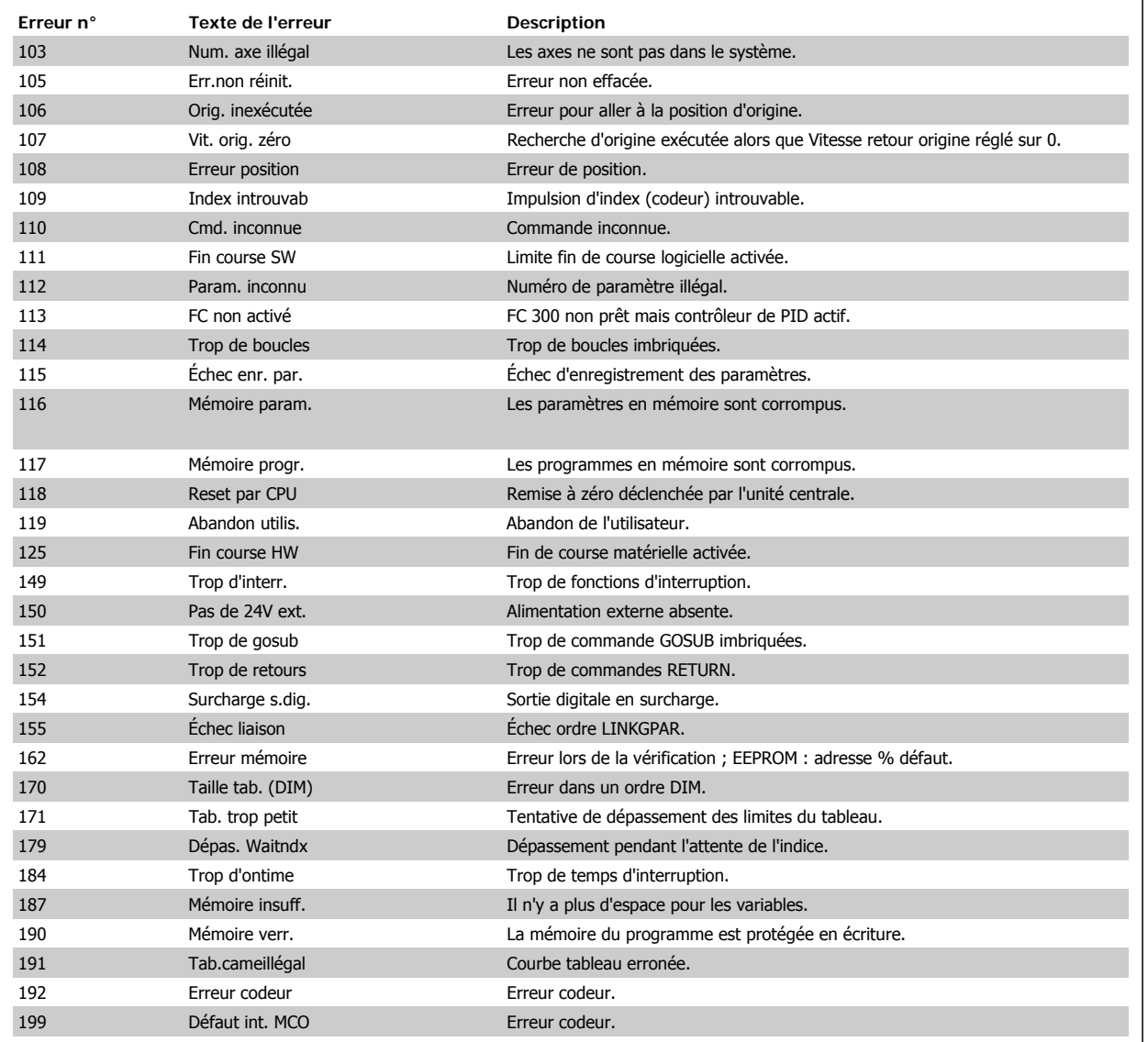

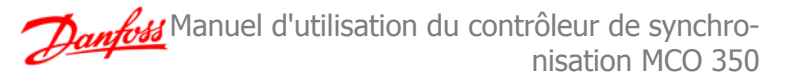

# **5.1.2. Erreurs**

### **Erreur 103.**

### **Num. axe illégal**

Une tentative de recherche d'un axe qui n'existe pas dans le contrôleur s'est produite. Vérifier si la commande d'axe de programme a un numéro non valide ou une commande d'axe générale (...X(\*)).

### **Erreur 105**

### **Err.non réinit.**

Une tentative d'exécution d'un ordre de mouvement s'est produite alors qu'un message d'erreur temporaire n'a pas été effacé.

### **Erreur 106**

### **Orig. inexécutée**

Échec pour aller à la position d'origine. Selon l'axe du par 33-00 Forcer ORIG., un mouvement forcé vers le point zéro de la machine est exigé avant que les autres ordres de mouvement ne soient exécutés. Le mouvement vers le point zéro de la machine n'a pas été exécuté.

### **Erreur 107**

### **Vit. orig. zéro**

Une tentative d'exécution de la commande ORIG. s'est produite mais le moteur est réglé sur 0 au par. 33-03 Vitesse du mouvement de retour.

### **Erreur 108**

### **Erreur de position**

La distance entre la position définie et la position réelle est plus grande que l'erreur de position maximale tolérée déterminée au par. 32-67. Causes :

- **-** Blocage mécanique ou variateur en surcharge
- Par. 32-67 Erreur de position maximale tolérée trop petite
- **-** Vitesse de commande supérieure aux paramètres 4-13 Vit. mot., limite supér. et 3-03 Réf. max. du FC 300
- **-** Accélération commandée trop importante
- **-** Par. 32-60 Facteur proportionnel trop faible ou
- **-** FC 300 non activé.

### **Erreur 109**

### **Index introuvab**

Lors d'une recherche de référence ou d'index, l'impulsion d'index du codeur est introuvable dans une rotation du moteur. Causes :

- **-** Un codeur sans impulsion d'index a été utilisé
- **-** Impulsion d'index non connectée
- **-** Impulsion d'index incorrecte (les trois canaux doivent avoir un état bas simultané) ou
- **-** Le par. 32-01 Résolution incrémentale (CODEUR) est réglé trop bas.

### **Erreur 110**

### **Cmd. inconnue**

Cause : erreur de communication ou de programme. Le programme doit être recompilé et rechargé.

### **Erreur 111**

### **Fin course SW**

Un ordre de mouvement entraînera ou a entraîné l'activation de la limite de fin de course logicielle.

L'identification d'atteinte de la limite logicielle dans un mouvement en mode vitesse a uniquement lieu une fois que la position actuelle est identique à l'interrupteur de fin de course logicielle.

L'unité de commande sera mise hors tension et l'entraînement doit être remis manuellement dans la zone admissible ou la surveillance de l'interrupteur de fin de course logicielle doit être temporairement désactivée via la limite de fin de course logicielle positive ou négative aux paramètres 33-43 et 33-44. Ce n'est qu'ensuite qu'il est possible d'effacer l'erreur. En mode de positionnement, on saura avant que le mouvement ne dé-

marre que la position cible se trouve hors du parcours. Dans ce cas, le mouvement n'est pas exécuté et le message d'erreur peut être effacé.

### **Erreur 112**

### **Param. inconnu**

Tentative de modification d'un paramètre (ordre SET ou SETVLT) qui n'existe pas.

### **Erreur 113**

### **FC non activé**

Le FC 300 n'est pas prêt mais le contrôleur du PID est actif. Le mot d'état du FC (bit 09 et bit 11) est surveillé toutes les 20 ms lorsque le contrôleur du PID est actif. Le FC 300 est en état "non prêt" lorsque :

- **-** Une alarme se produit
- **-** Il est en mode local
- **-** L'arrêt LCP local est activé

### **Erreur 114**

### **Trop de boucles**

Trop de boucles imbriquées existent dans le programme exécuté.

### **Erreur 115**

**Échec enr. par.**

Échec enregistrement paramètre d'option.

# **Erreur 116**

# **Mémoire param.**

Les paramètres de l'EEPROM ne sont plus corrects en raison de

- **-** EEPROM défectueuse ou
- **-** coupure d'alimentation en cours d'enregistrement.

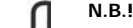

Il faut réinitialiser le paramètre avec 14-22 Reset puis écraser ces paramètres à nouveau avec les paramètres de vos applications.

Dans le cas contraire, les programmes de mouvement qui nécessitent des paramètres d'application ne fonctionneront plus correctement.

### **Erreur 117**

### **Mémoire progr.**

Données de programme enregistrées dans EEPROM introuvables ou erronées en raison de

- **-** EEPROM défectueuse ou
- **-** coupure d'alimentation en cours d'enregistrement.

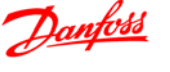

Il faut procéder à une réinitialisation manuelle (à 3 doigts) pour mettre tous les paramètres à leur valeur par défaut (réglages d'usine) et pour effacer tous les programmes utilisateur, tableaux et paramètres d'application.

Après cela, recharger les programmes et les paramètres. Cela correspond au menu  $\rightarrow$  *Effacer option EEPROM* ou un menu  $\rightarrow$  *Reset* 

### **Erreur 118**

### **Reset par CPU**

total dans le menu APOSS.

Le processeur a été arrêté et un reset a été automatiquement exécuté (chien de garde).

Causes possibles :

- **-** Brève chute de tension
- **-** Pic de tension ou
- **-** Court-circuit

### **Erreur 119**

### **Abandon utilis.**

Le programme Autostart a été abandonné par l'utilisateur. Ou bien la touche [CANCEL] a été actionnée pendant la mise sous tension et un reset du maître a été déclenché.

**Erreur 125**

### **Fin course HW**

Un ordre de mouvement a entraîné l'activation d'un interrupteur de fin de course d'axe.

Via l'activation d'un interrupteur de fin de course, le contrôleur (selon le par. 33-40 Comportement au niveau de l'interrupteur de fin de course) est automatiquement mis hors tension et la position de l'entraînement doit être modifiée manuellement avant que le message d'erreur ne puisse être effacé.

### **Erreur 149**

### **Trop d'interr.**

Plus de fonctions d'interruption que le maximum autorisé ont été utilisées. Sont permises :

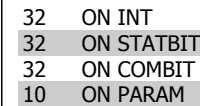

20 ON APOS, ON MAPOS, ON MCPOS

### **Erreur 150**

### **Pas de 24V ext.**

Alimentation externe absente.

### **Erreur 151**

### **Trop de gosub**

Dans le programme, il existe trop d'appels d'une sous-routine à l'autre. L'erreur se produit généralement lorsqu'il y a une référence récurrente à l'un des sous-programmes dans un sous-programme.

Éviter trop d'appels de sous-routine opposés (10 maximum) et appels entre sous-routines (procédures récurrentes).

### **Erreur 152**

### **Trop de retours**

Il y a soit plus de RETURN que d'ordres GOSUB correspondants dans le programme soit un saut direct d'une sous-routine à un ordre GOTO. Un seul RETURN autorisé par sous-programme.

Il est toujours préférable de passer au début d'un sous-programme et ensuite de passer à l'aide d'IF à l'étiquette définie précédemment.

**Erreur 154 Surcharge s.dig.**

Sortie digitale en surcharge.

# **Erreur 155**

**Échec liaison**

Échec ordre LINKGPAR.

### **Erreur 162**

### **Erreur mémoire**

Après enregistrement d'un programme ou de paramètres dans l'EEPROM, détection d'une erreur en cours de vérif.

Supprimer l'EEPROM par RAZ trois doigts puis réessayer d'enregistrer le programme ou les paramètres.

Si cela ne fonctionne pas, merci d'appeler le service technique.

### **Erreur 170**

### **Taille tab. (DIM)**

La définition d'un tableau dans un ordre DIM ne correspond pas à un tableau existant dans le MCO 350.

Cela peut venir des champs provenant des anciens programmes SYNC-POS/APOSS. Le programme actuel a d'autres définitions.

Adapter le programme APOSS à la taille correcte du tableau ou effacer les anciens tableaux.

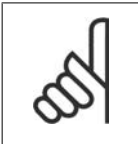

**N.B.!**

Ne pas oublier de suivre les recommandations concernant l'enregistrement des programmes et des paramètres avant d'effacer l'EEPROM.

### **Erreur 171**

### **Tab. trop petit**

Tentative de description d'un élément de tableau qui se trouve hors des limites définies.

Cela peut provenir d'une erreur dans le programme APOSS. La taille des tableaux ne correspond pas à l'espace requis (p. ex. en raison d'une boucle incorrectement programmée).

Ou le tableau est trop petit pour le nombre d'entraînements test déclenchés par TESTSTART.

Vérifier les variables des boucles.

**Erreur 179**

### **Dépas. Waitndx**

Ordre WAITNDX exécuté et temporisation répertoriée dépassée.

Temporisation probablement trop courte et impulsion d'index introuvable (voir également Erreur 109).

### **Erreur 184**

### **Trop d'ontime**

Trop d'interruptions (ordres ON TIME ou ON PERIOD) ont été utilisés dans le programme.

Un maximum de 12 ordres ON TIME et/ou ON PERIOD est autorisé dans un programme.

### **Erreur 187**

### **Mémoire insuff.**

Plus d'espace pour les variables.

Lorsque le programme APOSS est lancé, un espace pour les variables nécessaires est réservé dynamiquement. Cet espace n'est plus disponible. Le nombre maximal de variables sélectionné est peut-être trop élevé. Réduire le nombre maximal dans Réglages  $\rightarrow$  Compilateur (Standard = 92).

Ou la mémoire disponible est remplie de programmes ou tableaux. Effacer les programmes ou les programmes et tableaux, c'est-à-dire en effaçant la mémoire entière.

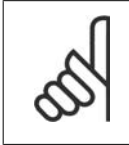

**N.B.!**

Ne pas oublier de suivre les recommandations concernant l'enregistrement des programmes et des paramètres avant d'effacer l'EEPROM.

# **Erreur 190**

**Mémoire verr.**

La mémoire du programme est protégée en écriture et ne peut être modifiée.

Cela signifie que la reconnaissance automatique ne peut pas être réglée ni effacée et les programmes ne peuvent être ni enregistrés ni effacés. De même, → Enregistrer dans RAM et → Effacer EEPROM ne seront pas exécutés.

# **Erreur 191**

## **Tab.cameillégal**

Un tableau incorrect ou ancien est défini dans l'instruction DIM pour SET-CURVE.

Un ancien tableau peut exister si le fichier CNF avec tous les paramètres et les tableaux n'a pas été chargé dans l'Éditeur CAM.

Un tableau incorrect pourrait entraîner ce qui suit :

- **-** Cela n'a pas été créé par l'éditeur de courbe
- **-** Version antérieure d'un éditeur de courbe. Un tel tableau doit d'abord être converti par l'éditeur CAM actuel (→ Charger et Enregistrer)
- **-** Ou l'ordre des tableaux dans l'instruction DIM ne correspond pas à l'ordre du fichier cnf. Pour cela, se reporter au numéro du tableau dans la barre de titre de l'Éditeur CAM.

### **Erreur 192**

### **Erreur codeur**

Erreur du moniteur du codeur : circuit ouvert ou court-circuit selon le voyant allumé.

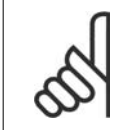

### **N.B.!**

Une erreur sera indiquée même si aucun codeur n'est raccordé.

### **Erreur 199**

### **Défaut int. MCO**

Si une telle erreur se produit, merci de contacter le distributeur et de signaler le numéro de l'erreur affichée au service technique.

**5**
Manuel d'utilisation du contrôleur de synchronisation MCO 350 5. Annexe

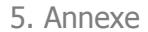

**5**

## **5.2. Vue d'ensemble des paramètres**

#### **5.2.1. Vue d'ensemble des paramètres : 1900**

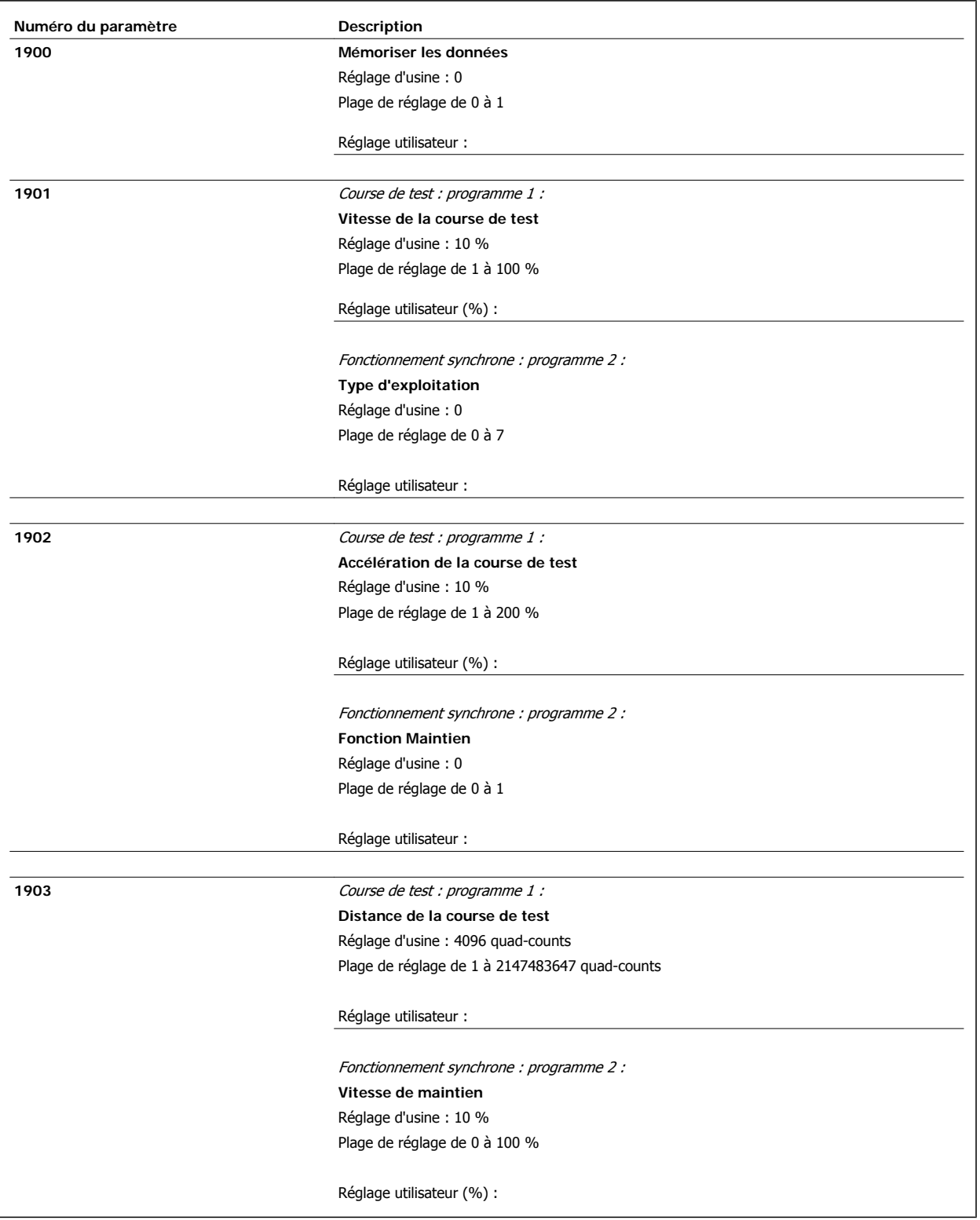

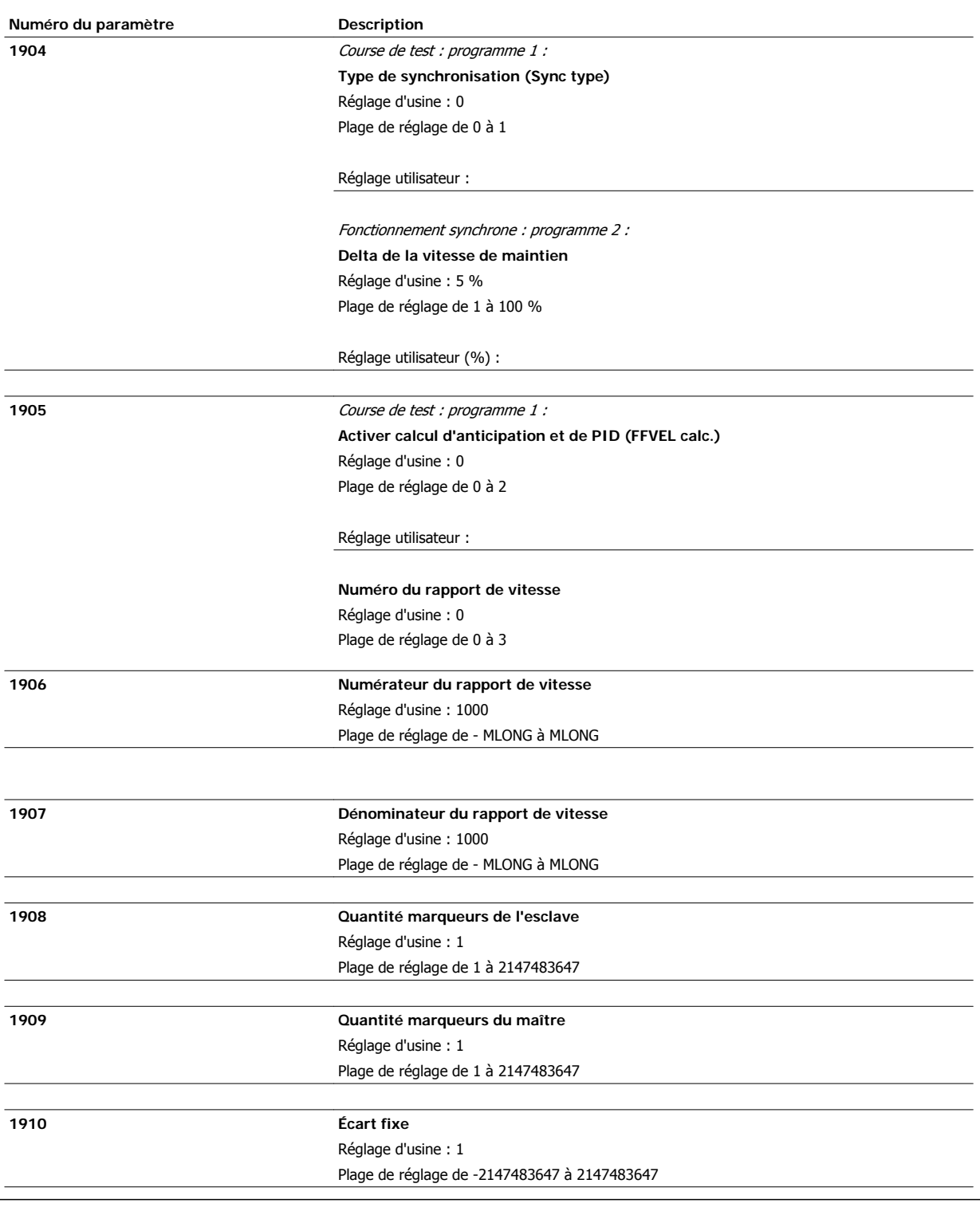

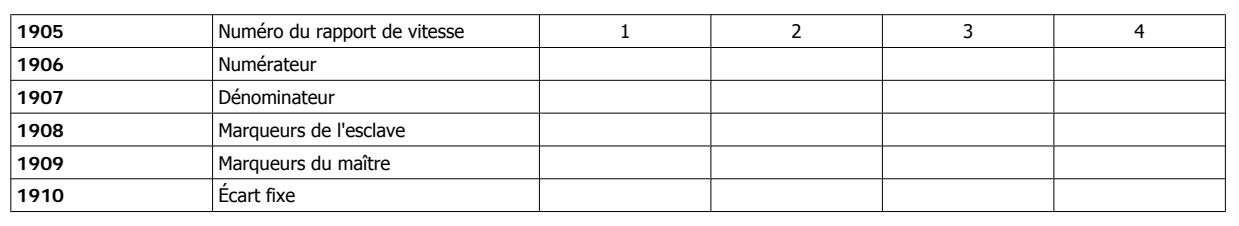

 $\overline{a}$ 

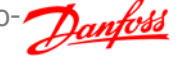

**5**

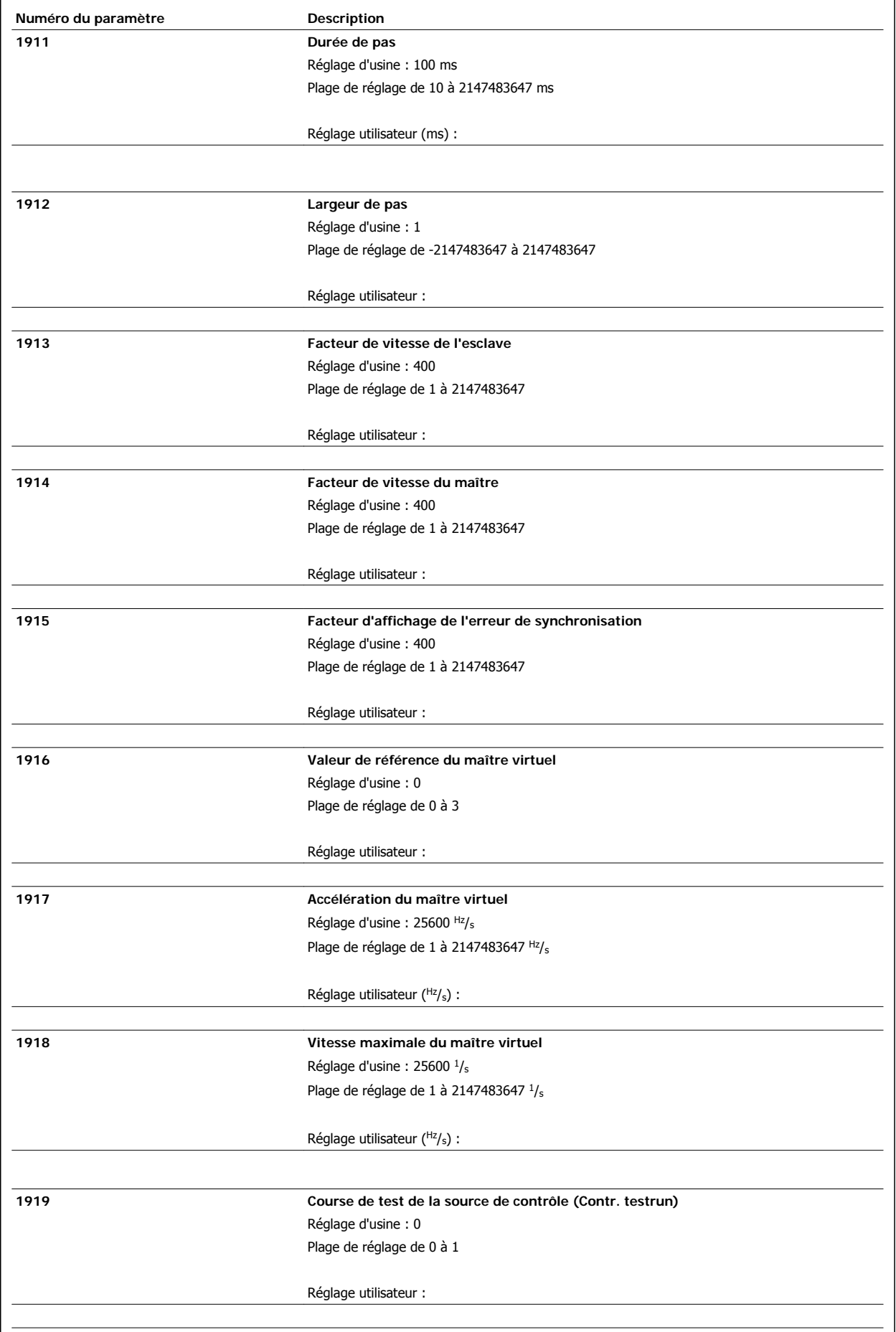

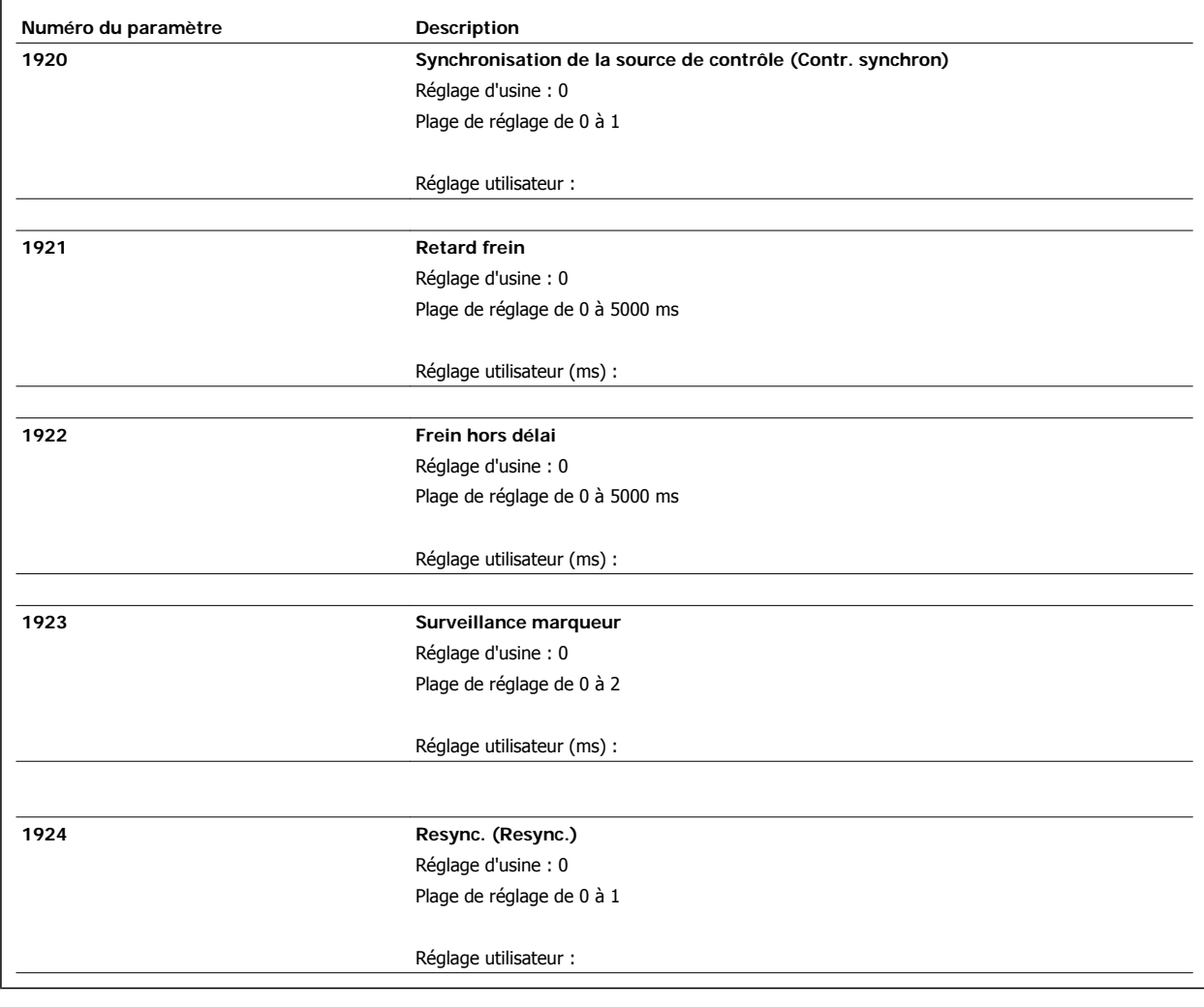

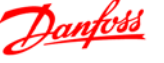

#### **5.2.2. Vue d'ensemble des paramètres : 3200**

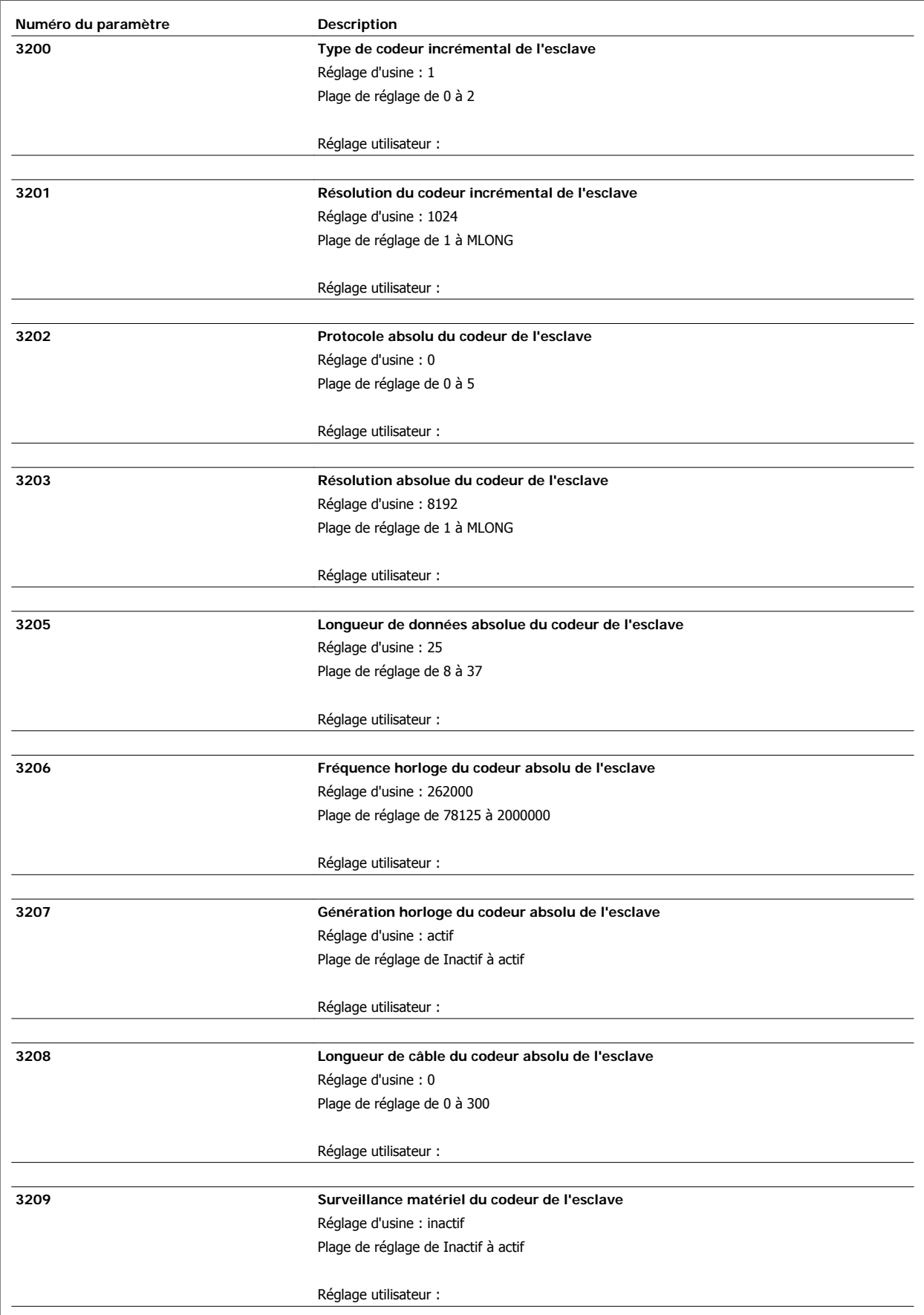

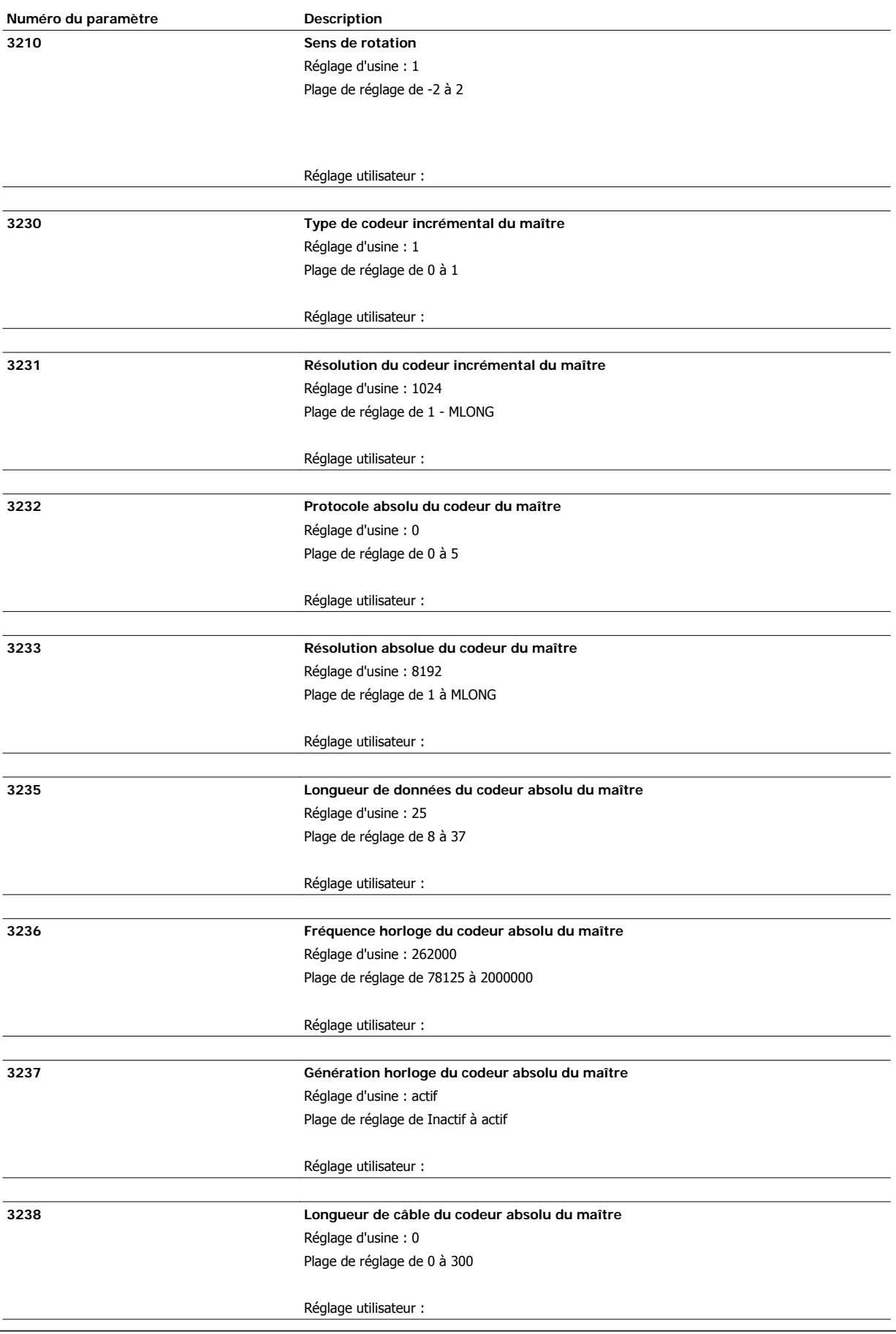

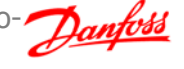

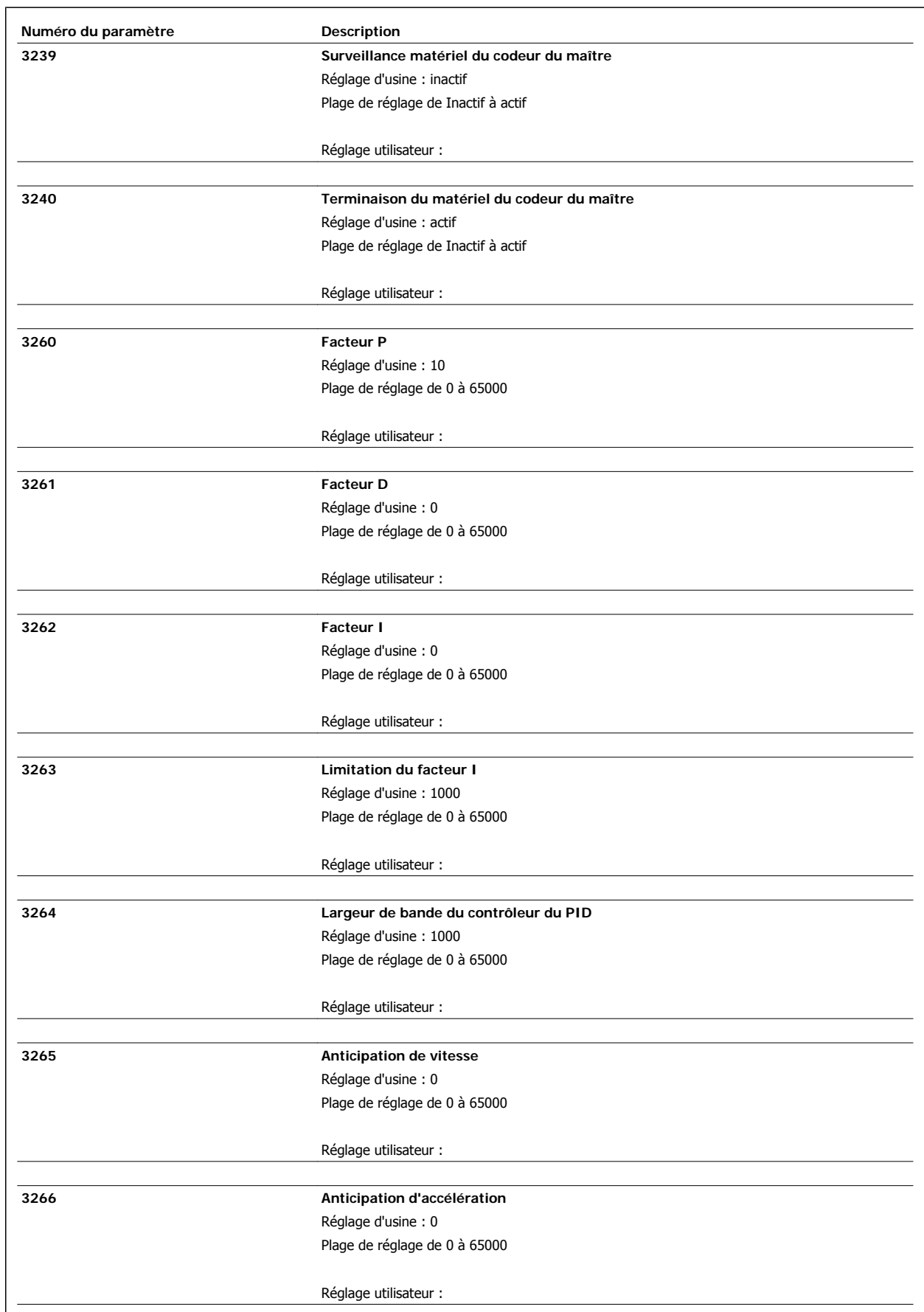

**5**

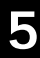

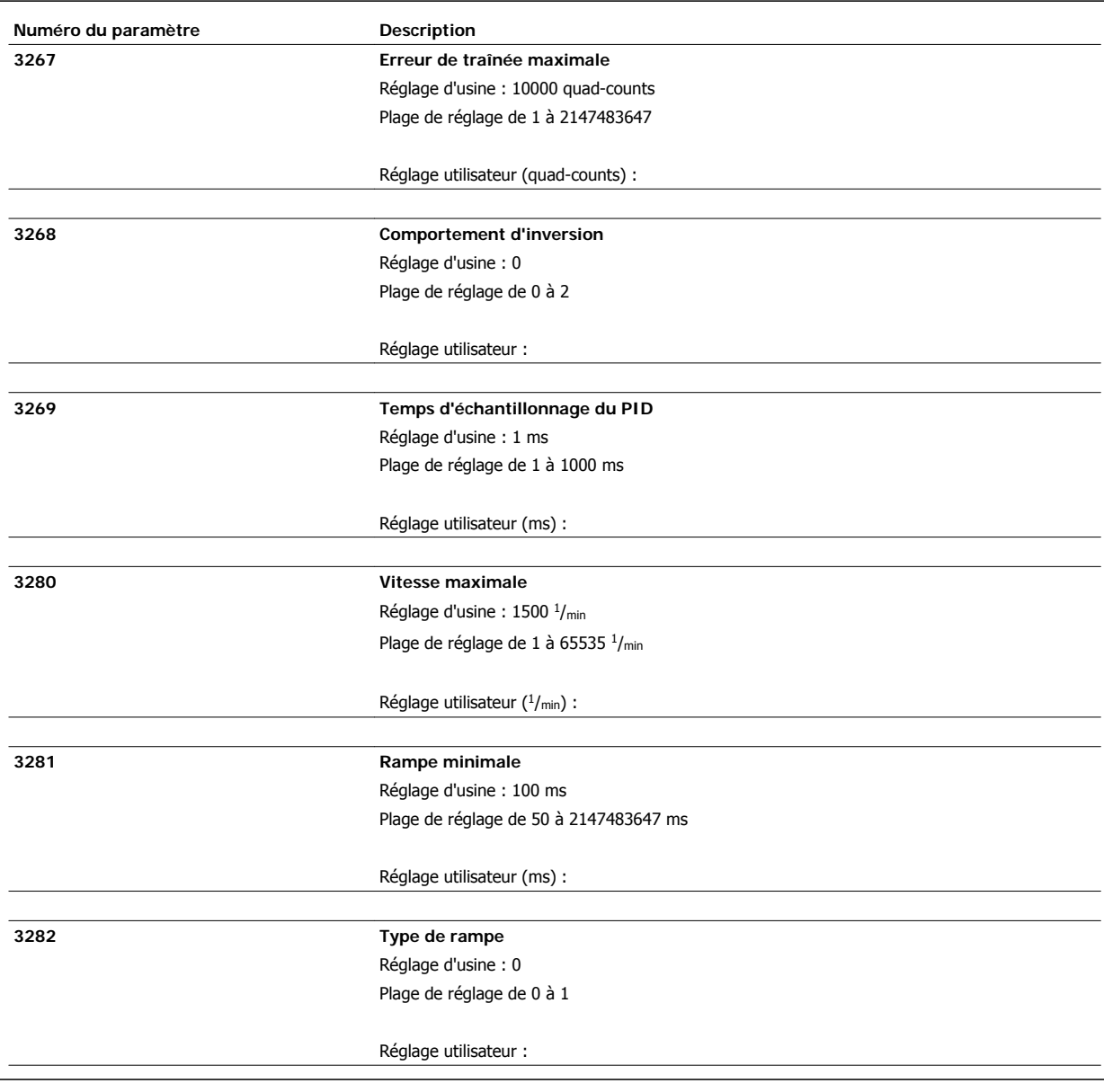

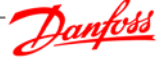

#### **5.2.3. Vue d'ensemble des paramètres : 3300**

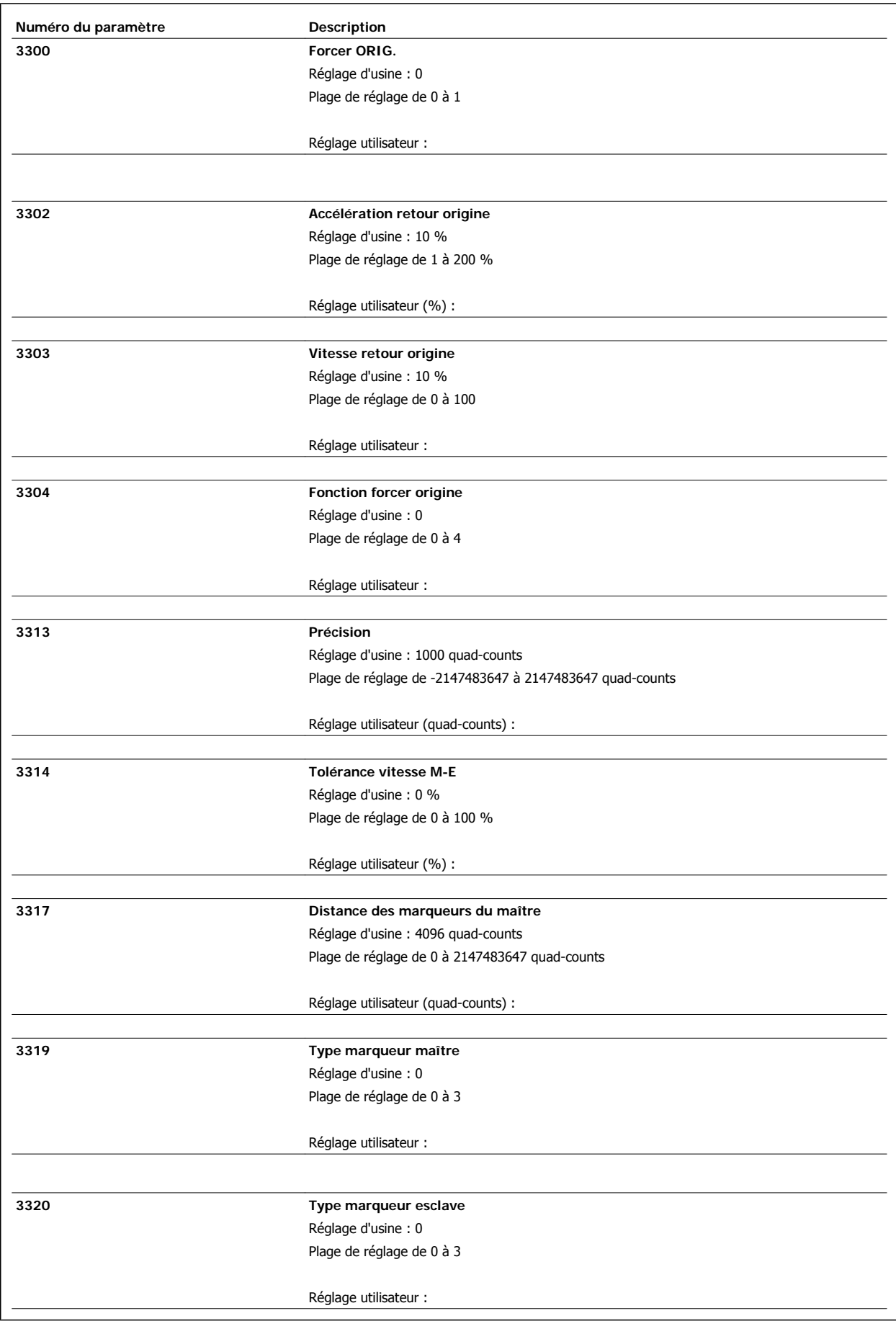

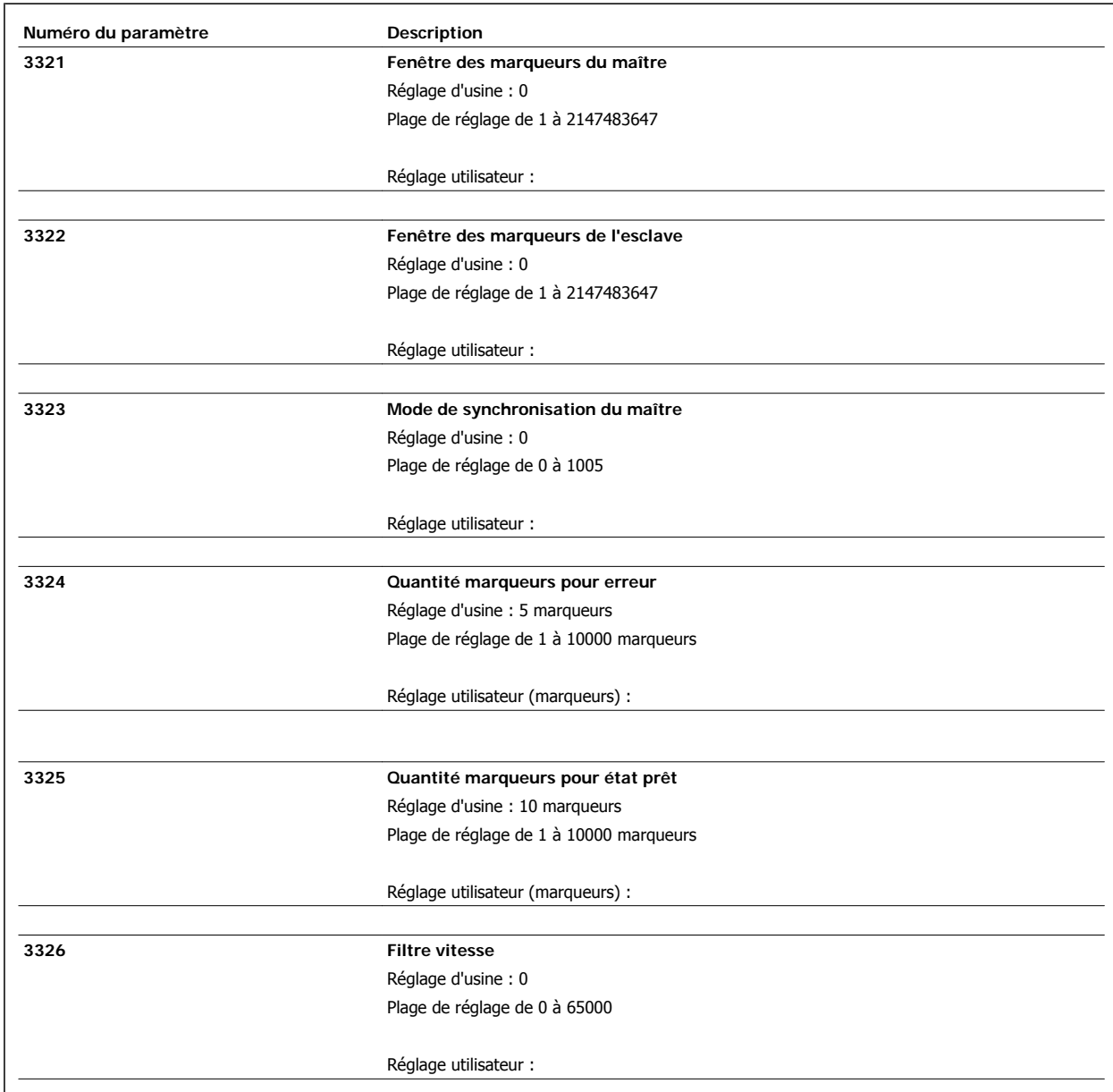

**5**

## **5.3. Glossaire des termes clés**

#### **Maître-esclave**

Cela signifie qu'un signal est pris de l'entraînement maître. Le signal est ensuite utilisé pour commander un second entraînement esclave qui suit le maître. L'entraînement maître n'est pas obligatoirement un variateur, cela peut être tout élément d'un système de transmission de puissance.

#### **Codeur incrémental**

Ceci est un système de codeur qui relève la vitesse et le sens de rotation et les transmet à la configuration appropriée. Le nombre de pistes, c'est-à-dire de signaux, indique les propriétés du système de codeur. Il existe des systèmes à une piste qui fournissent un signal d'impulsion en fonction de la vitesse et d'un signal de direction fixe. Les systèmes à double piste délivrent deux signaux d'impulsions, décalés de 90 degrés. L'évaluation des deux pistes permet d'obtenir le signal de direction. Les codeurs à trois pistes fournissent, outre les deux pistes des codeurs à deux pistes, une piste zéro. Cette dernière émet un signal lors du passage par l'origine.

#### **Signaux de codeur incrémental**

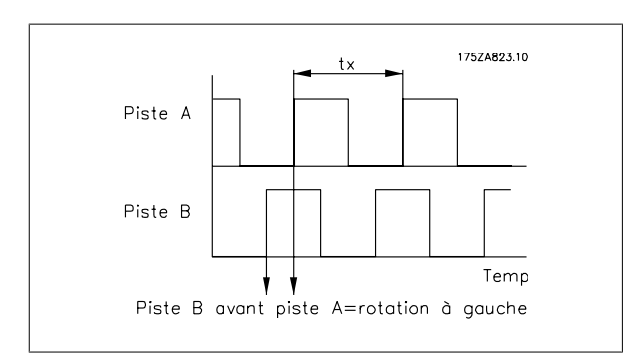

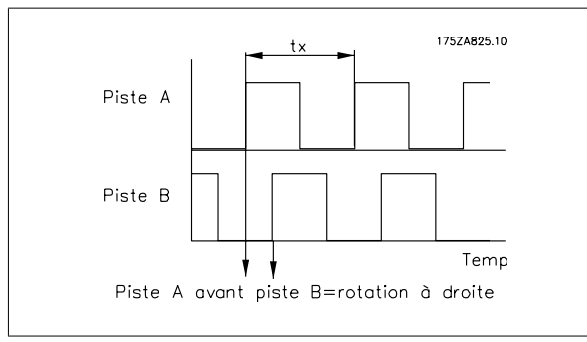

#### **Quad-counts**

Via la détection de front, un quadruple des incréments est généré par les deux pistes (A/B) du codeur incrémental. Cela améliore la résolution.

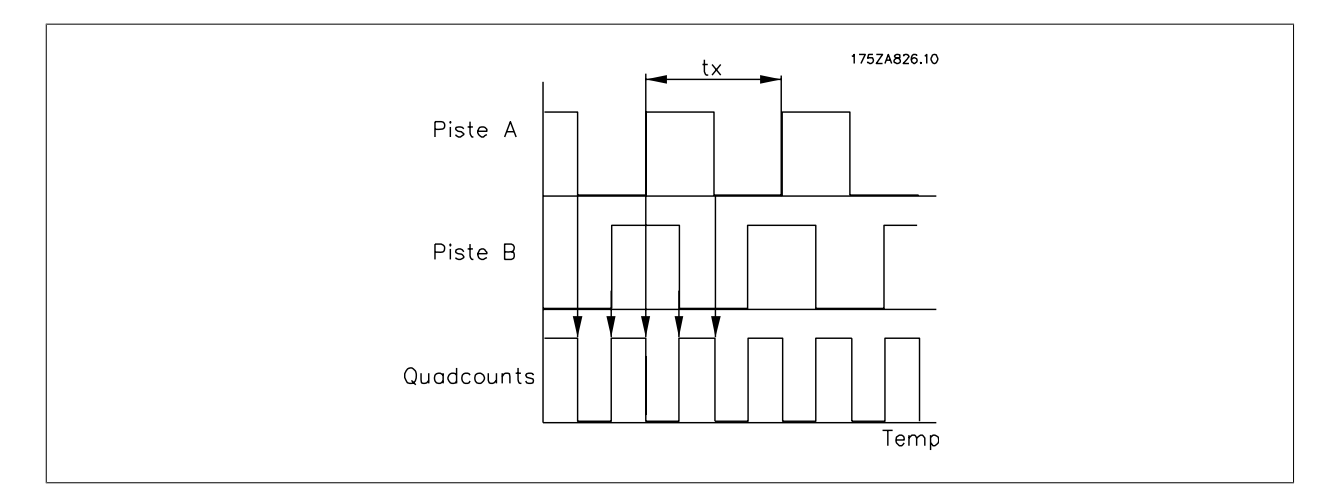

#### **Codeur absolu**

C'est une forme spéciale de codeur, qui indique la position physique absolue. Celle-ci est communiquée par le transfert de la position en parallèle ou dans un télégramme série Les codeurs absolus existent également en deux versions : les codeurs monotour indiquent une position absolue grâce à une rotation de ; les codeurs multitours peuvent signaler la position absolue via une quantité spécifique ou via un nombre de tours défini librement.

#### **Erreur de traînée**

Le contrôleur de synchronisation de l'entraînement esclave utilise le signal de l'entraînement maître et le rapport de vitesse pour calculer une valeur de position de référence pour l'entraînement esclave. L'écart entre la position de signal de retour et la position calculée est appelé erreur de traînée. Elle est spécifiée en quad-counts. L'erreur de traînée maximale est aussi une valeur seuil qui définit la zone de fonctionnement autorisée du contrôleur de synchronisation.

#### **Précision**

Cette valeur spécifie l'écart permis entre le maître et l'esclave auquel la synchronisation est toujours présente.

#### **PPR**

Impulsion par tour.

#### **Maître virtuel**

Si plusieurs axes doivent se déplacer de manière synchrone ou si l'erreur de synchronisation doit rester aussi petite que possible, il est souvent plus avantageux de ne pas utiliser la position de référence d'un entraînement mais d'avoir un maître qui simule la position de référence. Cela présente l'avantage de ne pas ajouter les temps de cycle de chaque entraînement. Ces différences sont illustrées ci-dessous pour le contrôle synchrone de trois convoyeurs à bande. D'abord, nous montrons la procédure de synchronisation classique où le signal de valeur de référence est pris de l'entraînement précédent dans chaque cas.

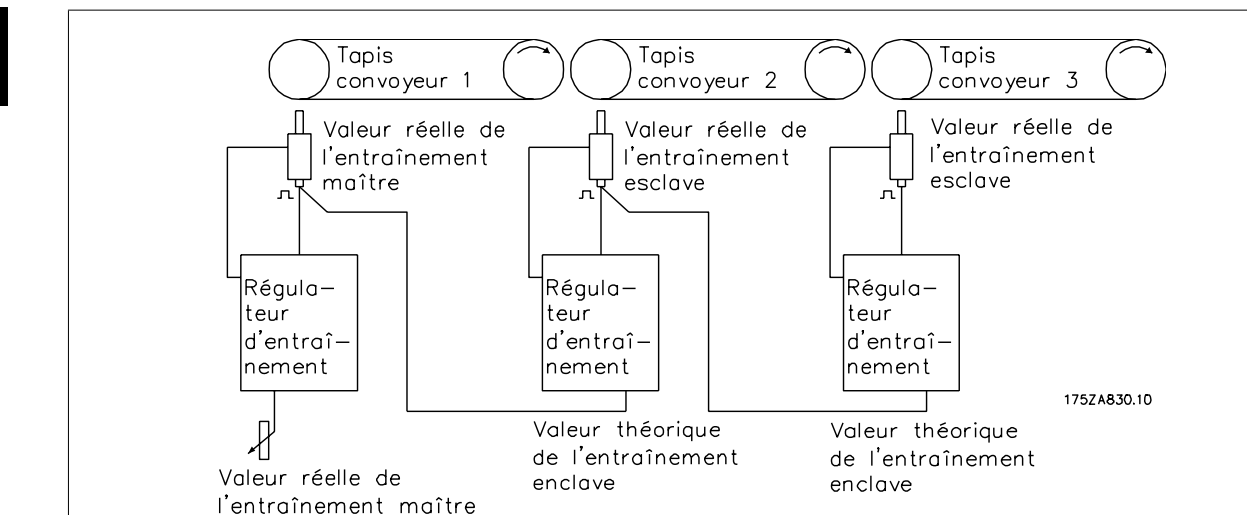

Illustration 5.1: **Synchronisation sans maître virtuel**

Comme cela est visible sur le schéma ci-dessous, au démarrage, ainsi qu'à chaque changement de vitesse de l'entraînement maître, les temps de cycle sont ajoutés. Ils sont alors compensés à nouveau en fonction des caractéristiques de contrôle du contrôleur en question.

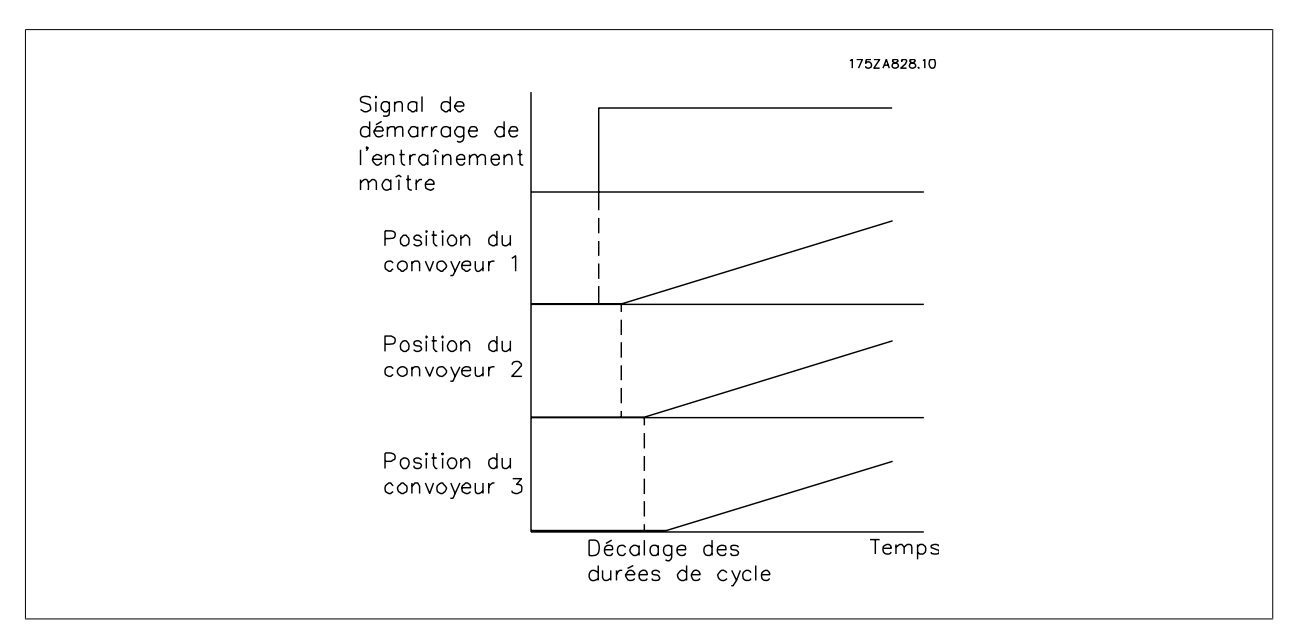

Illustration 5.2: **Ajout des temps de cycle**

**5**

Dans ce cas, la même application est réalisée en incorporant un maître virtuel. Même si la manière dont la valeur de référence est introduite avec le premier convoyeur est similaire, la valeur permet de régler les signaux du maître virtuel.

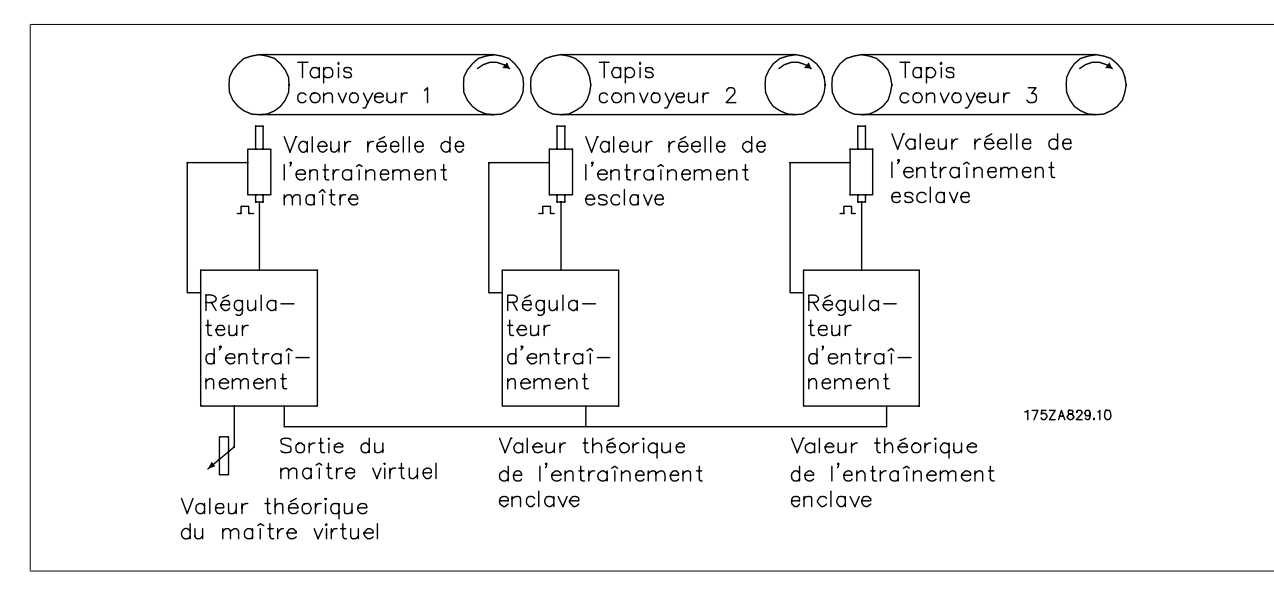

Illustration 5.3: **Synchronisation avec maître virtuel**

D'après le schéma ci-dessous, l'erreur de temps de cycle n'est pas ajoutée ; au lieu de cela, un temps de cycle s'applique à tous les entraînements. L'avantage est que le contrôle doit corriger moins d'erreurs.

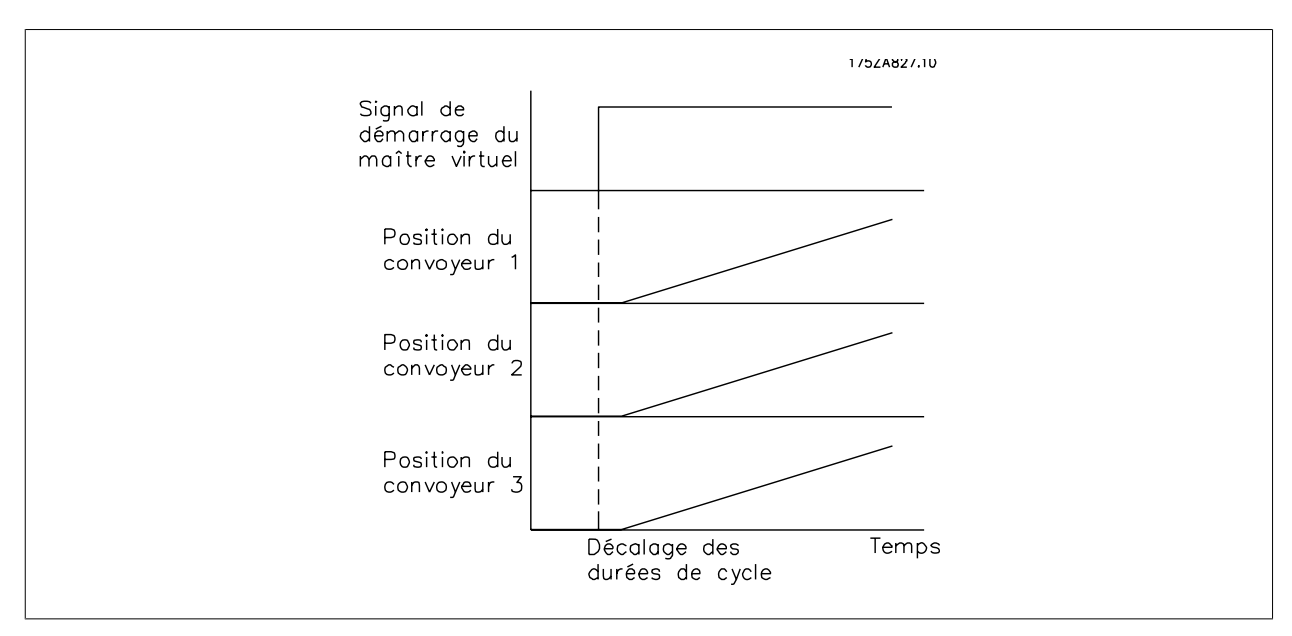

Illustration 5.4: **Pas d'ajout des temps de cycle**

# **Indice**

## **A**

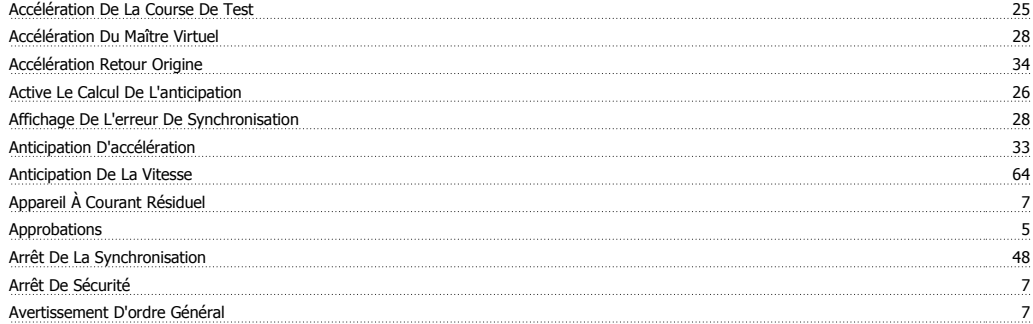

## **B**

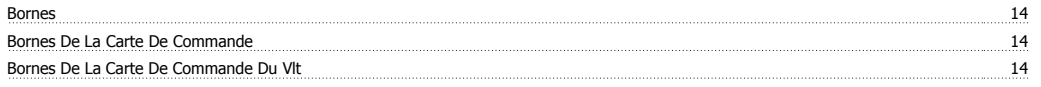

# **C**

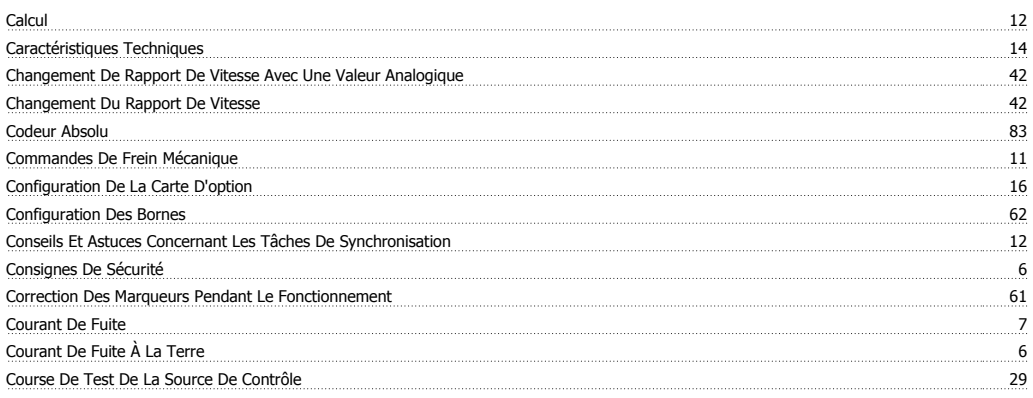

## **D**

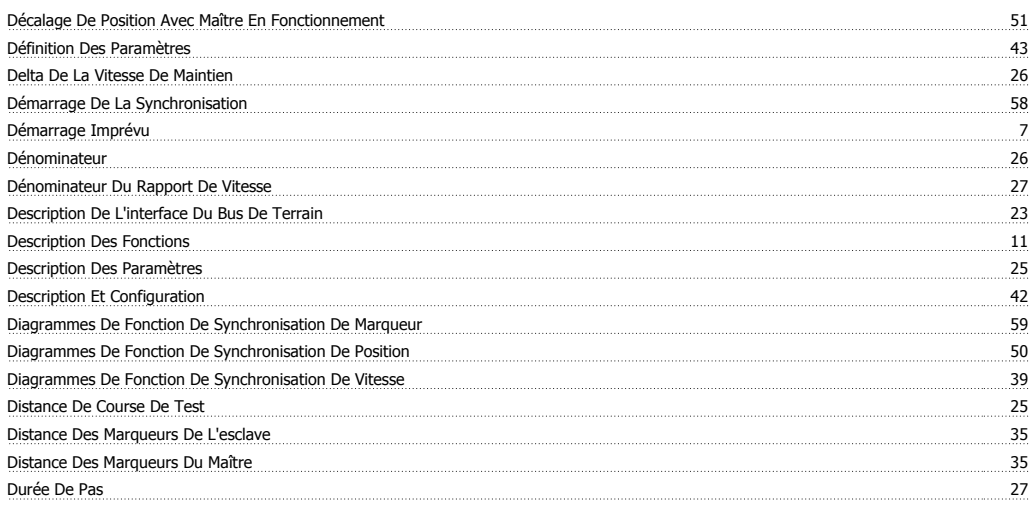

# **É**

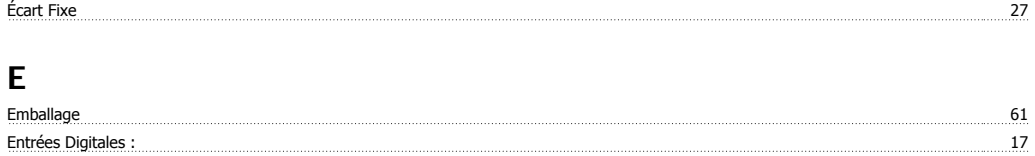

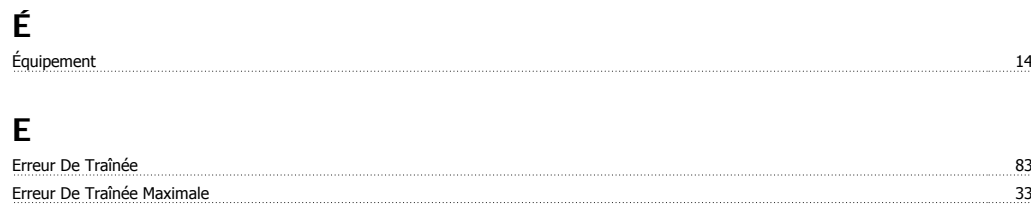

# **É**

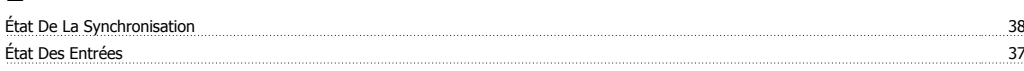

# **E**

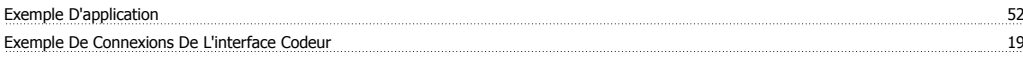

## **F**

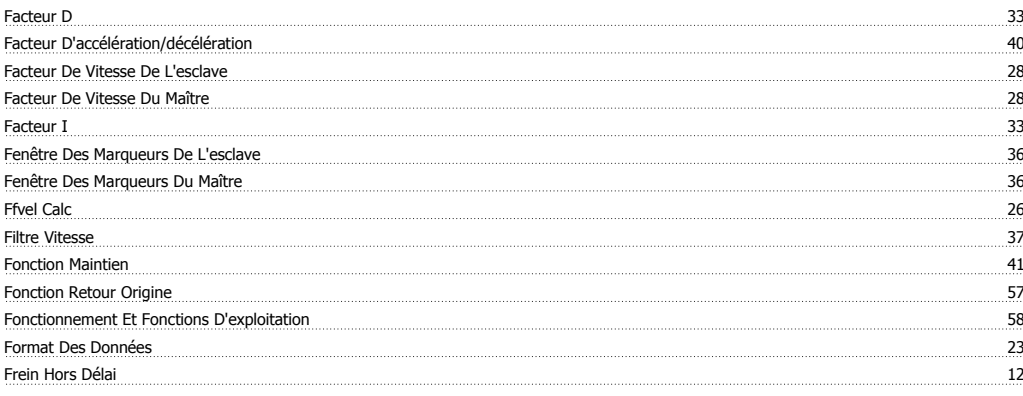

### **G**

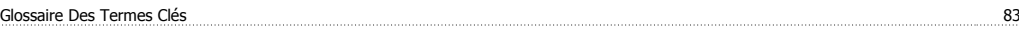

## **I**

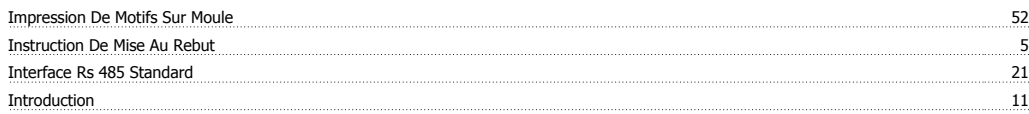

## **L**

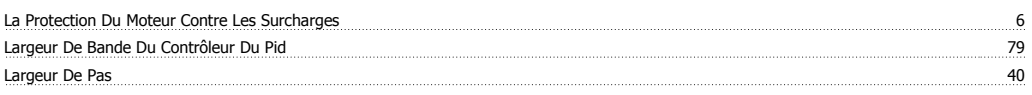

#### **M**

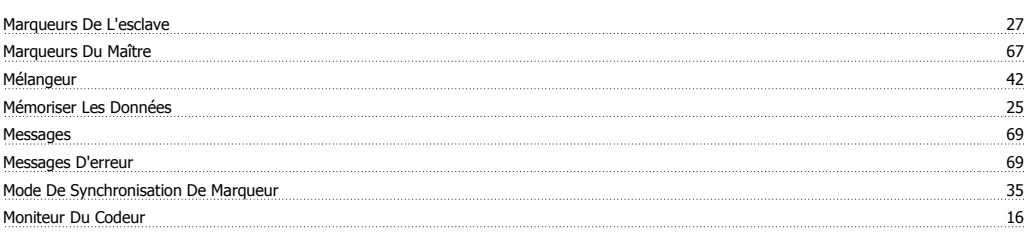

## **N**

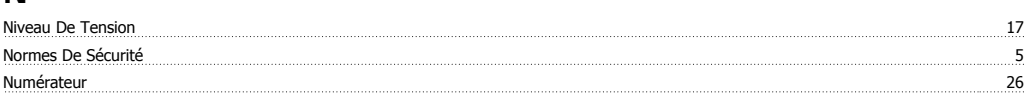

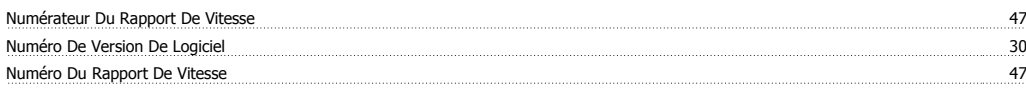

### **O**

Optimisation Du Contrôleur 64

### **P**

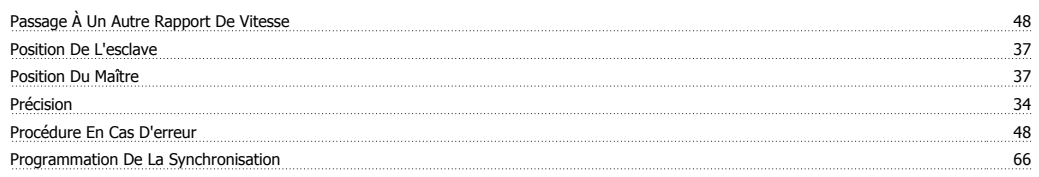

# **Q**

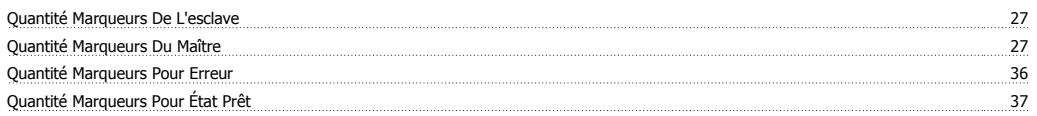

## **R**

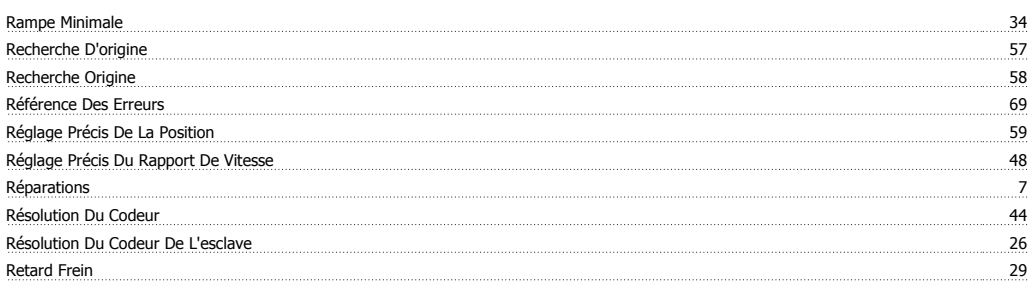

# **S**

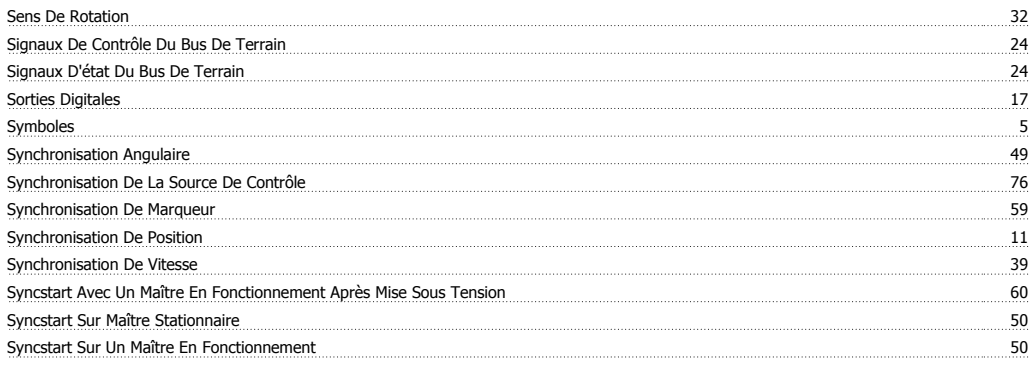

# **T**

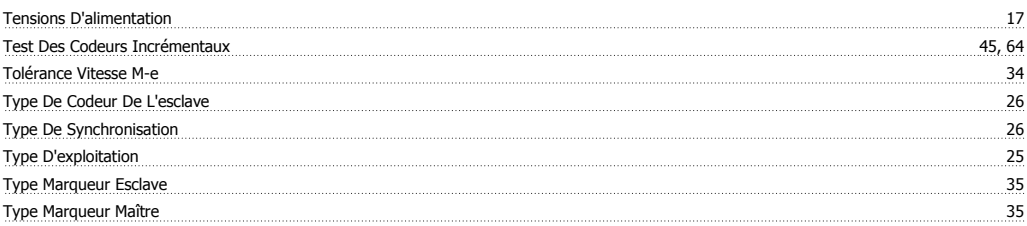

#### **V**

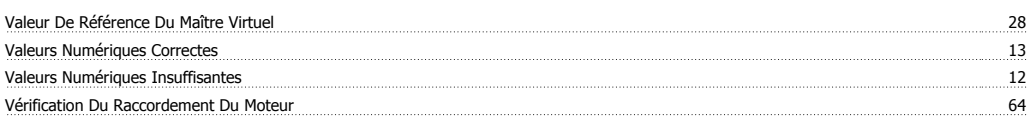

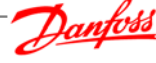

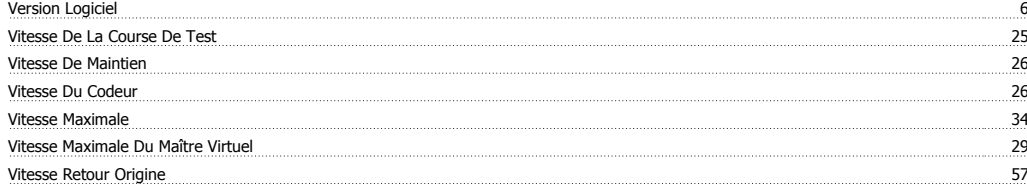